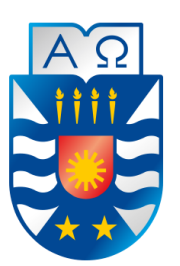

**UNIVERSIDAD DEL BÍO-BÍO** FACULTAD DE CIENCIAS EMPRESARIALES INGENIERÍA CIVIL EN INFORMÁTICA

## **"Sistema de Control de Convenios Asistenciales Centralizados"**

**Estudiante**

Gustavo Adolfo Muñoz Figueroa

## **Docente guía**

Miguel Romero Vásquez

Memoria para optar al título de Ingeniero Civil en Informática

#### **Resumen**

Este proyecto se presenta para dar conformidad a los requisitos exigidos por la Universidad de Bío-Bío en el proceso de titulación para la carrera de Ingeniería Civil en Informática. El proyecto se titula "Sistema de Control de Convenios Asistenciales Centralizados" dirigido al Servicio de Salud Ñuble.

A medida que crecen las organizaciones aumenta la cantidad de procesos de negocio que realizan, en consecuencia, la carga de trabajo de los empleados que llevan a cabo o participan en dichos procesos también se incrementa, dejando menos tiempo para ejecutarlas como normalmente lo hacían. Para resolver este problema las empresas han dedicado una mayor cantidad de recursos al desarrollo de software orientado a la automatización de procesos de negocios, de esta manera se logra resolver el problema anteriormente mencionado y se logra invertir tiempo en otras actividades que producen una mayor ganancia en la organización.

El Servicio de Salud Ñuble es un ejemplo de una organización que experimenta un aumento de sus funciones, producto del constante crecimiento del país, el cual actualmente les da una mayor importancia a las necesidades de salud presentes en la comunidad, realizando proyectos orientados a resolver problemas concernientes a su ámbito.

El Servicio de Salud Ñuble en su asistencia a la comunidad se encarga de realizar convenios con otras organizaciones para llevar a cabo actividades que satisfacen una necesidad en particular, como consecuencia el proyecto "Sistema de Control de Convenios Asistenciales Centralizados" nace con el fin de automatizar el proceso de gestión de convenios, ya que normalmente consume una gran cantidad de recursos de tiempo y trabajo.

Con la implementación del sistema desarrollado se espera solucionar el problema anteriormente mencionado, permitiendo facilitar la tramitación de convenios entre el Servicio de Salud Ñuble y las organizaciones que colaboran con ella.

### **Abstract**

This project is presented to comply with the requirements demanded by the University of Bío-Bío in the process of qualification for the degree of Civil Engineering in Computing.The project is titled "Control System of Centralized Assistance Agreements" direct to Servicio de Salud Ñuble.

As organizations grow, the number of business processes they perform increases, consequently, the workload of the employees who carry out or participate in said processes also increases also increases, leaving less time to execute them as they normally did. To solve this problem, companies have devoted a greater amount of resources to the development of software oriented to the automation of business processes, in this way, the aforementioned problem is solved and time spent in other activities that produces a greater profit in the organization.

The Servicio de Salud Ñuble is an example of an organization experiencing an increase in its functions, product of the constant growth of the country, which currently gives greater importance to the health needs present in the community, realizing projects oriented to solve problems concerning its scope.

The Servicio de Salud Ñuble in its assistance to the community is responsible for making agreements with other organizations to carry out activities that meet a particular need, as a consequence the project "Control System of Centralized Assistance Agreements" was born with the purpose of automating the process of management of agreements, since it usually consumes a lot of resources of time and work.

Whit the implementation of the developed system it is expected to solve the aforementioned problem, , allowing to facilitate the processing of agreements between the Servicio de Salud Ñuble and the organizations that collaborate with it.

## **Índice General**

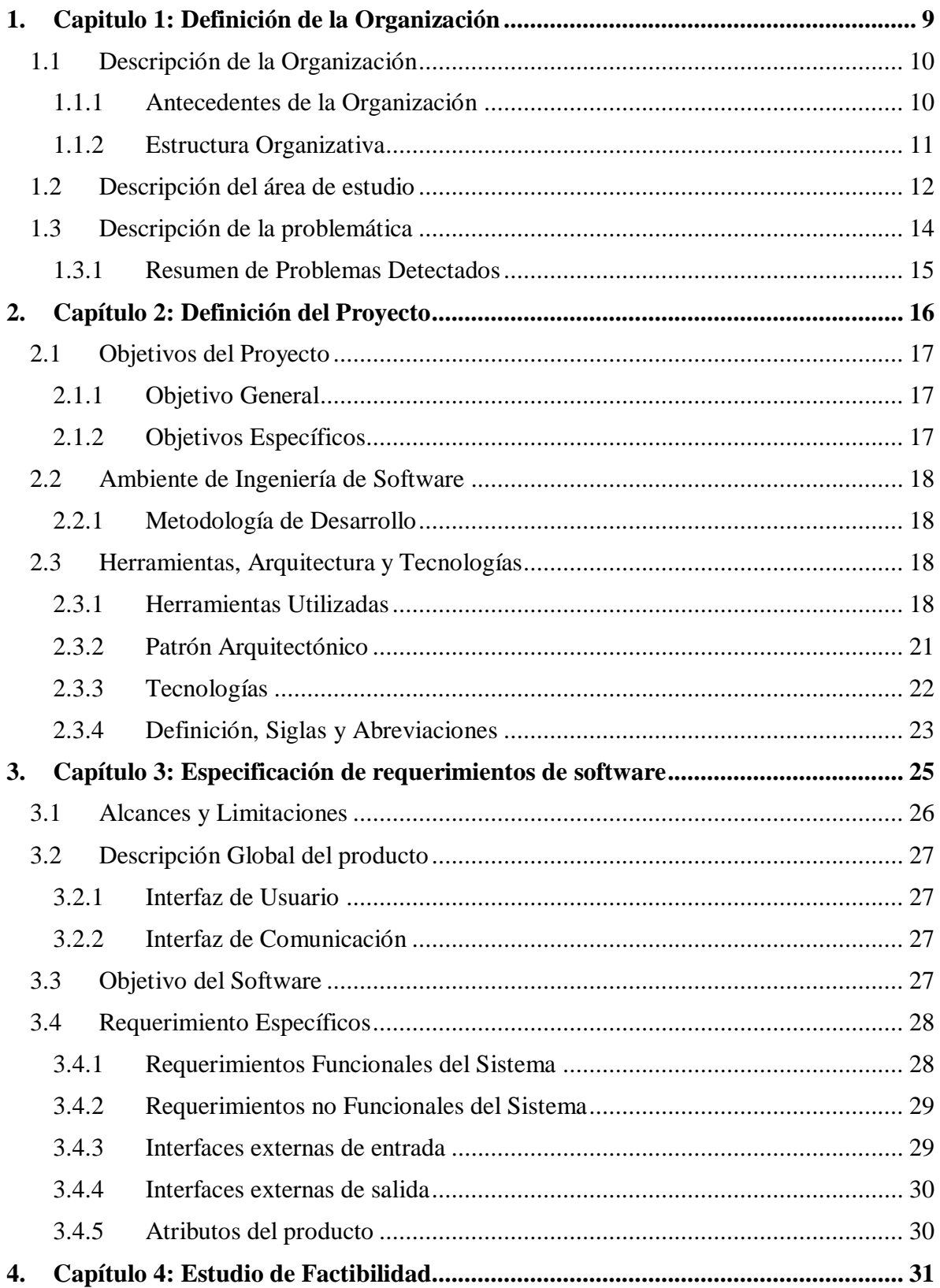

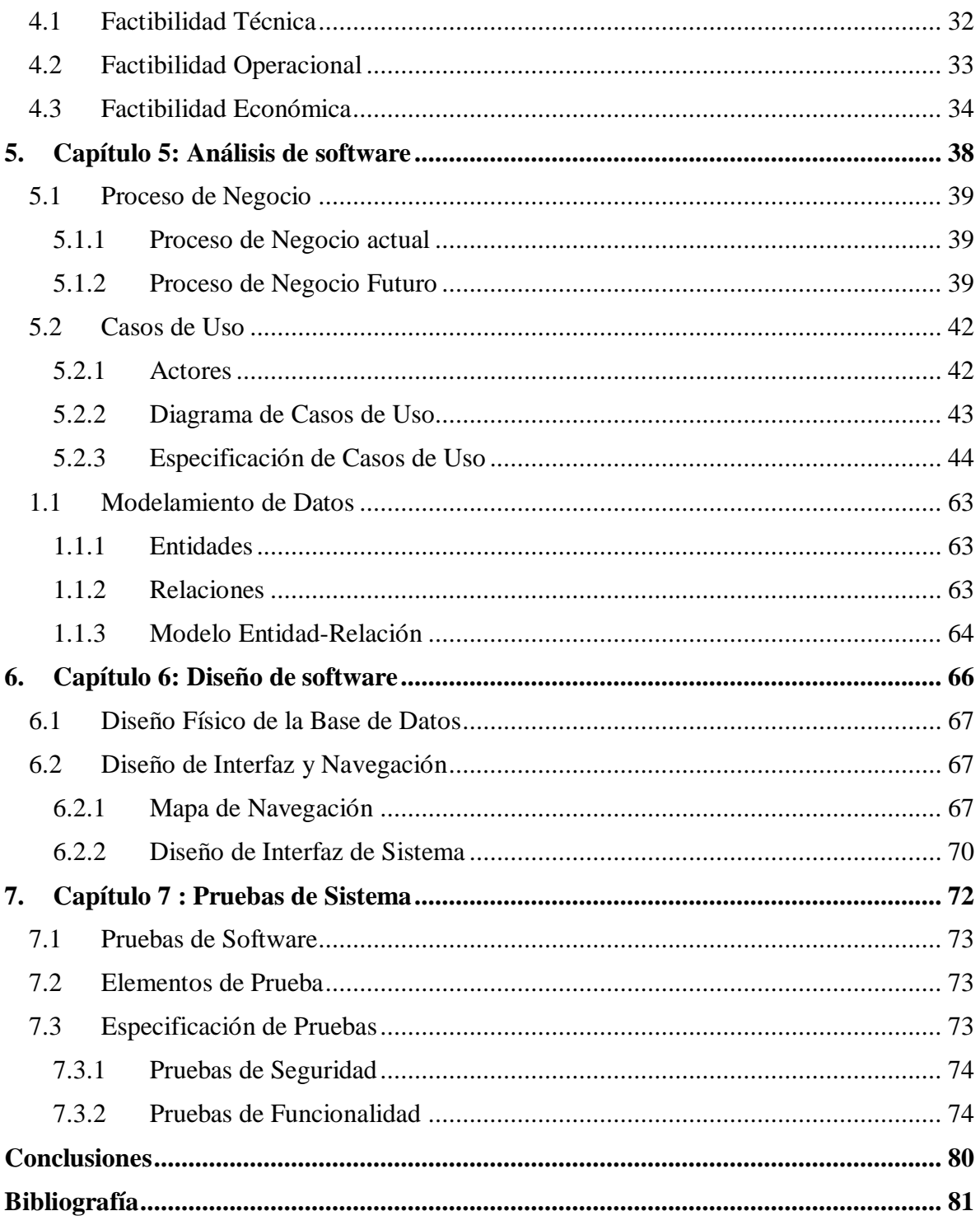

## Índice de Ilustraciones

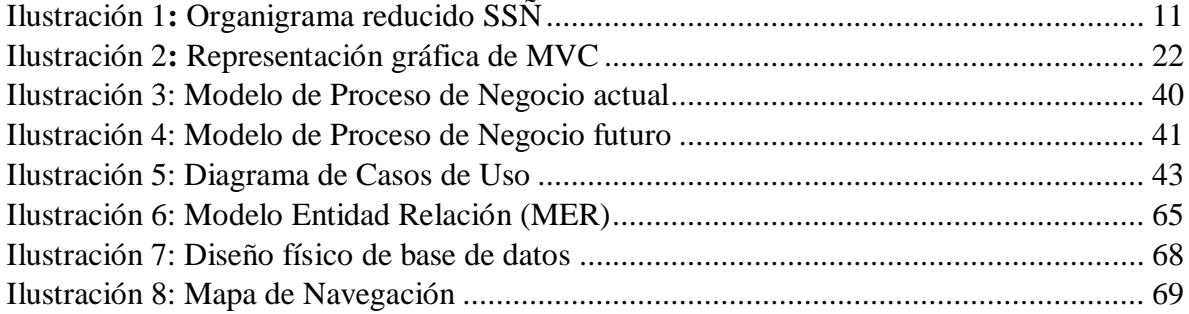

## Índice de Tablas

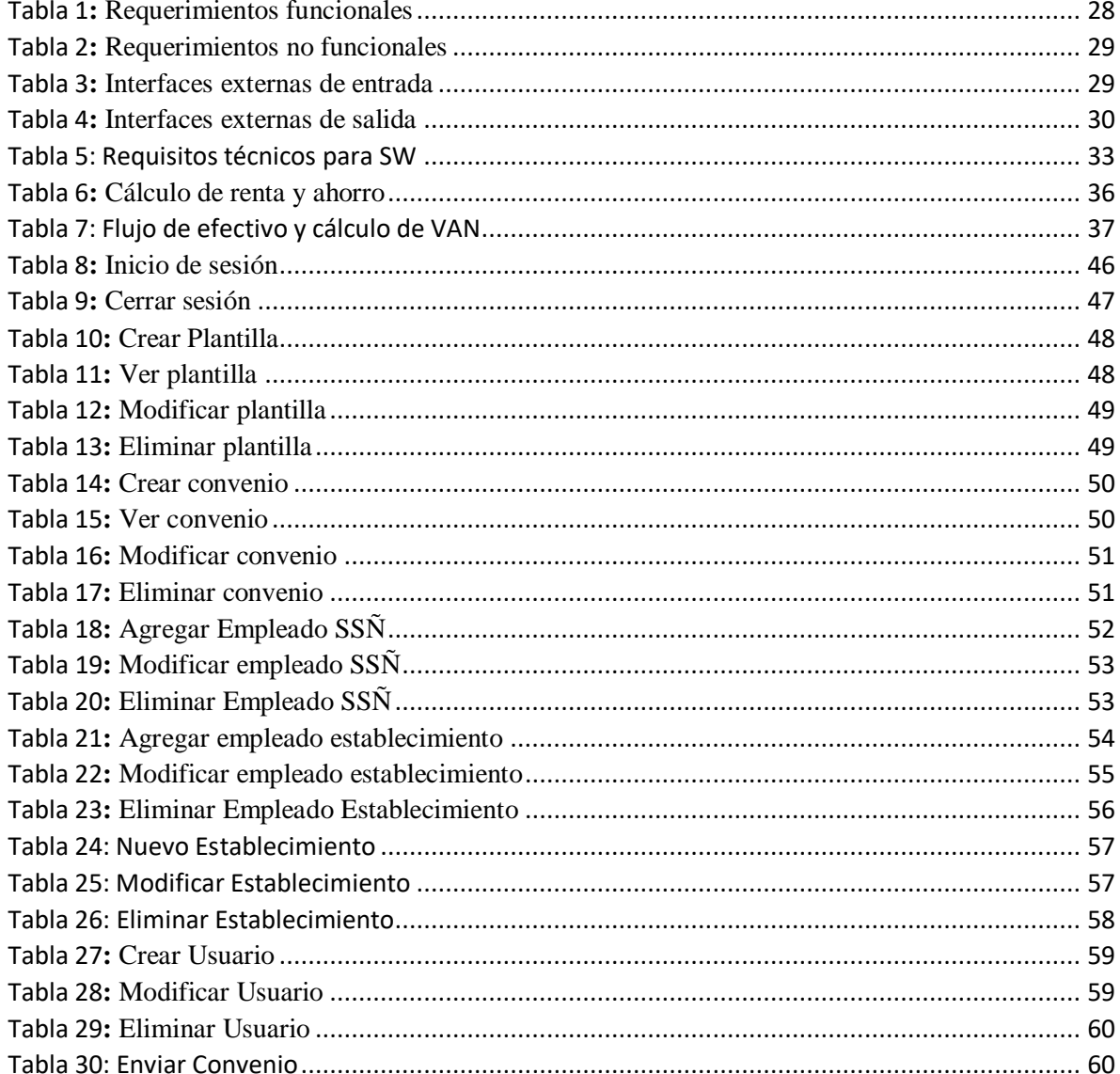

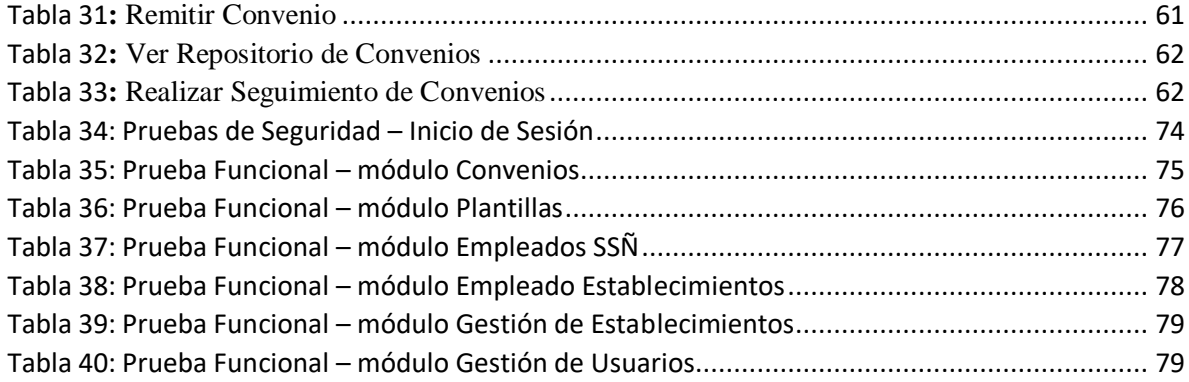

## **Índice de Imágenes**

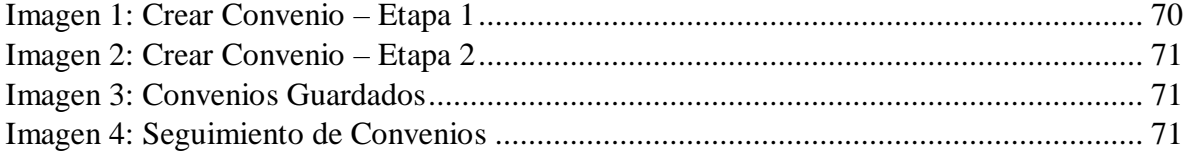

## **Introducción**

Las organizaciones son personas organizadas para lograr objetivos relativos a lo que señalan en su misión y visión, cada vez que alcanzan algunos de estos obtienen un crecimiento que se traduce en una complejidad organizacional y estructural mayor, significando que aumente la cantidad de actividades y funciones o que estas se vean envueltas en un procedimiento más lento o dificultoso. Al percatarse de estos eventos han buscado constantemente la manera de solucionar estos problemas invirtiendo aún más en la tecnología, logrando de esta manera automatizar los procesos de negocios y de esta manera experimentar un crecimiento sustentable.

El Servicio de Salud es un organismo con funcionamiento descentralizado que le corresponde la articulación, gestión y desarrollo de la red asistencial de la región que le corresponde. Este es una organización que hace poco tiempo experimento un crecimiento en sus funciones y actividades debido a la creación de la nueva Región de Ñuble proveniente de la Región del Bío-Bío, por lo que ahora la institución que reside en su capital regional "Chillán", debe encargarse con mayor dedicación a las necesidades de salud de las diversas comunas que la componen.

Teniendo en cuenta lo anteriormente señalado, y junto con el cumplimiento de los objetivos que se proponen en este proyecto, este documento deja evidencia de la realización de un sistema que permite mejorar el proceso de negocio para la tramitación de los convenios que el Servicio de Salud Ñuble realiza en intereses que comparte con otras instituciones y/o establecimiento de la región.

Este documento presenta en primer lugar, la definición de la organización introduciendo la problemática y área de estudio, además define el proyecto junto a sus objetivos y metodologías, herramientas y tecnologías utilizadas para alcanzarlas, y se especifican en detalle los requerimientos del sistema creado. Más tarde, se realiza un análisis de factibilidad en las áreas técnica, operativa y económica, y análisis de software presentando los modelos que dejan evidencia del funcionamiento del sistema, para luego finalizar con el diseño del software y las pruebas de calidad realizadas en ella.

*Universidad del Bío-Bío. Red de Bibliotecas – Chile*

# <span id="page-8-0"></span>**1. Capitulo 1:** Definición de la Organización

## <span id="page-9-0"></span>**1.1 Descripción de la Organización**

Servicio de Salud Ñuble: Es un organismo funcionalmente descentralizado, dotado de personalidad jurídica y patrimonio propio para el cumplimiento de sus objetivos. Al Servicio le corresponde la articulación, gestión y desarrollo de la Red Asistencial correspondiente, para la ejecución de las acciones integradas de fomento, protección y recuperación de la salud, como también la rehabilitación y cuidados paliativos de las personas enfermas.

#### <span id="page-9-1"></span>**1.1.1 Antecedentes de la Organización**

- Nombre: Servicio de Salud Ñuble.
- Dirección: Bulnes #502, Chillán.
- Sector: Salud
- Servicio que ofrece: Actividades integradas de fomento, protección y recuperación de la salud.

**Visión:** *"Ser reconocidos como un Servicio de Salud que integra y coordina acciones innovadoras y participativas, para entregar servicios de calidad que promuevan el autocuidado y contribuyan a mejorar la salud de las familias de la Región de Ñuble."*

(Servicio de Salud Ñuble, 2019)

**Misión:** Contribuir a mejorar la salud de las familias de la Región de Ñuble, fortaleciendo el Modelo de Atención Integral, la coordinación de la red asistencial, la participación ciudadanía y la responsabilidad en el cuidado de su salud, con el compromiso de los trabajadores/as, para entregar servicios con buen trato y excelencia.

(Servicio de Salud Ñuble, 2019)

#### <span id="page-10-0"></span>**1.1.2 Estructura Organizativa**

La estructura organizacional es fundamental en todas las organizaciones, describe como se coordinarán las distintas entidades que las constituye, tiene la función principal de establecer autoridad, jerarquía y cadena de mando.

En la [Ilustración 1](#page-10-1), se presenta un organigrama reducido del Servicio de Salud Ñuble que representa gráficamente la estructura organizacional en relación con la tramitación de convenios.

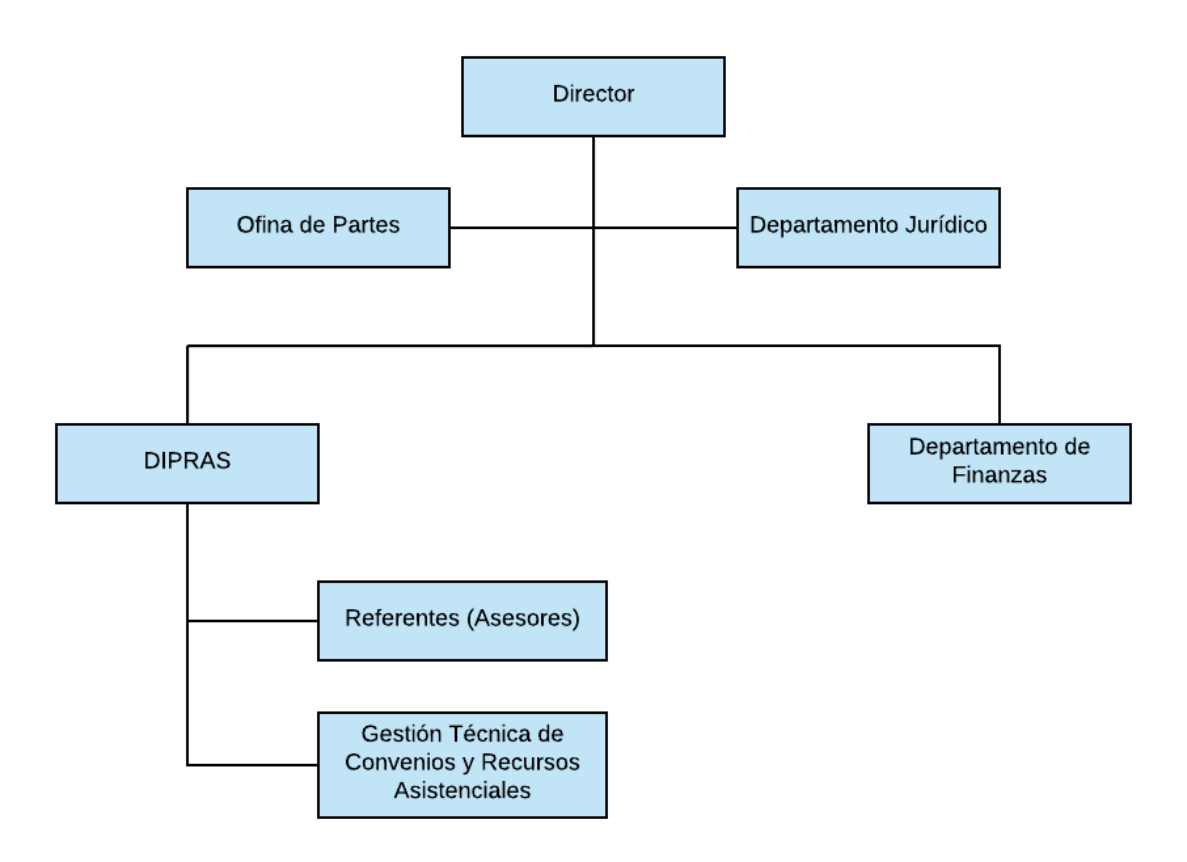

<span id="page-10-1"></span>*Ilustración 1***:** Organigrama reducido SSÑ

## <span id="page-11-0"></span>**1.2 Descripción del área de estudio**

Para contribuir en el progreso de la salud para los habitantes de la región, el Servicio de Salud Ñuble realiza actividades en colaboración con diversas instituciones, de acuerdo a los objetivos y al sector que se verá afectado por sus acciones. Estas actividades se representan en "convenios", documentos formales que describen su propósito general y cada una de las tareas para llevarla a cabo por los participantes.

A continuación, se define y describe a las entidades colaboradoras en el proceso de desarrollo del convenio:

#### **Referente DIPRAS (Departamento de Integración y Procesos de la Red Asistencial)** :

Este conformado por asesores del Servicio de Salud Ñuble, quienes son profesionales con conocimientos en una determinada área de estudio y prestan asesoría técnica en su materia respectiva.

#### **Gestión Técnica de Convenios y Recursos Asistenciales**

Son los trabajadores encargados de tramitar los convenios, desde que son creados a petición de los asesores hasta que finaliza el proceso con la retirada del convenio por parte del establecimiento participante.

#### **Departamento de Jurídica**

Esta función comprende asesorar al director del Servicio, a los directivos del Servicio y a los establecimientos integrantes de la Red en la interpretación y aplicación de las normas legales y reglamentarias relativas al Servicio, emitiendo los informes que se requieran sobre las materias de su competencia. Participa íntegramente en el proceso de desarrollo del convenio validando y corrigiendo su contenido, además de confeccionar documento de resolución de convenio.

#### **Departamento de Finanzas**

Esta unidad tiene como objetivo apoyar y asesorar a las distintas áreas del Servicio de Salud de Ñuble, con respecto a los requerimientos financieros para la utilización de recursos. Este departamento verifica la validez del convenio tramitado en materia financiera.

#### **Oficina de Partes**

Unidad que tiene como objetivo recepcionar, registrar, tramitar y despachar en forma ordenada y expedita toda la documentación del Servicio de Salud Ñuble, incluyendo los convenios.

#### **Establecimiento**

Son aquellos colaboradores externos del convenio que dedican sus funciones a distintas actividades:

- Municipalidades: Corporaciones autónomas de derecho público, con personalidad jurídica y patrimonio propio, cuya finalidad es satisfacer las necesidades de la comunidad local y asegurar su participación en el progreso económico, social y cultural de las respectivas comunas. Es común que las municipalidades presentes en las 21 comunas pertenecientes a la región de Ñuble participen en convenios destinadas a satisfacer una necesidad del sector que representan.
- Universidades/Centros de formación técnica: Instituciones facultadas para impartir carreras profesionales y/o técnicas de la educación superior.
- Empresas: Organizaciones dedicadas a actividades con fines económicos o comerciales para satisfacer las necesidades de bienes o servicios de las personas, asegurando la continuidad de la estructura productivo-comercial, así como sus necesarias inversiones.

**Dirección SSÑ** : Esta unidad tiene como función principal dirigir como organización al Servicio de Salud Ñuble y las funciones que desempeñan. La administración de este departamento se le atribuye al director quien debe firmar el convenio para ser reconocido formalmente.

## <span id="page-13-0"></span>**1.3 Descripción de la problemática**

Al Servicio de salud de Ñuble le corresponde realizar convenios enfocados en su mayoría a la atención primaria de la salud con universidades, institutos de formación técnica, empresas y principalmente con municipalidades de la región. Los convenios se llevan a cabo a través de documentos, cuyo contenido representan ciertas cláusulas que se deben cumplir por parte de las entidades participantes, y por lo tanto requieren de un análisis y revisión concisa.

Actualmente el Servicio de Salud de Ñuble cuenta con 52 convenios, de los cuales 8 se encuentra vigentes, 35 asesores, quienes son profesionales encargados de entregar asesoría técnica a la red asistencial del Servicio de Salud Ñuble, y solicitan a los profesionales del área de Gestión de Técnica de Convenios y Recursos Asistenciales la creación de un determinado convenio.

Los convenios se pueden clasificar de acuerdo con su tipo (estándar, modificatorio y complementario).

- Convenio estándar: Es el convenio que comúnmente se tramita con los colaboradores.
- Convenio Modificatorio: Modifica una o más clausulas estipuladas en el convenio estándar.
- Convenio Complementario: Tiene el propósito de asignar más recursos a los que se encontraban previstos en el convenio estándar.

El problema se presenta en la tramitación de los convenios anteriormente señalados, ya que además de requerir la aprobación de profesionales de la salud que están a cargo de la asesoría técnica de la red asistencial (asesores), y de los departamentos de finanzas y jurídico del servicio, necesitan las firmas del director del servicio y el alcalde de la respectiva comuna o representante de la institución/empresa, procedimiento que muchas veces resulta poco cómodo, y demoroso en cuestiones de envío y aceptación.

### <span id="page-14-0"></span>**1.3.1 Resumen de Problemas Detectados**

- No existe un canal de comunicación único para la tramitación de convenios.
- Demora en la gestión de los convenios por cada uno de los colaboradores al usar un canal de comunicación compartido con otras actividades.
- Dependencia con otros sistemas.
- No existe facilidad para acceder con rapidez a los convenios tramitados hasta la fecha por los colaboradores.

# <span id="page-15-0"></span>**2. Capítulo 2:** Definición del Proyecto

## <span id="page-16-0"></span>**2.1 Objetivos del Proyecto**

#### <span id="page-16-1"></span>**2.1.1 Objetivo General**

Desarrollar un sistema que permita controlar de manera centralizada y ágil los convenios asistenciales desarrollados por el Servicio de Salud Ñuble.

#### <span id="page-16-2"></span>**2.1.2 Objetivos Específicos**

- Obtener datos relevantes de los establecimientos relacionados a través de convenios con el Servicio de Salud Ñuble para administrarlos directamente en el sistema a implementar y presentarlos en la tramitación de convenios (nombre de la institución, dirección, teléfono de representante, email, etc.).
- Estructurar los convenios de acuerdo con el tipo de asociado (municipalidad, institución de la salud, empresa) y tipo de programa (estándar, modificatorio, complementario).
- Almacenar en una base de datos, las plantillas generadas para la creación de futuros convenios.
- Centralizar los convenios realizados con establecimientos de diversa clasificación (Universidades, empresas, instituciones de la salud), en un directorio común, para que sean accedidos mediante el sistema.

## <span id="page-17-0"></span>**2.2 Ambiente de Ingeniería de Software**

#### <span id="page-17-1"></span>**2.2.1 Metodología de Desarrollo**

La metodología elegida para el desarrollo de este proyecto es "iterativa e incremental", la cual se desarrolla por medio de incrementos con el propósito de que al fin de cada iteración se obtenga un producto funcional, de esta forma el sistema se extiende en la medida en que se añadan módulos.

Combina elementos del modelo en cascada con la filosofía iterativa de la construcción de prototipos, aplicando secuencias lineales de forma escalonada mientras progresa el calendario.

#### Ventajas

- Genera software de trabajo de forma rápida y temprana durante el ciclo de vida del software.
- Más flexible, menos costoso para cambiar el alcance y los requisitos.
- Más fácil de probar y depurar durante una iteración más pequeña.
- Es más fácil administrar el riesgo porque las piezas riesgosas se identifican y manejan durante su iteración.
- Cada iteración es un hito fácil de administrar.

(Testing Excellence, 2018)

### <span id="page-17-2"></span>**2.3 Herramientas, Arquitectura y Tecnologías**

#### <span id="page-17-3"></span>**2.3.1 Herramientas Utilizadas**

#### **Php Storm**

Es un IDE comercial multiplataforma para PHP creado en la plataforma IntelliJ IDEA de JetBrains. PhpStorm proporciona un editor para PHP, HTML y JavaScript con análisis de código sobre la marcha, prevención de errores y refactorizaciones automatizadas para código PHP y JavaScript.

#### **Características:**

- Editor de código enriquecido.
- Autocompletado de código PHP.
- Detector de código duplicado.
- Soporte PHPdoc.
- Soporte Phar.
- Compatibilidad con SQL y base de datos.
- $\bullet$  Integración de Sistemas de Control de Versiones.
- Rastreo de cambio en el código localmente.
- Depurador visual fácil de configurar.
- Integración del marco de prueba PHPUnit para pruebas unitarias.

#### (JetBrains, 2019)

#### **Laravel – PHP Framework**

Laravel es un framework web PHP gratuito y de código abierto destinado al desarrollo de aplicaciones web siguiendo el patrón arquitectónico modelo-vista-controlador (MVC).Algunas de las características de Laravel son un sistema de empaquetamiento modular con un administrador de dependencias dedicado, diferentes formas de acceder a bases de datos relacionales , además de utilidades que ayudan en la implementación y el mantenimiento de aplicaciones.

#### Modelo

Laravel incluye un sistema de mapeo de datos relacional llamado Eloquent ORM que facilita la creación de modelos.

#### Vista

Laravel incluye de paquete un sistema de procesamiento de plantillas llamado Blade. Este sistema de plantillas favorece un código mucho más limpio en las Vistas, además de incluir un sistema de Caché que lo hace mucho más rápido.

#### Controlador

Los controladores contienen la lógica de la aplicación y permiten organizar el código en clases.

(Laravel, 2019)

#### **Microsoft SQL-Server**

Es un sistema de gestión de bases de datos relacionales, que utiliza Transact-SQL como lenguaje de desarrollo con una implementación del estándar ANSI del lenguaje SQL para manipular y recuperar datos (DML), crear tablas y definir relaciones entre ellas (DDL).

(Microsoft, 2017)

#### **Github**

Es una plataforma de desarrollo basado en web para el control de versiones que usa git. Ofrece todas las funciones de control de versiones distribuidas y administración de código abierto de git, además de agregar sus propias características.

#### Características:

- Control de acceso.
- Seguimiento de errores.
- Solicitudes de funciones.
- Administración de tareas.

#### (Github, 2018)

#### **Bizagi Modeler**

Es un gratuito, intuitivo y potente software de modelamiento de procesos compatible con el estándar BPMN 2.O, diseñado para documentar, ejecutar y evolucionar procesos de negocio.

(Bizagi, 2019)

#### **StarUML**

Es una herramienta de modelado de software de código abierto que admite notaciones y semánticas asociadas con el lenguaje de modelado unificado (UML). En este proyecto usado para desarrollar el diagrama de casos de uso del sistema.

(StarUml, 2018)

#### **yEd Graph Editor**

Es una poderosa aplicación de escritorio que se puede usar para generar todo tipo de diagramas en alta calidad de manera rápida y efectiva. En este proyecto fue usado para desarrollar el modelo entidad-relación de sistema.

(yworks, 2019)

#### **Pencil**

Es una herramienta de creación de prototipos GUI gratuita y de código abierto disponible para todas las plataformas. En este proyecto fue usado para desarrollar un prototipo atractivo y enriquecido por componentes.

(pencil, 2017)

#### <span id="page-20-0"></span>**2.3.2 Patrón Arquitectónico**

Es una descripción de una organización de sistema, expresa un esquema de organización estructural esencial, que consta de subsistemas, sus responsabilidades e interrelaciones, es usando para resolver problemas recurrentes en la programación de la aplicación. El patrón de arquitectura usado en este proyecto es el modelo-vista-controlador.

El patrón de arquitectura MVC (Modelo Vista Controlador), cuya visualización de su funcionamiento se presenta en la [Ilustración 2](#page-21-1), es un patrón de arquitectura de las aplicaciones software, cuya principal característica es separar la lógica de negocios de la interfaz de usuario, cuyas ventajas primordiales son:

- Facilitar la evolución por separado de ambos aspectos.
- Incrementar reutilización y flexibilidad.
- Organiza y estructura la aplicación en:
	- 1. Modelo.
	- 2. Vista.
	- 3. Controlador.

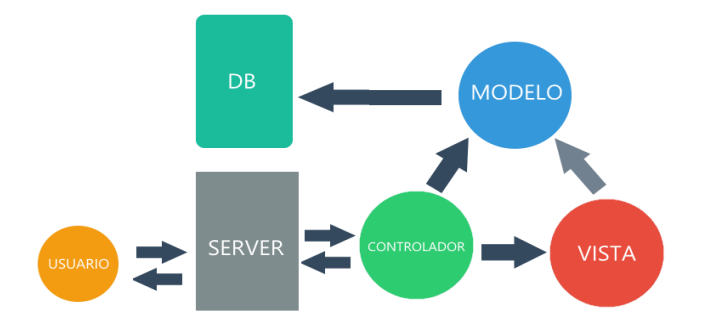

<span id="page-21-1"></span>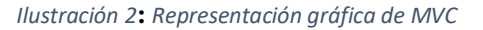

(PossibleApp Blog, 2016)

#### <span id="page-21-0"></span>**2.3.3 Tecnologías**

**PHP:** Es un lenguaje de programación gratuito y multiplataforma con propósito general de código del lado del servidor, aunque puede ser incrustado en el código HTML.

#### (PHP, 2019)

**HTML**: Hace referencia al lenguaje de marcado para la elaboración de páginas web. Es un estándar que, en sus diferentes versiones, define una estructura básica y un código para la definición de contenido de una página web, como texto, imágenes, etc.

```
(w3schools, 2019)
```
**CSS**: Son un lenguaje de hojas de estilo que se utiliza para describir la presentación de un documento escrito en un lenguaje de marcado como HTML.

```
(w3schools, 2019)
```
**JAVASCRIPT:** Es un lenguaje de programación interpretado no compilado, orientado al frontend, con una sintaxis y reglas relajadas, es usado principalmente para crear páginas web dinámicas y mejorar la interfaz de usuario del lado del cliente.

(w3schools, 2019)

**JQUERY:** Es una biblioteca multiplataforma de JavaScript, que permite simplificar la manera de interactuar con los documentos HTML, manipular el árbol DOM, manejar eventos, desarrollar animaciones y agregar interacción con la técnica AJAX a páginas web**.**

(w3schools, 2019)

**BOOTSTRAP 4.0:** Es un framework para desarrollo de aplicaciones web. Contiene plantillas de diseño con tipografía, formularios, botones, cuadros, menús de navegación y otros elementos de diseño basado en HTML y CSS, así como, extensiones de JavaScript opcionales adicionales y plugins jQuery para validar datos de entrada, tablas, gráficos y formularios.

(Bootstrap, 2019)

**SQL:** Es un lenguaje de programación diseñado para almacenar, manipular y recuperar datos almacenados en bases de datos relacionales.

(1keydata, 2019)

#### <span id="page-22-0"></span>**2.3.4 Definición, Siglas y Abreviaciones**

*MVC (Model-View-Controller):* Es un patrón de arquitectura de software que, utilizando 3 componentes (Vistas, Modelos y Controladores) separa la lógica de la aplicación de la lógica de la vista en una aplicación.

*SQL (Structured Query Language):* Es un lenguaje estándar e interactivo de acceso a bases de datos relacionales que permite especificar diversos tipos de operaciones en ellas, gracias a la utilización del álgebra y de cálculos relacionales, el SQL brinda la posibilidad de realizar consultas con el objetivo de recuperar información de las bases de datos de manera sencilla.

*CU(Use Case):* Es una técnica para la captura de requisitos potenciales de un nuevo Sistema o una actualización de Software. Cada caso de uso proporciona uno o más escenarios que

indican cómo debería interactuar el sistema con el usuario o con otro sistema para conseguir un objetivo específico.

(Sparx Systems, 2019)

*MER (Model Entity Relationship):* Es un enfoque gráfico para el diseño de bases de datos. Utiliza Entidad / Relación para representar objetos del mundo real.

(BeginnersBook, 2016)

*BPMN (Business Process Model and Notation*): Es una notación gráfica estandarizada que permite el modelado de procesos de negocio, en un formato de flujo de trabajo.

(BPMN, 2016)

*Universidad del Bío-Bío. Red de Bibliotecas – Chile*

## <span id="page-24-0"></span>**3. Capítulo 3:** Especificación de requerimientos de software

## <span id="page-25-0"></span>**3.1 Alcances y Limitaciones**

El sistema permite a los trabajadores del área de Gestión Técnica de Convenios y Recursos Asistenciales gestionar la variedad de convenios que el Servicio de Salud Ñuble tramita con establecimientos de diversa competencia, atribuyéndoles el control total del software a través del rol "Administrador" preestablecido en la base de datos y que además puede ser asignado mediante el sistema por otro usuario que tenga ese rol, al mismo tiempo podrán gestionar a trabajadores del Servicio de Salud Ñuble y establecimientos asociados asignándoles un usuario y el rol de "Colaborador" para que puedan ejecutar las tareas que les corresponden de acuerdo al proceso de negocio de convenios.

El usuario del sistema puede acceder al sistema optando por los siguientes roles:

- Gestor: Posee el control de las funcionalidades del sistema en su totalidad, es decir puede:
	- 1. Gestionar las plantillas para los convenios.
	- 2. Gestionar los convenios.
	- 3. Gestionar empleados del Servicios de Salud Ñuble y establecimiento colaboradores en el convenio.
	- 4. Gestionar usuarios y roles.
	- 5. Realizar seguimiento y evaluación de los convenios.
	- 6. Ver estado de convenios.
- Colaborador: Este rol de usuario no tiene la autoridad para la gestión de los módulos conferidos al administrador, es decir puede:
	- 1. Realizar seguimiento y evaluación de los convenios.
	- 2. Visualizar estado de convenios en los que participa.

Supervisor: Este tipo de usuario solo puede realizar seguimiento y visualizar estado de todos los convenios procesados por el Servicio de Salud Ñuble.

## <span id="page-26-0"></span>**3.2 Descripción Global del producto**

A continuación, se presenta una descripción del producto a través de la interfaz de usuario e interfaz de comunicación, cabe mencionar que no se describen interfaces de hardware y software, ya que el sistema no interactúa con hardware específico para manejarlo correctamente y no se relaciona con otro software que apoye colaborativamente a la aplicación.

#### <span id="page-26-1"></span>**3.2.1 Interfaz de Usuario**

En petición a los requerimientos del cliente se agrega el nombre del sistema "Sistema de Gestión de Convenios" y se incorpora el logo representativo del Servicio de Salud Ñuble en el "login" y la barra de navegación al ingresar al sistema.

El cliente no exige el uso de determinados colores en la representación del sistema, por tal motivo se deja a criterio del desarrollador la decisión, quién para distinguir de mejor manera los colores del logo del Servicio de Salud Ñuble escogió los colores gris y blanco.

#### <span id="page-26-2"></span>**3.2.2 Interfaz de Comunicación**

El protocolo de comunicación que se utiliza en la comunicación del sistema es TCP/IP. Este protocolo permite una comunicación fiable entre el computador y la web, además de ser adecuado para redes grandes y medianas, así como en redes empresariales.

## <span id="page-26-3"></span>**3.3 Objetivo del Software**

El propósito de producto software a desarrollar es permitir la gestión, colaboración y coordinación de los convenios que se tramite para generar beneficios a la comunidad. A través del sistema se espera crear convenios de una manera más rápida usando plantillas que serán ingresadas por el propio usuario del sistema con los permisos necesarios, gestionar a los empleados para nivelar el grado de acceso que tiene a las funcionalidades, permitir evaluar el convenio a medida que se desarrolla, realizar seguimiento de los convenios que se están procesando, y servir de repositorio para los convenios que son finalizados cumpliendo los estándares de evaluación.

## <span id="page-27-0"></span>**3.4 Requerimiento Específicos**

En esta sección se especifican los requerimientos que contempla la solución, los datos que son necesarios para dichos requerimientos, además los informes impresos que el sistema brinda y el detalle de los atributos que definen la calidad del producto.

### <span id="page-27-1"></span>**3.4.1 Requerimientos Funcionales del Sistema**

En la Tabla 1**:** [Requerimientos funcionales](#page-27-2), se presenta el conjunto de requerimientos que le dan funcionalidad al sistema y le permiten actuar de acuerdo con las necesidades que presenta el usuario del sistema

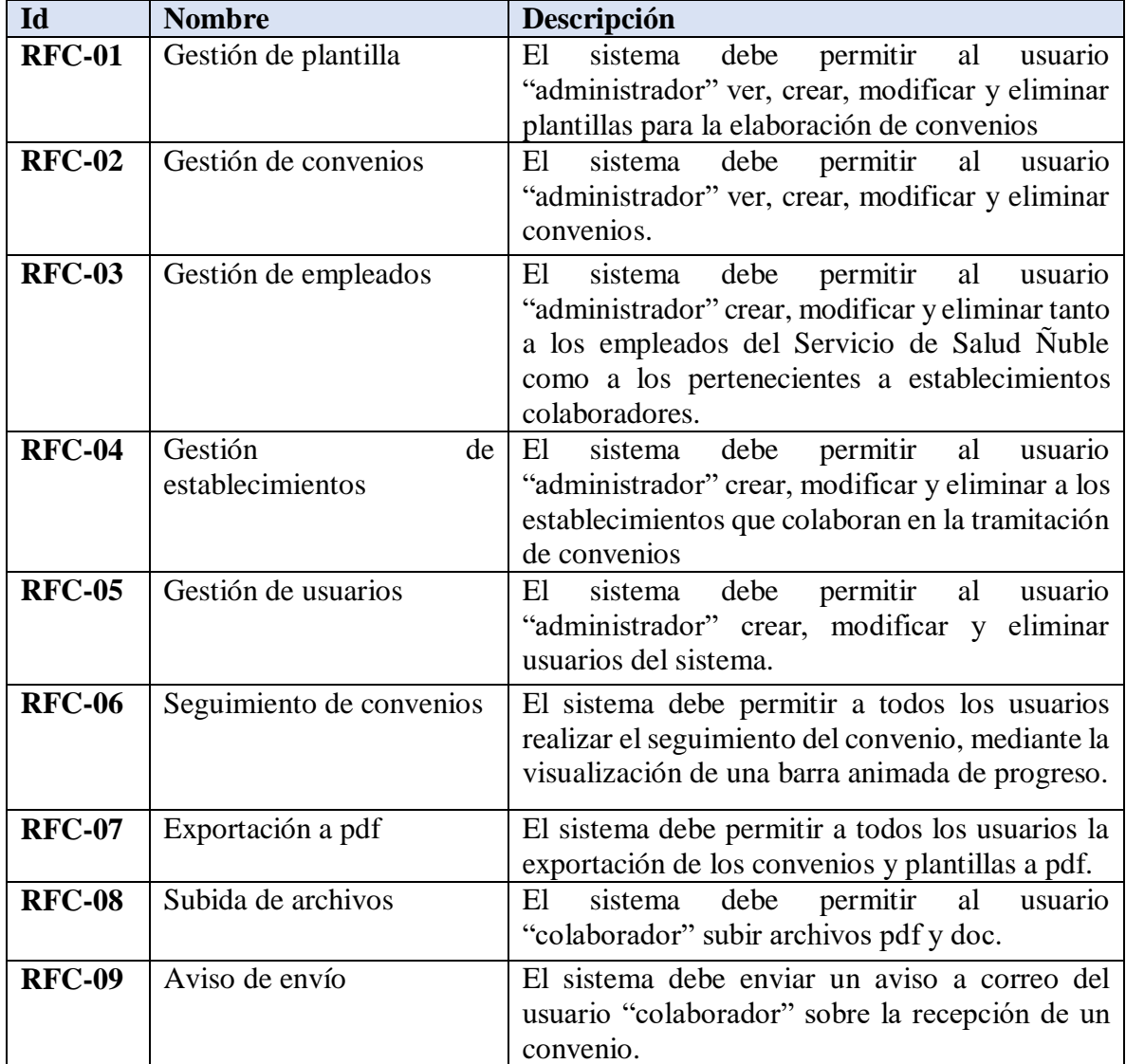

<span id="page-27-2"></span>*Tabla 1***:** Requerimientos funcionales

### <span id="page-28-0"></span>**3.4.2 Requerimientos no Funcionales del Sistema**

En la Tabla 2**:** [Requerimientos no funcionales](#page-28-5), se presenta el conjunto de requerimientos que especifican los criterios que evalúan el buen funcionamiento del sistema.

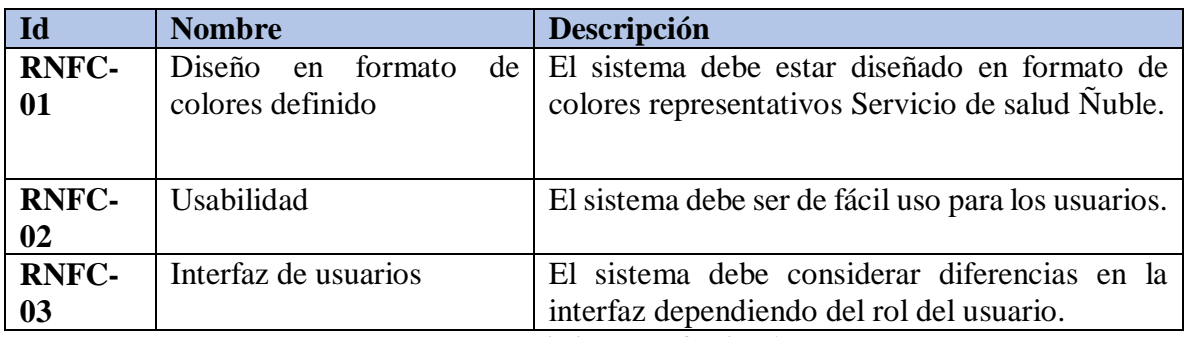

<span id="page-28-5"></span><span id="page-28-3"></span>*Tabla 2***:** Requerimientos no funcionales

#### <span id="page-28-1"></span>**3.4.3 Interfaces externas de entrada**

En la Tabla 3**:** [Interfaces externas de entrada](#page-28-4) Tabla 2**:** [Requerimientos no funcionales](#page-28-4), se presenta el conjunto de datos de entradas para las diferentes funcionalidades del sistema.

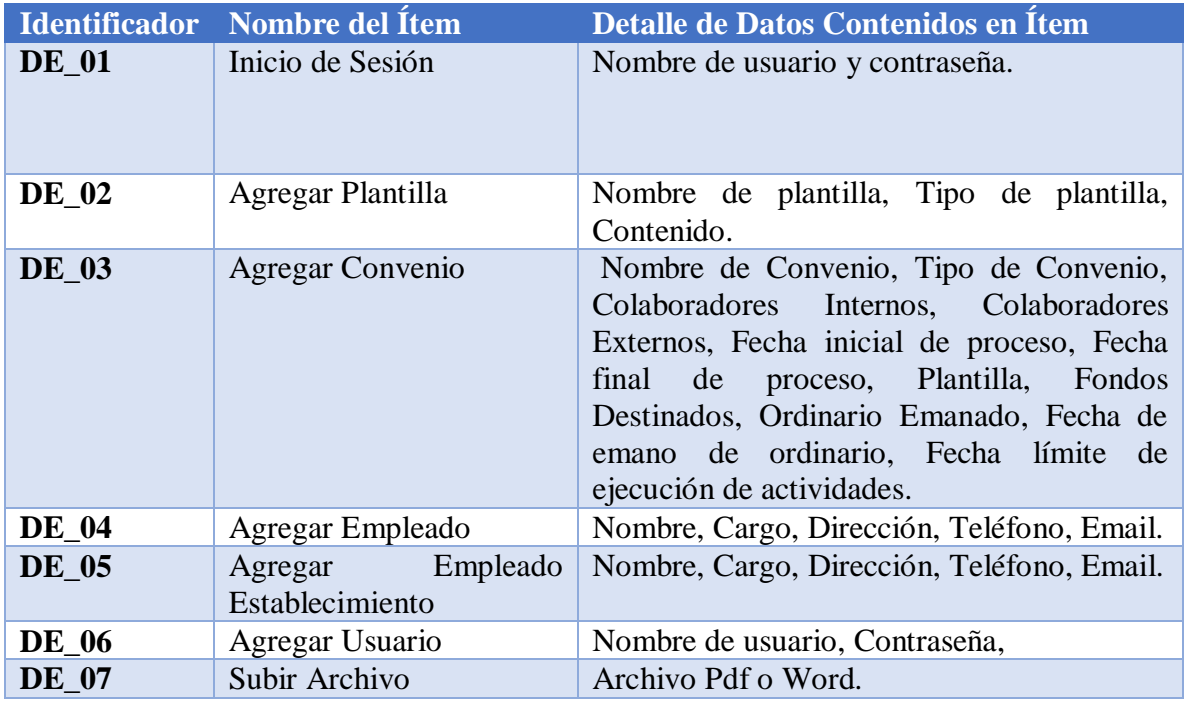

<span id="page-28-4"></span><span id="page-28-2"></span>*Tabla 3***:** Interfaces externas de entrada

### **3.4.4 Interfaces Externas de Salida**

En la Tabla 4**:** [Interfaces externas de salida](#page-29-1) Tabla 2**:** [Requerimientos no funcionales](#page-29-1), se presenta el conjunto de datos de salidas para las diferentes funcionalidades del sistema.

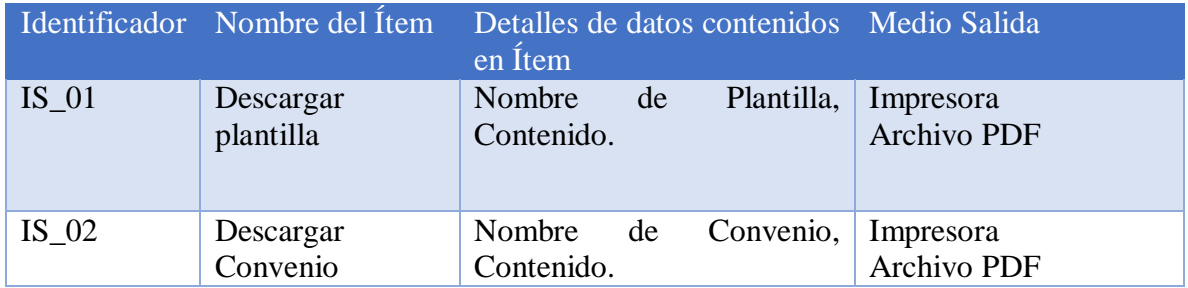

<span id="page-29-1"></span>*Tabla 4***:** Interfaces externas de salida

#### <span id="page-29-0"></span>**3.4.5 Atributos del producto**

En esta sección se indican los atributos de calidad más destacados del producto software que se desarrolla.

- **USABILIDAD-OPERABILIDAD**: El sistema presentará una vista simple y amigable, con validación de los datos de entrada y la indicación para el llenado de datos faltantes; además, para evitar potenciales errores, las funciones en el software serán restringidas de acuerdo con el rol que desempeña el usuario.
- **FUNCIONALIDAD-SEGURIDAD**: El software es desarrollado utilizando el framework Laravel PHP, el cual incorpora un sistema de "login" con encriptación de contraseña en la base de datos, que mantiene un control de acceso a las funcionalidades de acuerdo con los roles que desempeñan los usuarios.
- **ADAPTABILIDAD**: El sistema es una aplicación web diseñado con las tecnologías que le permiten adecuarse a la pantalla de celulares, tablets y computadoras, independiente del sistema operativo.

# <span id="page-30-0"></span>**4. Capítulo 4:** Estudio de Factibilidad

## <span id="page-31-0"></span>**4.1 Factibilidad Técnica**

Se refiere a los recursos necesarios como herramientas, conocimientos, habilidades, experiencia, etc., que son necesarios para efectuar las actividades o procesos que requiere el proyecto, determinando si el cliente se encuentra en una posición favorable para la realización del sistema.

En la Tabla 5[: Requisitos técnicos para SW](#page-32-1) , se presentan las características de los requisitos que se necesitan durante el desarrollo del proyecto e implementación del sistema, además de las exigencias para la organización.

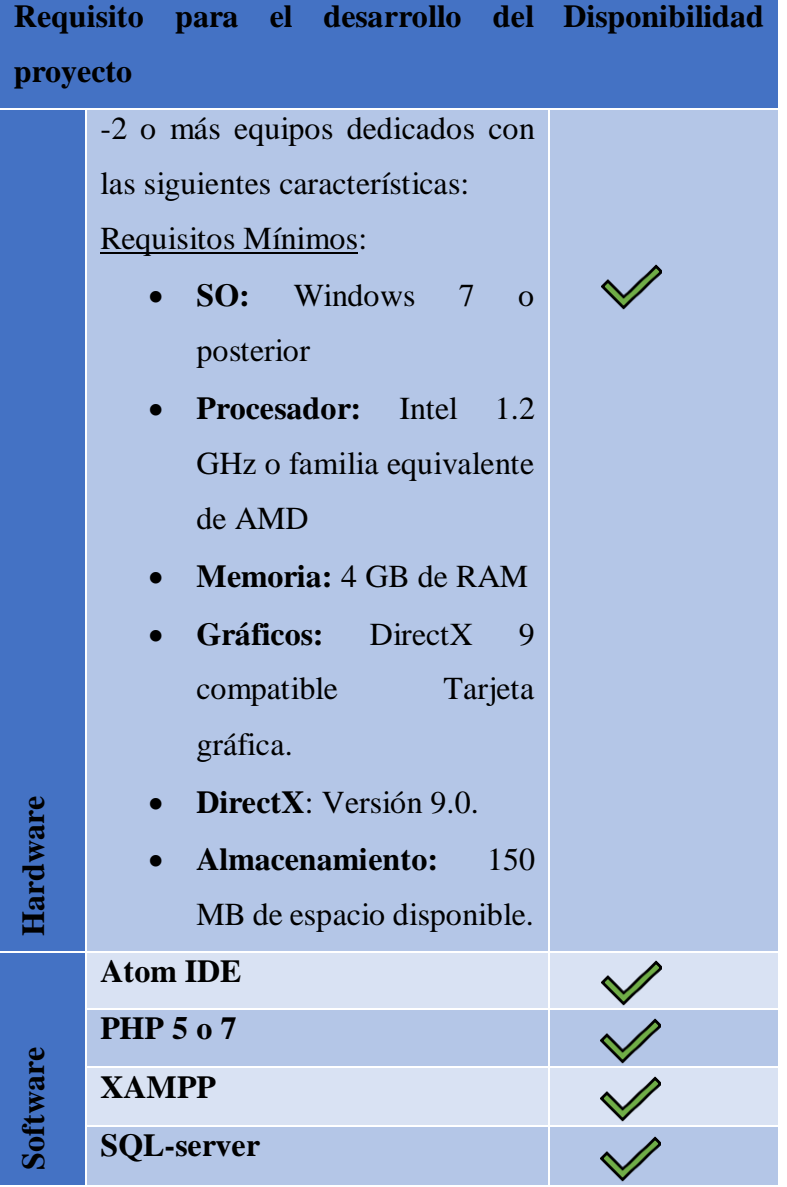

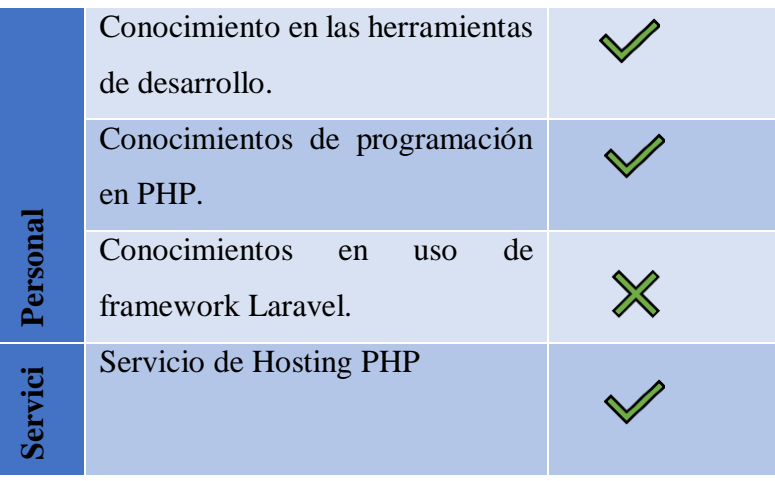

<span id="page-32-1"></span>*Tabla 5: Requisitos técnicos para SW*

El anterior análisis revela que el Servicio de Salud Ñuble cuenta con la mayoría de los requisitos técnicos exigidos para el desarrollo del proyecto, a excepción de los conocimientos técnicos del personal sobre el framework Laravel, los cuales son necesarios para brindar una correcta mantención del sistema, por lo que deberá recurrir a los gastos que impliquen su aprendizaje, pese a esto y dado lo anteriormente mencionado es posible deducir que el sistema es factible técnicamente.

## <span id="page-32-0"></span>**4.2 Factibilidad Operacional**

El servicio de Salud Ñuble junto con instituciones de la salud, empresas y municipalidades de la región realiza convenios de programas destinados a resolver de manera efectiva las necesidades de la población. Al gestionar los convenios se opera con una gran cantidad de información y de distinta naturaleza, además se debe considerar que su tramitación resulta muy dificultosa puesto que se requiere de la aprobación de varios participantes que no tienen una comunicación directa, ya que pertenecen a diferentes sectores de la región.

La implementación de un sistema de control de convenios es muy importante para el Servicio de Salud Ñuble, debido a los aspectos que se detallan a continuación:

- Permite un mejor flujo de la información correspondiente a la tramitación de convenios.
- Sirve como medio único para la tramitación de los convenios.
- Organiza la gran cantidad de convenios tomando como parámetros al asociado, tipo de convenio, fecha, entre otras.
- Permite cumplir con las fechas acordadas con los asociados en la creación de los convenios.

Los puntos anteriormente mencionados revelan la importancia que tiene el sistema en la tramitación de convenios, como un modo de justificar la menor carga que significa su implementación dentro del Servicio de Salud Ñuble y las organizaciones que colaboran con ella en la tramitación de convenios, ya que minimiza la cantidad de actividades y el tiempo que requieren los participantes en ejecutarlas; además, es importante indicar que este proyecto esta impulsado por la jefa del Departamento de Integración y Procesos de la Red Asistencial (DIPRAS) y aprobado por el Director del Servicio de Salud Ñuble, por lo que se espera que el sistema sea usado como principal recurso para el proceso de negocio mencionado en este informe. De acuerdo a los fundamentos señalados con anterioridad y el análisis revelado, se deduce que el proyecto de software cuenta con las características necesarias para ser factible operativamente.

## <span id="page-33-0"></span>**4.3 Factibilidad Económica**

Su objetivo es ordenar y sistematizar la información de carácter monetario relacionado con las inversiones, costos, y gastos en los que se tienen que incurrir para la realización del proyecto. Con este análisis se revela si el cliente obtiene beneficios a largo plazo por el uso del sistema.

En la realización del proyecto se considera que el desarrollador del proyecto "Sistema de Control de Convenios Asistenciales", es un ingeniero Civil en informático con menos de un año de experiencia laboral, durante su primer año este profesional puede recibir en promedio \$800.000 mensual por sus labores, por lo que este valor será el primer costo que tendrá que solventar el Servicio de Salud Ñuble para obtener el sistema planteado. Luego se analiza a los profesionales del Departamento Gestión de la Información y Soporte de Comunicaciones que brindan soporte y mantención a los sistemas web del Servicio de Salud Ñuble, los cuales se especializan en el desarrollo con el lenguaje de programación PHP por lo que es requisito del proyecto desarrollar el sistema en este lenguaje. Al llegar a este punto se menciona al

cliente el uso de alguna tecnología que permita organizar arquitectónicamente el sistema, el cual no presenta algún problema en la elección que estime el desarrollador, de acuerdo con lo anterior y la facilidad provista se eligió Laravel, un framework que implementa el patrón modelo-vista-controlador (MVC), usando el lenguaje de programación PHP, pero lamentablemente los trabajadores que realizaran las tareas dedicadas a la mantención del sistema no cuentan con los conocimientos necesarios para ejecutarlas, por lo tanto es muy importante que reciban una capacitación que se estima en \$10.000 por un mes de acuerdo al mercado de capacitaciones. En síntesis, el costo total por adoptar el software a desarrollar se avalúa en \$810.000.

Al finalizar con el cálculo del costo para obtener el sistema terminado e instalado, se procede analizar el beneficio económico que genera.

El beneficio económico producto del software es traducido en ahorro de tiempo en las labores de los trabajadores del área Gestión Técnica de Convenios y Recursos Asistenciales del Servicio de Salud Ñuble al ser estos los mayores involucrados en la tramitación de convenios. Tomando en cuenta que al año se gestionan aproximadamente 3 convenios en secuencia, y que son 3 los trabajadores que gestionan convenios en el área mencionada anteriormente, entonces cada empleado tramita un convenio anualmente, por consiguiente, los beneficios se traducen al ahorro que obtiene un trabajador por el uso del sistema.

Cuando a los gestores de convenios les llega una solicitud por correo electrónico, se disponen a buscar en los directorios de sus computadores los convenios anteriormente realizados que tenga similares características al que se dispone a realizar, luego añaden cláusulas y/o modifican los atributos que correspondan, en el instante en que terminan debe ser enviado físicamente y aprobado por una gran cantidad de participantes, lo cual muchas veces resulta demoroso. Bajo lo anteriormente señalado se estima que por el uso del software se ahorran 30 minutos diarios, además en promedio un gestor de convenios percibe una renta mensual de \$700.000 trabajando de lunes a viernes alrededor de 8 horas diarias, de esta manera, es posible deducir que ganan \$4.375 por cada hora trabajada y por lo tanto ahorran \$2.188 diarios y \$525.120 anuales, equivalente a los 30 minutos de ahorro mencionados con anterioridad, un cálculo más detallado de estos valores se presenta en la Tabla 6**:** [Cálculo de](#page-35-0)  [renta y ahorro](#page-35-0).

Por efecto de la inversión inicial la institución tendrá como costos el pago de \$800.000 al profesional desarrollador más \$10.000 en capacitación de los profesionales del Departamento Gestión de la Información y Soporte de Comunicaciones, durante los siguientes años no tendrá que pagar ninguna clase de prestación de servicio.

En la [Tabla 7: Flujo de efectivo y cálculo de VAN](#page-36-0), se presenta el flujo de efectivo y cálculo del van tomando como referencia un horizonte de tiempo aproximado de 5 años.

El resultado presenta un **VAN** positivo de \$1.180.616, el cuál es alto si consideramos que el sistema genera beneficios a través de ahorro de tiempo, significando que la solución de implementación del "Sistema de Control de Convenios Centralizados" es factible económicamente.

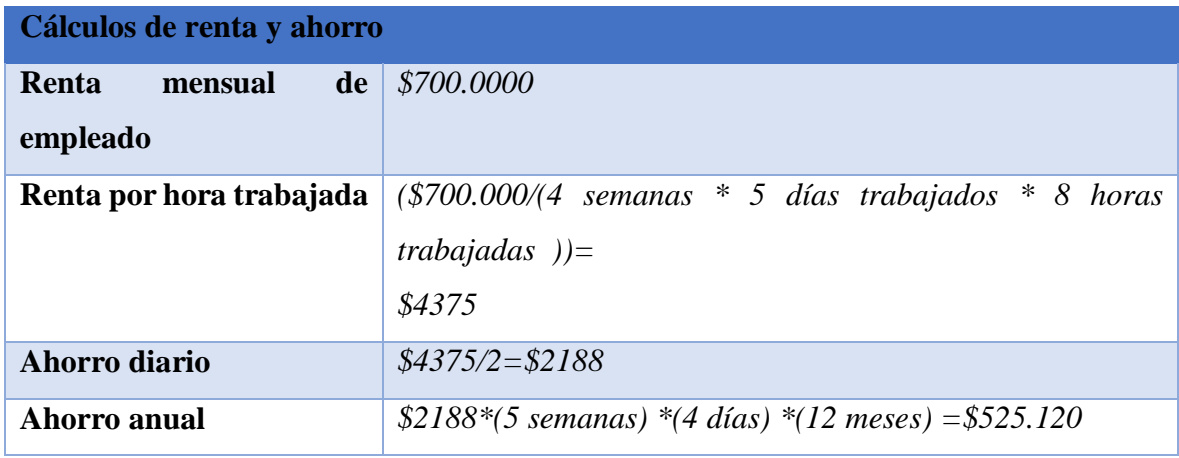

<span id="page-35-0"></span>*Tabla 6***:** Cálculo de renta y ahorro
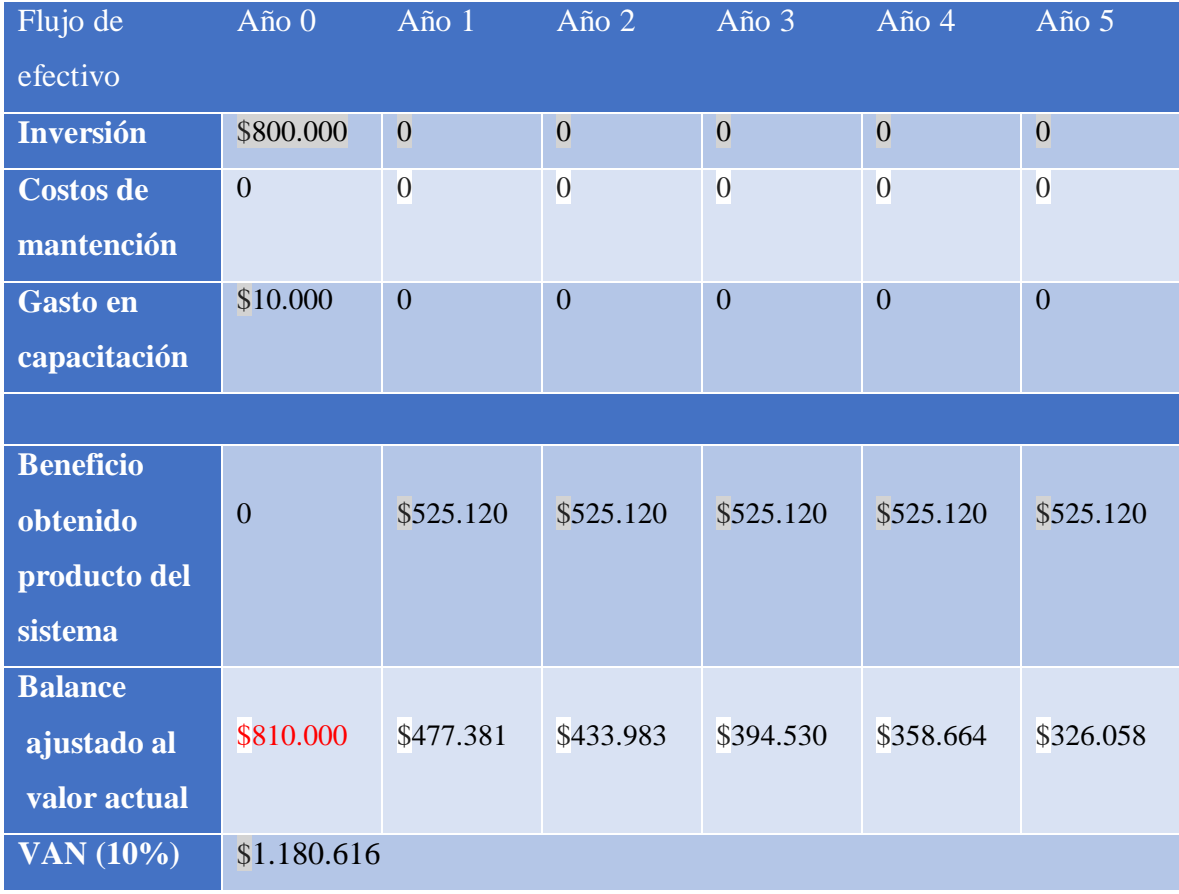

*Tabla 7: Flujo de efectivo y cálculo de VAN*

# **5. Capítulo 5:** Análisis de software

#### **5.1 Proceso de Negocio**

#### **5.1.1 Proceso de Negocio actual**

El principal proceso de negocio vinculado al ámbito del problema que se espera resolver es la tramitación de convenios, documentos en los que existen cláusulas que especifican las acciones que deben realizar en acuerdo el Servicio de Salud de Ñuble y una institución asociada, para esto al asesor Referente de DIPRAS se le confiere los derechos de solicitar al trabajador de la unidad de Gestión Técnica de Convenios y Recursos Asistenciales la creación de un determinado convenio y así dar comienzo a un proceso complejo en el que participan varias entidades que deben aprobar de manera formal el documento y de esta manera pueda cumplir con su propósito.

En la Ilustración 3[: Modelo de Proceso de Negocio](#page-39-0) actual , se presenta el flujograma que representa el proceso de negocio actual del Servicio de Salud Ñuble para la tramitación de convenios.

#### **5.1.2 Proceso de Negocio Futuro**

El modelo de proceso de negocio representado en la Ilustración 4[: Modelo de Proceso de](#page-40-0)  [Negocio futuro](#page-40-0), es el flujograma de creación de convenios cuando el sistema ya se encuentre implementando. Se señala como "Colaboradores" a las entidades participantes en el proceso de desarrollo del convenio, quienes esta vez podrán monitorear en todo momento el constante cambio que experimenta el "programa" a medida que se relaciona con los involucrados.

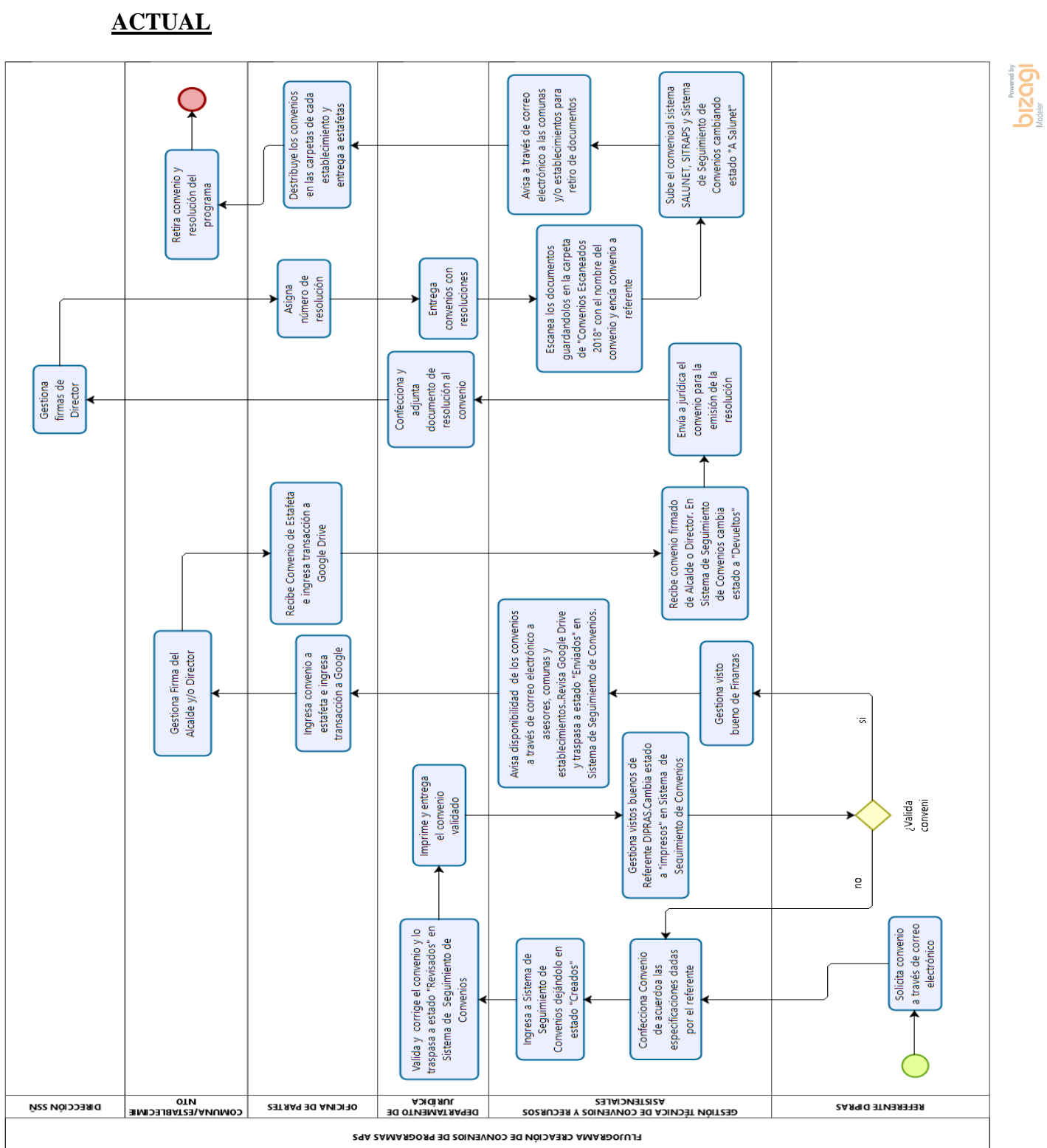

# **FLUJOGRAMA CREACIÓN DE CONVENIOS DE PROGRAMAS APS**

<span id="page-39-0"></span>*Ilustración 3: Modelo de Proceso de Negocio actual*

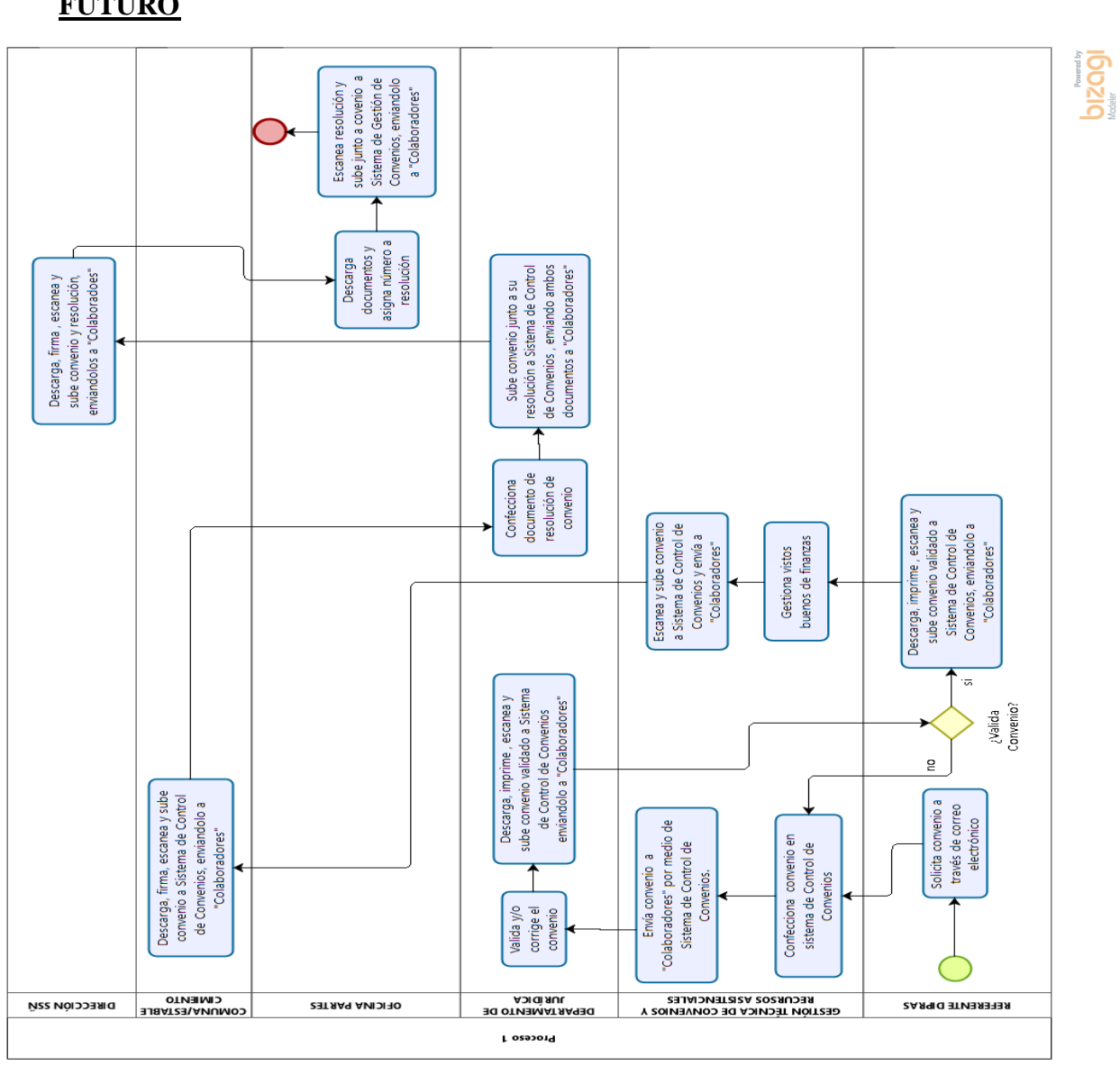

# **FLUJOGRAMA CREACIÓN DE CONVENIOS DE PROGRAMAS APS FUTURO**

<span id="page-40-0"></span>*Ilustración 4: Modelo de Proceso de Negocio futuro*

#### **5.2 Casos de Uso**

#### **5.2.1 Actores**

El sistema cuenta con 3 actores, los que se describen a continuación:

**Gestor:** Son los trabajadores pertenecientes al Servicio de Salud que se encargan de gestionar los convenios, por lo tanto, son los que involucran a mayor escala con el Sistema.

**Supervisor:** Actor que representa a la jefa del Departamento de Integración y Procesos de la Red Asistencial del Servicio de Salud (DIPRAS), la cual tiene entre sus variadas funciones, velar por el correcto procedimiento de los convenios que se tramitan.

**Colaborador:** Representa a los actores que se involucran con el convenio desde que se crea hasta que cumple su fin.

- Asesores: Son los profesionales que se le confiere la autoridad para solicitar la creación de convenios.
- Empleados del Departamento Jurídico: Son los encargados de colaborar con los asuntos jurídicos que presenta el convenio en sus cláusulas, además de confeccionar el documento de resolución de convenio.
- Empleados Oficina de Partes: Son los administradores de la documentación del Servicio de Salud Ñuble, incluidos los convenios.
- Director Servicio de Salud Ñuble: Diseña, propone y evalúa mecanismos de coordinación e integración técnica y administrativa de la red asistencial, se encarga de validar y verificar los derechos que le confiere el convenio.
- Alcalde y/o director: Es el representante del establecimiento que se relaciona con el Servicio de Salud a través de un convenio, se encarga de validar y verificar los derechos que le confiere tal convenio a través de sus cláusulas.

#### **5.2.2 Diagrama de Casos de Uso**

En la Ilustración 5[: Diagrama de Casos de Uso](#page-42-0), se presenta el diagrama de casos de uso, en el cual se visualiza la interacción de los actores con las funcionalidades del sistema.

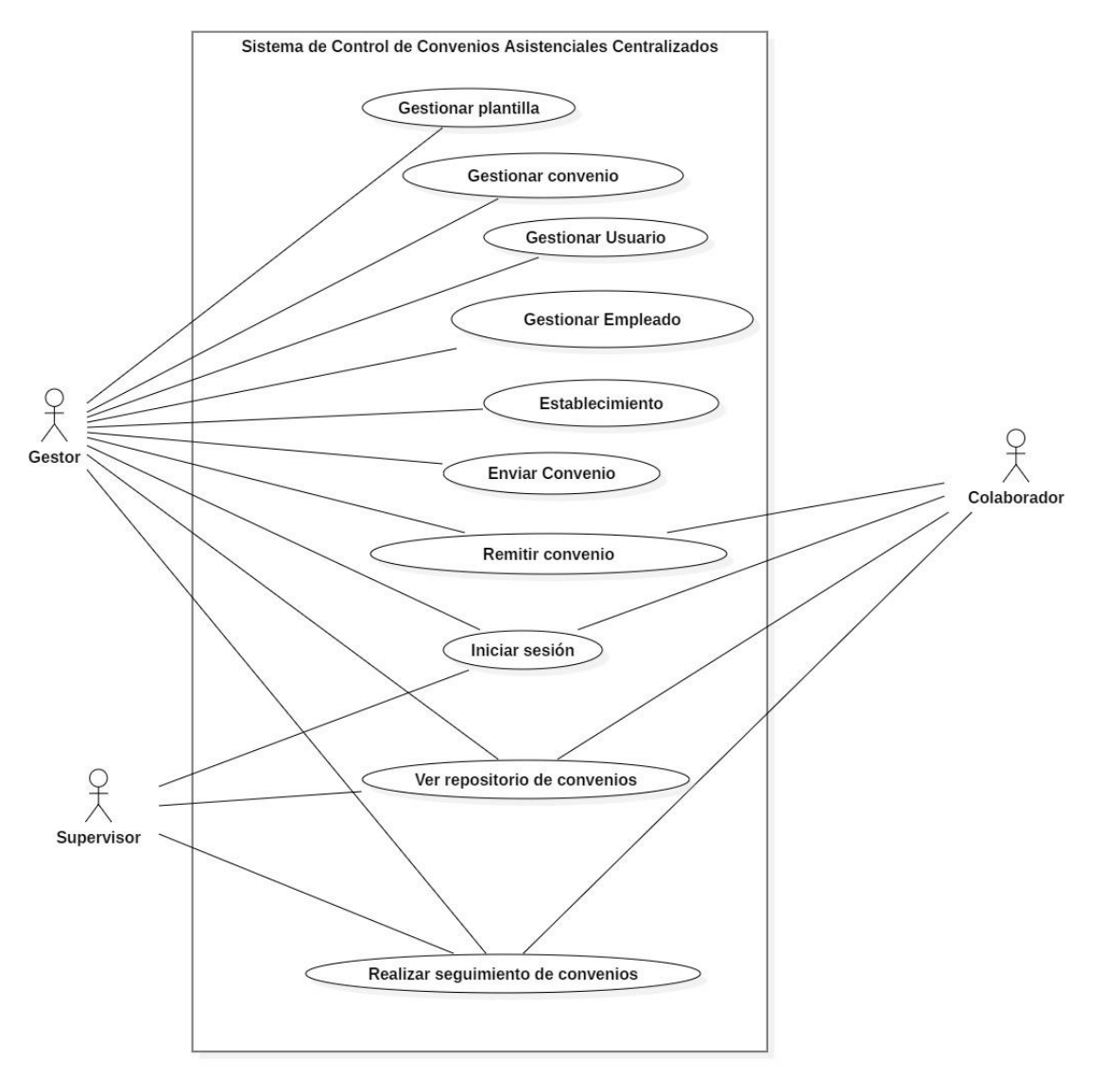

<span id="page-42-0"></span>*Ilustración 5: Diagrama de Casos de Uso*

#### **5.2.3 Especificación de Casos de Uso**

- 1. Inicio de Sesión: A través de esta acción se permite el acceso a los usuarios del sistema y presenta una vista con las funcionalidades que corresponden a cada rol, [Tabla 8:](#page-45-0) Inicio [de sesión](#page-45-0)
- 2. Cierre de Sesión: Permite cerrar completamente la sesión del usuario y redirigir a la vista de inicio de sesión, Tabla 9**:** [Cerrar sesión](#page-46-0).
- 3. Gestión de Plantillas: Permite al usuario con rol de administrador en el sistema, gestionar las diversas plantillas que servirán para la creación de convenios.
	- Crear Plantilla, Tabla 10**:** [Crear Plantilla](#page-47-0).
	- Ver Plantilla, Tabla 11**:** [Ver plantilla.](#page-47-1)
	- Modificar Plantilla, Tabla 12**:** [Modificar](#page-48-0) plantilla.
	- Eliminar Plantilla, Tabla 13**:** [Eliminar plantilla.](#page-48-1)
- 4. Gestión de Convenios: Permite al usuario con rol de administrador en el sistema, gestionar los distintos convenios que se tramitan con los establecimientos y municipalidades.
	- Crear Convenio, Tabla 14**:** [Crear convenio.](#page-49-0)
	- Ver Convenio, Tabla 15**:** [Ver convenio.](#page-49-1)
	- Modificar Convenio, Tabla 16**:** [Modificar convenio.](#page-50-0)
	- Eliminar Convenio, Tabla 17**:** [Eliminar convenio.](#page-50-1)
- 5. Gestión de Empleados: Permite al usuario con rol de administrador en el sistema, gestionar a los empleados pertenecientes a los departamentos del Servicio de Salud Ñuble.
	- Agregar Empleado, Tabla 18**:** [Agregar Empleado](#page-51-0) SSÑ.
	- Modificar Empleado, Tabla 19**:** [Modificar empleado SSÑ.](#page-52-0)
	- Eliminar Empleado, Tabla 20**:** [Eliminar Empleado SSÑ.](#page-52-1)
- 6. Gestión de Empleados Establecimientos: Permite al usuario con rol de administrador en el sistema gestionar a los empleados de los distintos establecimientos que colaboran con el Servicio de Salud Ñuble en la tramitación de convenios.
	- Agregar Empleado Establecimiento, Tabla 21**:** [Agregar empleado establecimiento.](#page-53-0)
	- Modificar Empleado Establecimiento, Tabla 22**:** [Modificar empleado establecimiento.](#page-54-0)
	- Eliminar Empleado Establecimiento, Tabla 23**:** [Eliminar Empleado Establecimiento.](#page-55-0)
- 7. Gestión de Establecimientos: Permite al usuario con rol de administrador en el sistema gestionar los establecimientos que participan en la realización de convenios.
	- Agregar Establecimiento, Tabla 24[: Nuevo Establecimiento](#page-56-0).
	- Modificar Establecimiento, Tabla 25[: Modificar Establecimiento](#page-56-1).
	- Eliminar Establecimiento, Tabla 26[: Eliminar Establecimiento](#page-57-0).
- 8. Gestión de Usuarios: Permite al usuario con rol de administrador en el sistema gestionar a los usuarios con un rol asociado y permiten acceder al sistema con diferentes funcionalidades.
	- Agregar Usuario, Tabla 27**:** [Crear Usuario.](#page-58-0)
	- Modificar Usuario, Tabla 28**:** [Modificar Usuario.](#page-58-1)
	- Eliminar Usuario, Tabla 29**:** [Eliminar Usuario](#page-59-0)
- 9. Envío de Convenios: Permite al usuario administrador y colaborador en el sistema emitir convenios guardados, para iniciar el proceso de tramitación de convenios, [Tabla 30: Enviar](#page-59-1)  [Convenio](#page-59-1).
- 10. Remisión de Convenios: Permite al usuario administrador y colaborador en el sistema remitir convenios almacenándolos en el mismo directorio del sistema si son enviados como archivo pdf, Tabla 31: [Remitir Convenio](#page-60-0)
- 11. Repositorio de Convenios: Permite a los usuarios acceder a todos los convenios tramitados a excepción de los que tengan rol "colaborador", los que serán limitados al acceso de convenios en los que participan, Tabla 32**:** [Ver Repositorio de Convenios.](#page-61-0)
- 12. Seguimiento de Convenios: Permite a los usuarios realizar seguimiento de todos los convenios que son tramitados hasta la fecha actual, visualizando a qué entidad colaboradora le corresponde ejercer una función y la presentación de datos en detalle, Tabla 33**:** [Realizar Seguimiento de Convenios.](#page-61-1)

#### **1.- Inicio de Sesión**

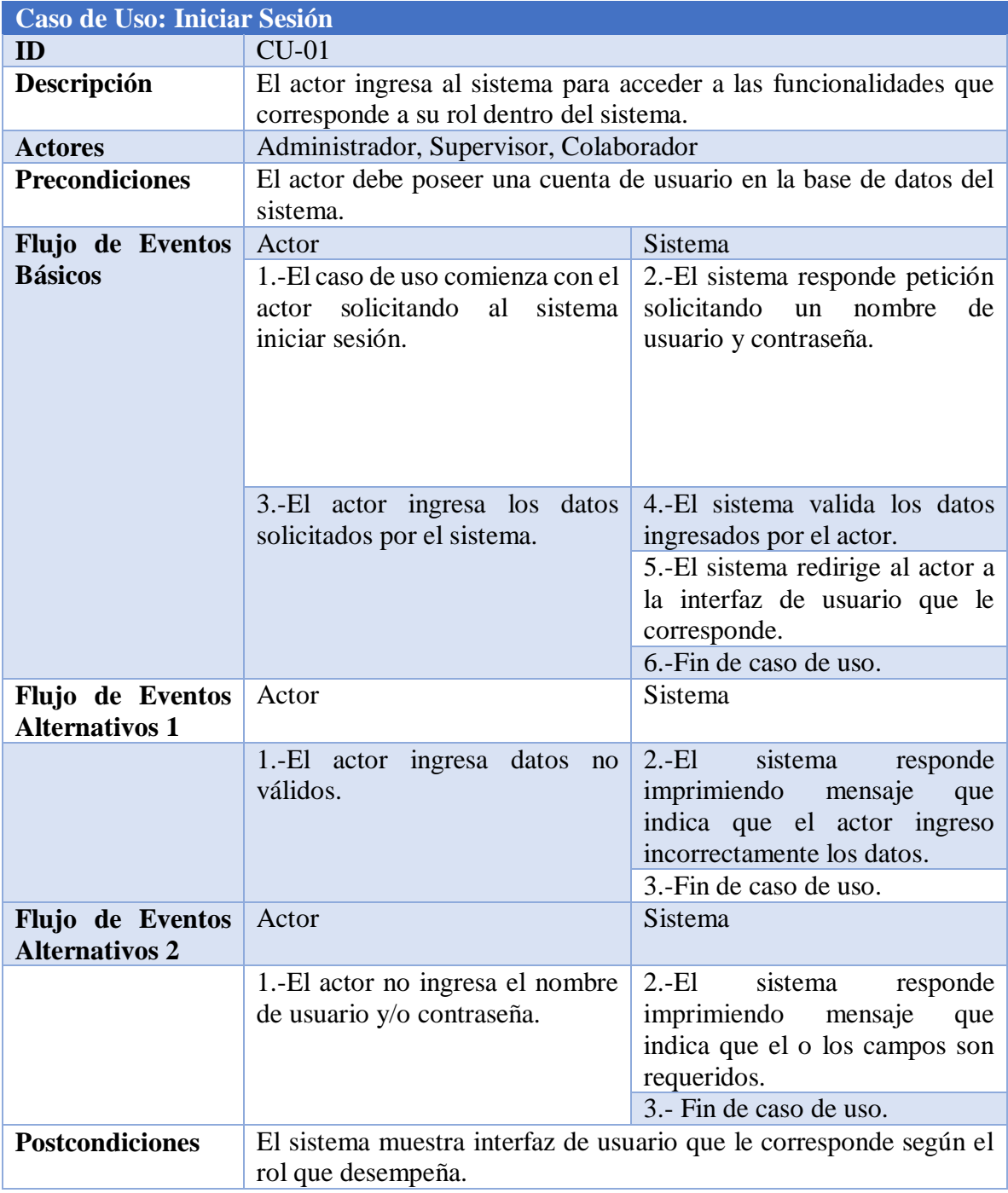

<span id="page-45-0"></span>*Tabla 8***:** Inicio de sesión

### **2.- Cierre de Sesión**

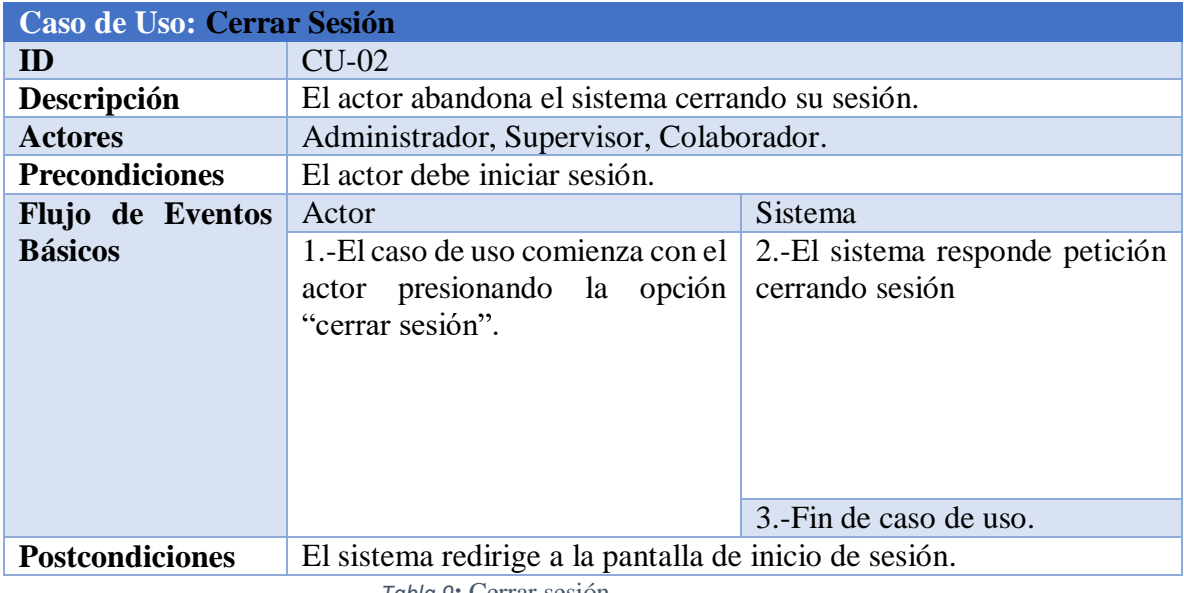

<span id="page-46-0"></span>*Tabla 9***:** Cerrar sesión

#### **3.-Crear Plantilla**

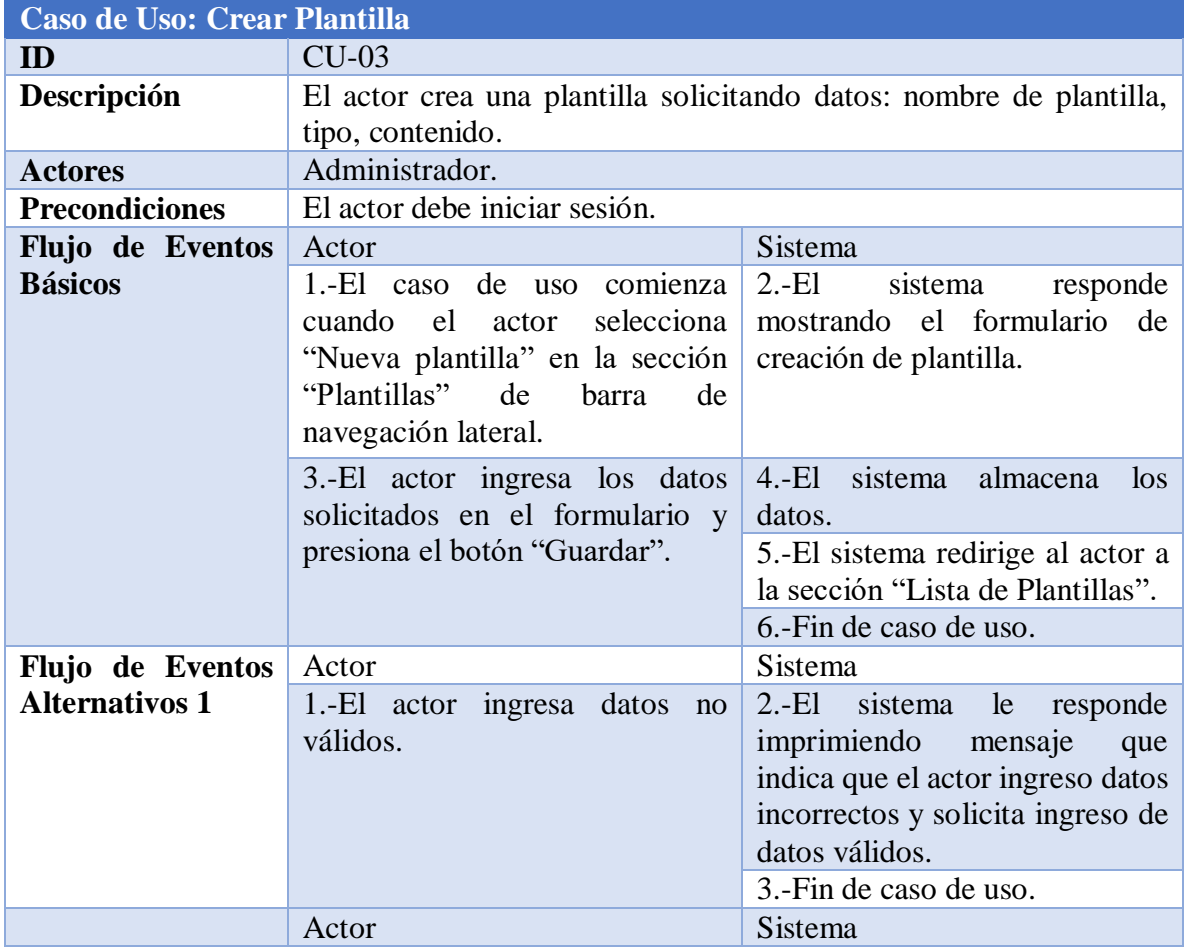

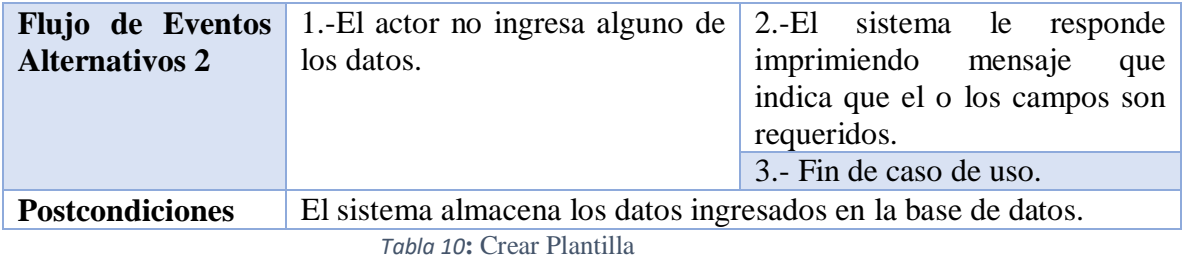

#### **4.-Ver Plantilla**

<span id="page-47-0"></span>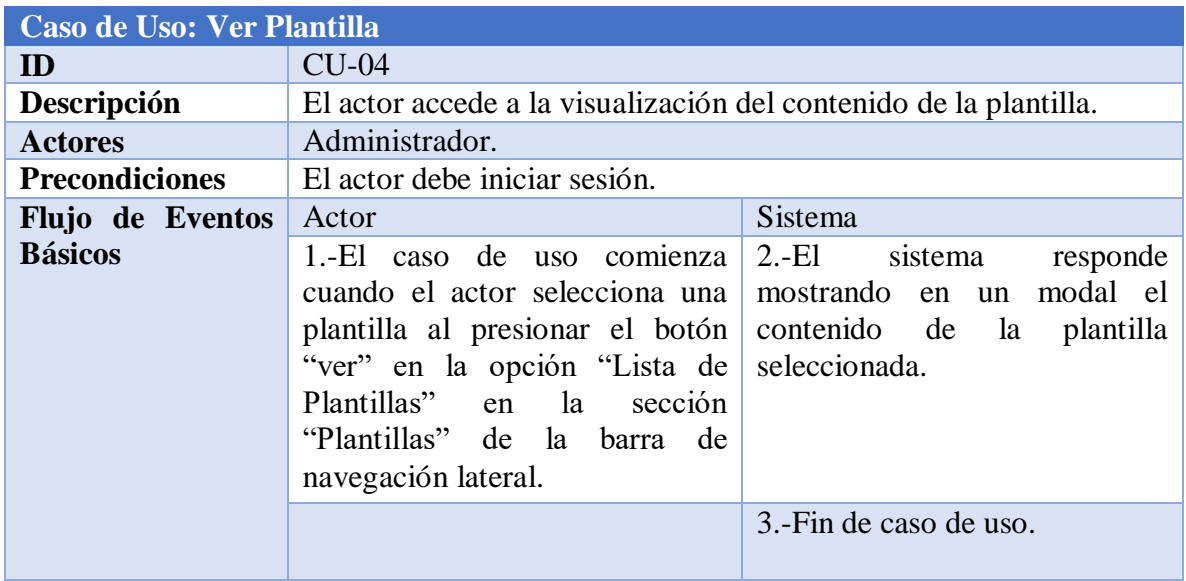

<span id="page-47-1"></span>*Tabla 11***:** Ver plantilla

#### **5.-Modificar Plantilla**

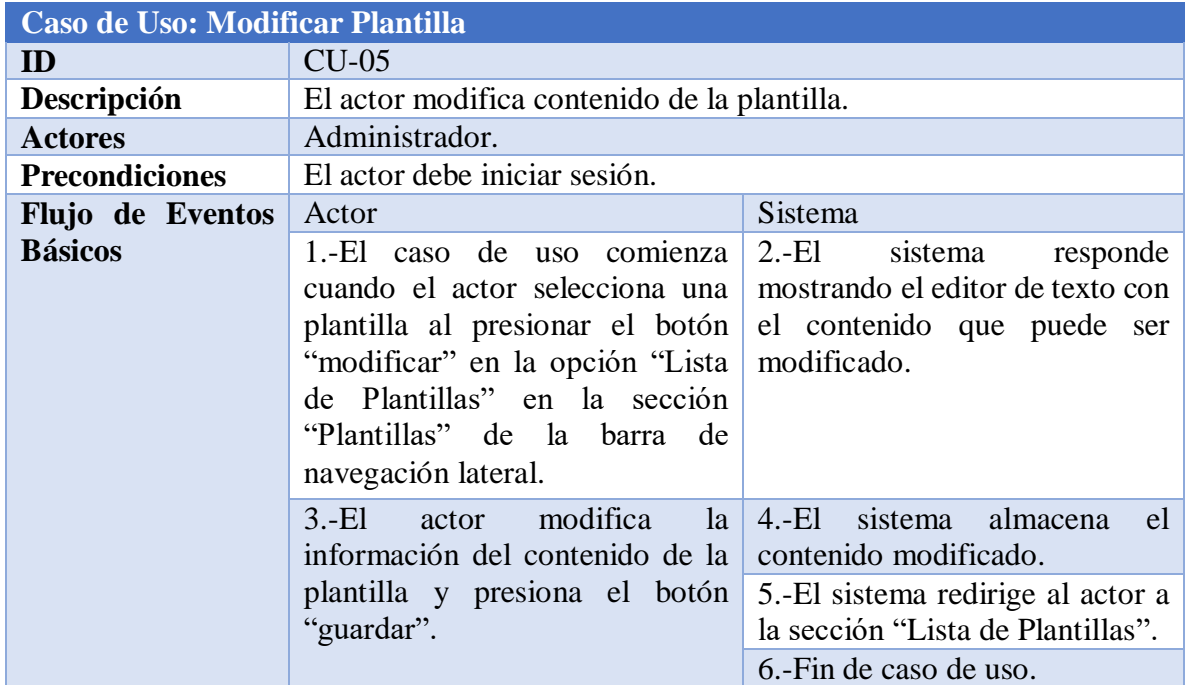

<span id="page-48-0"></span>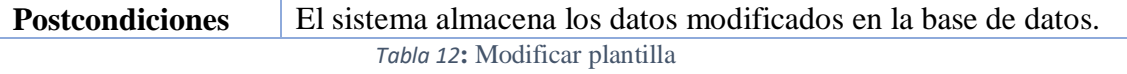

#### **6.-Eliminar Plantilla**

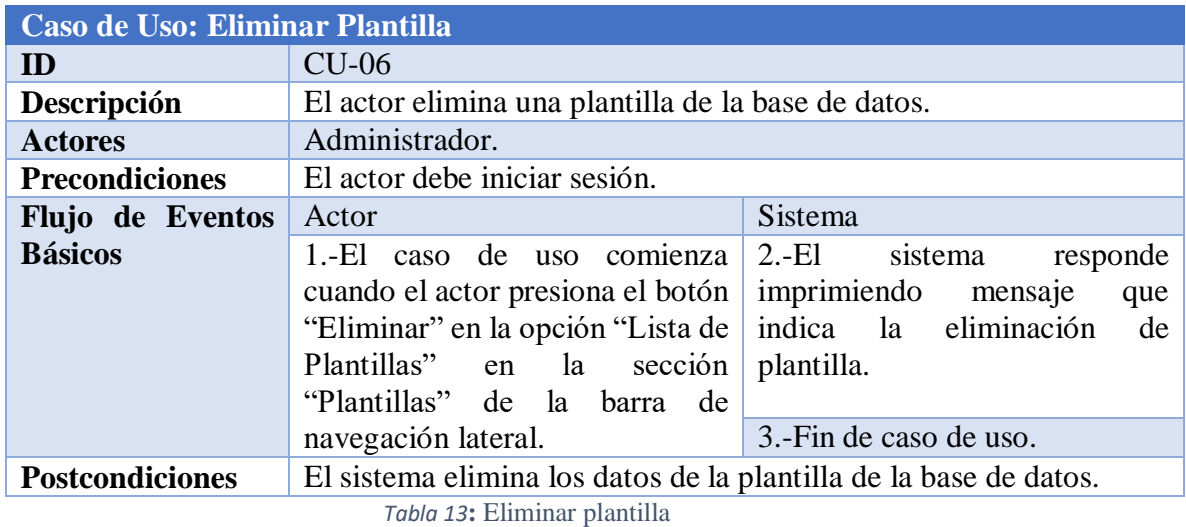

### **7.-Crear Convenio**

<span id="page-48-1"></span>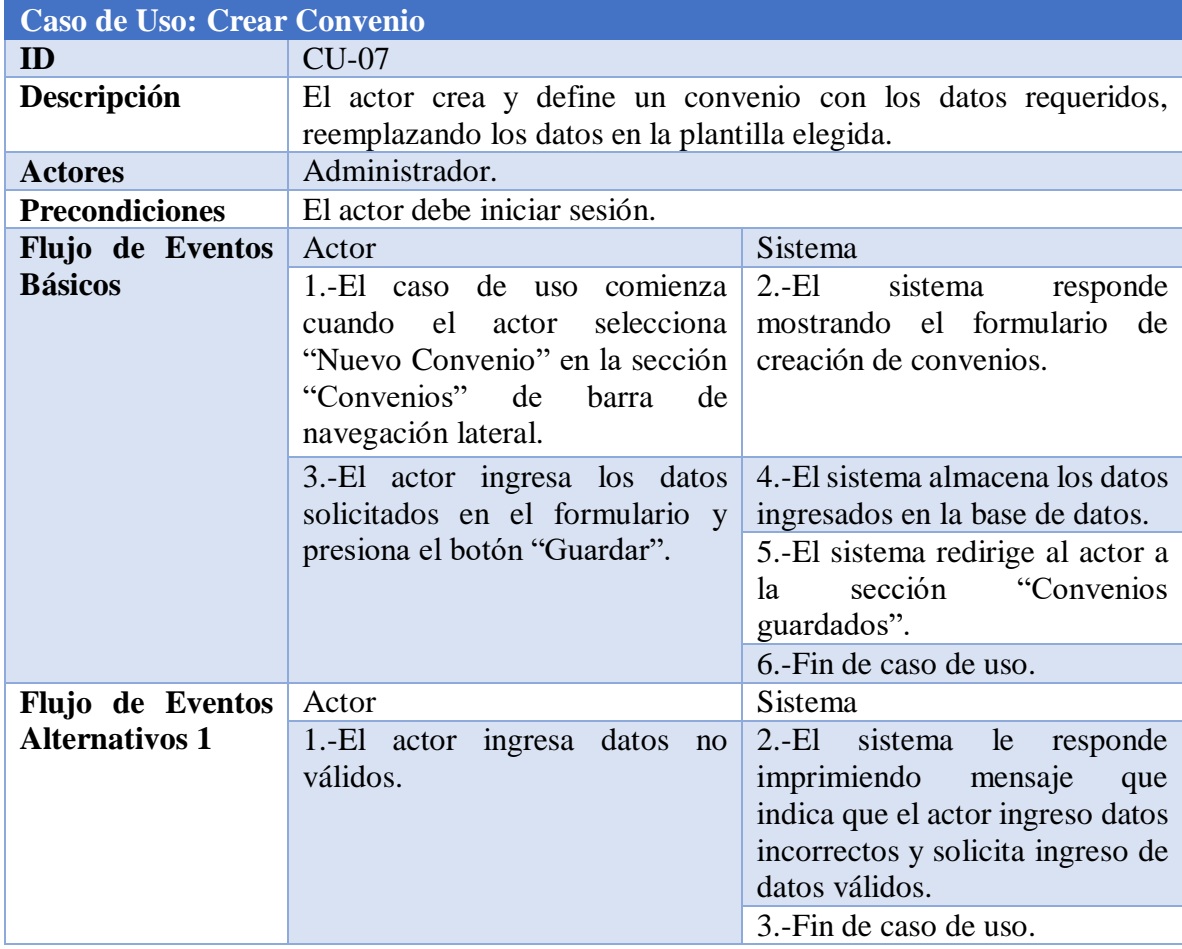

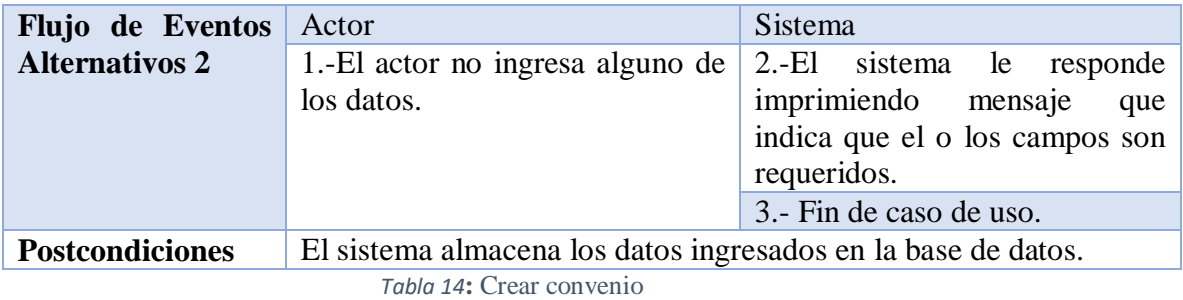

#### **8.-Ver Convenio**

<span id="page-49-0"></span>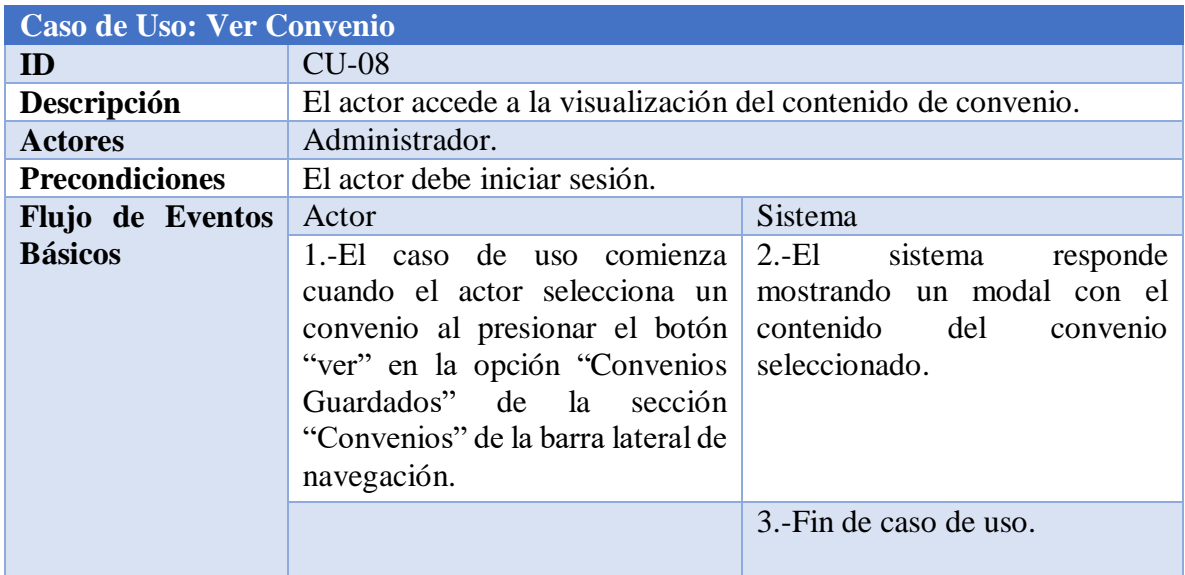

<span id="page-49-1"></span>*Tabla 15***:** Ver convenio

#### **9.-Modificar Convenio**

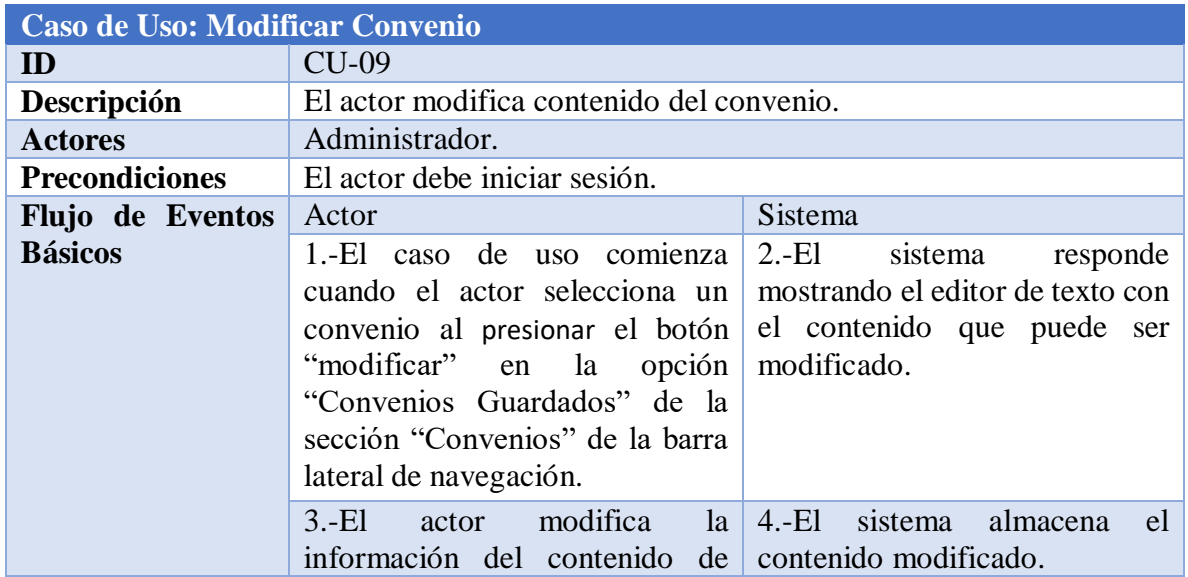

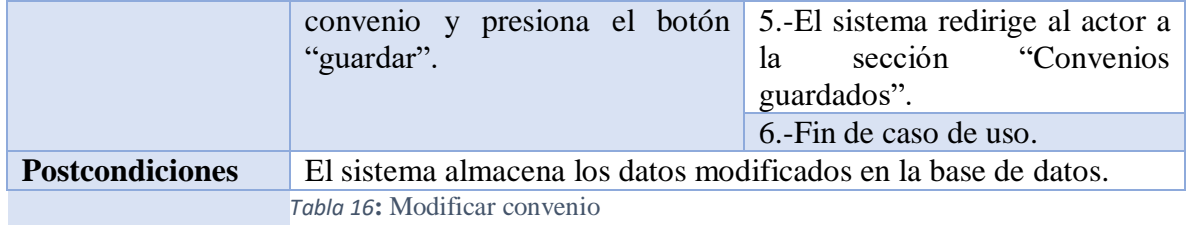

#### <span id="page-50-0"></span>**10.-Eliminar Convenio**

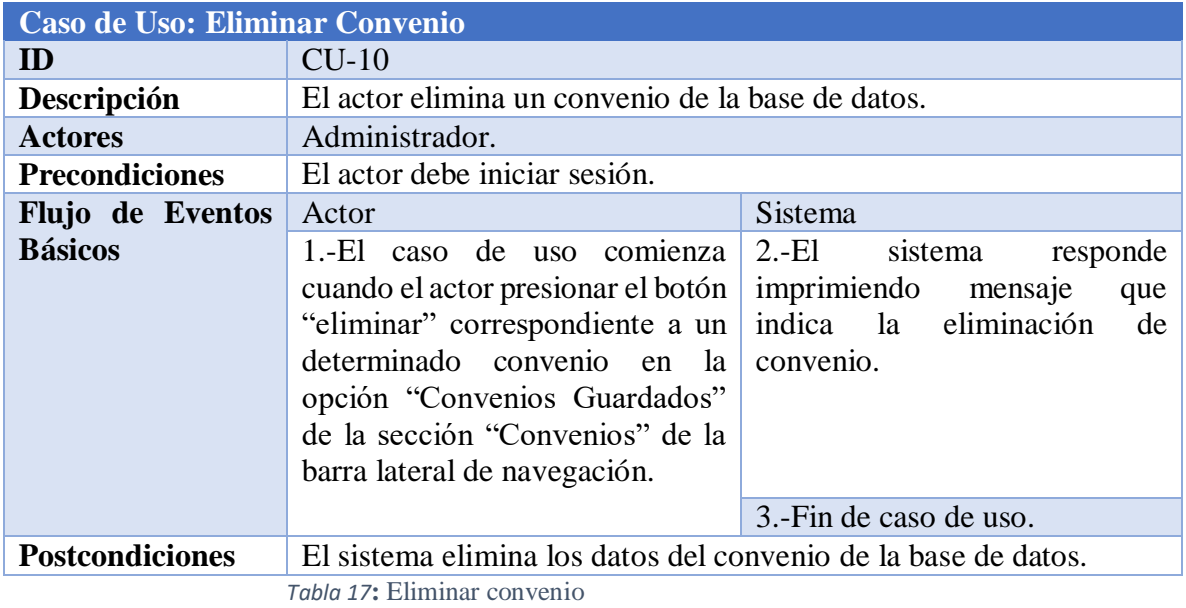

# **11.-Agregar Empleado SSÑ**

<span id="page-50-1"></span>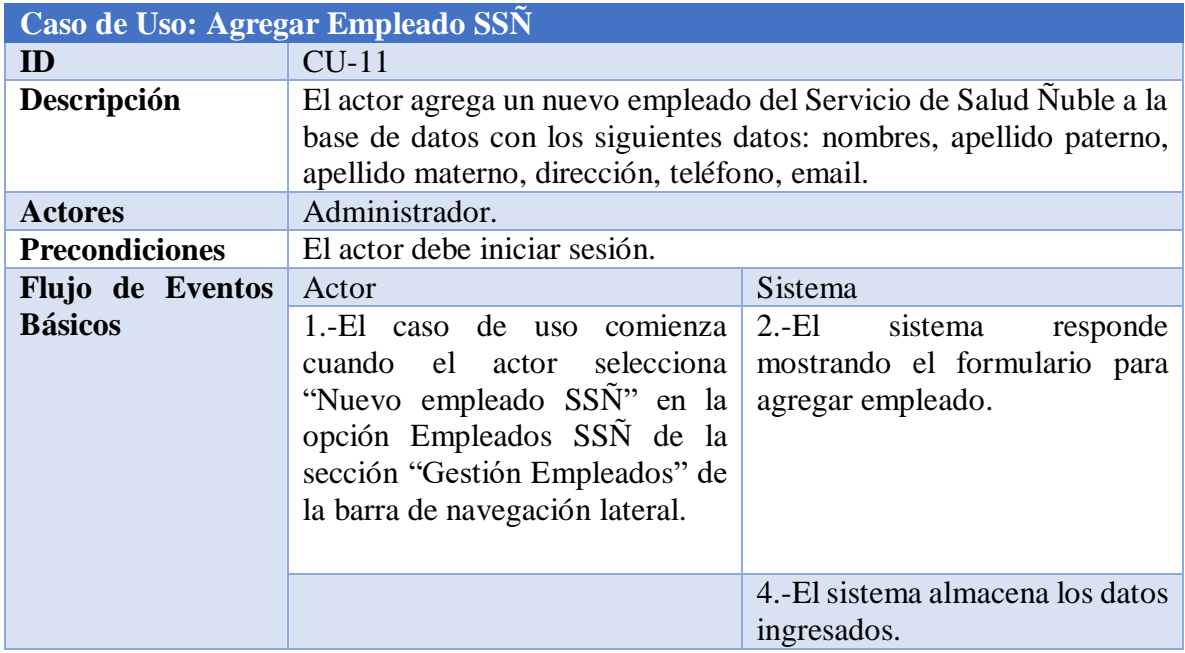

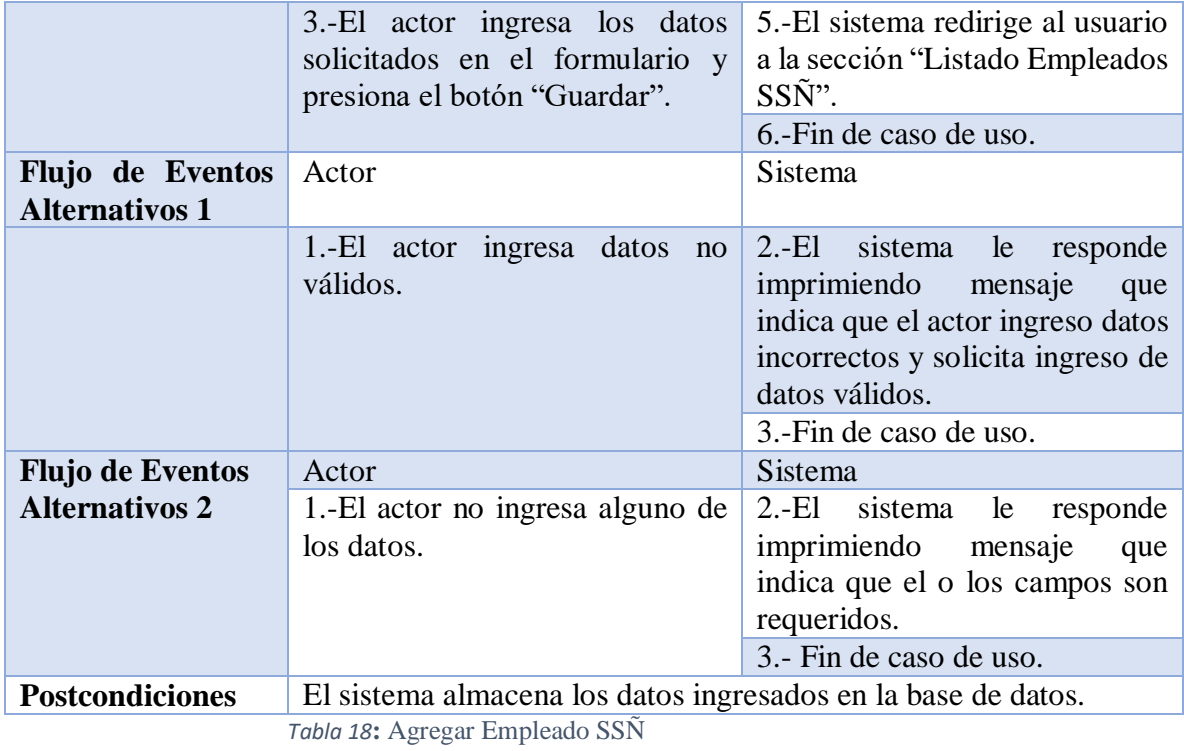

# <span id="page-51-0"></span>**12.-Modificar Empleado SSÑ**

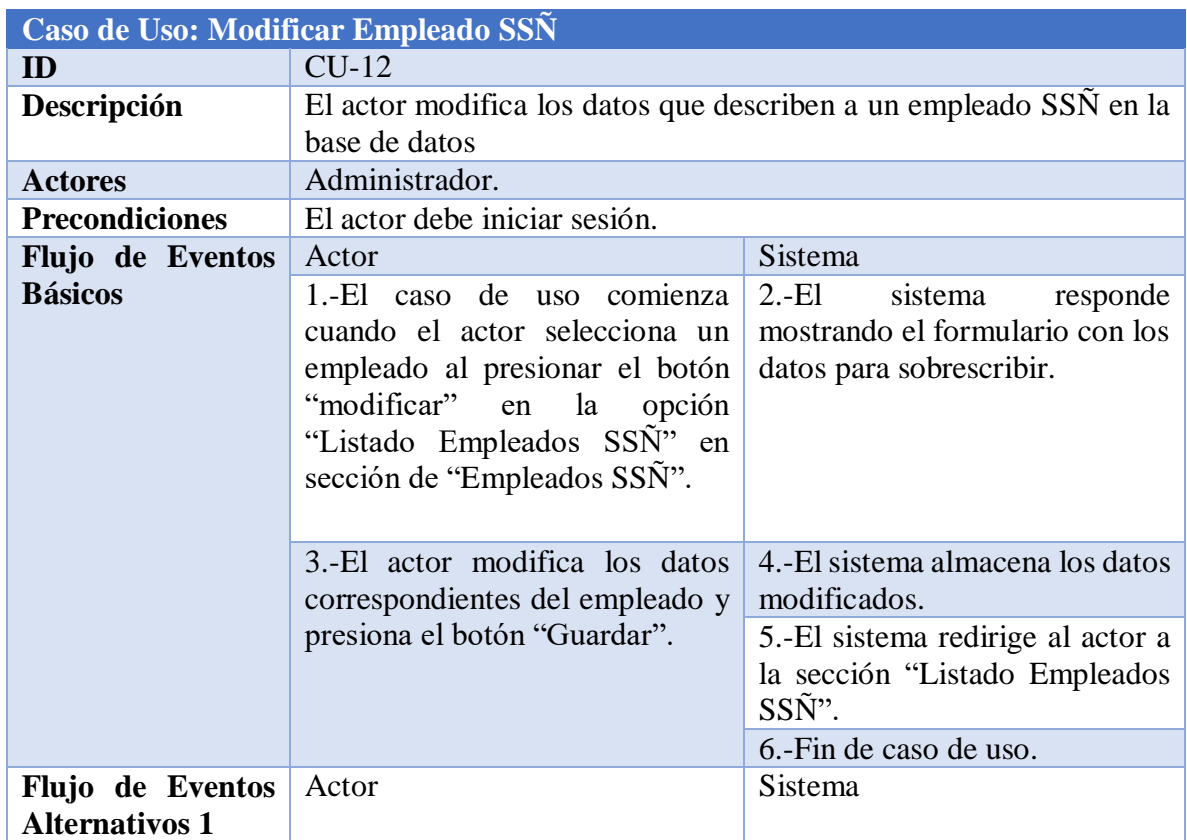

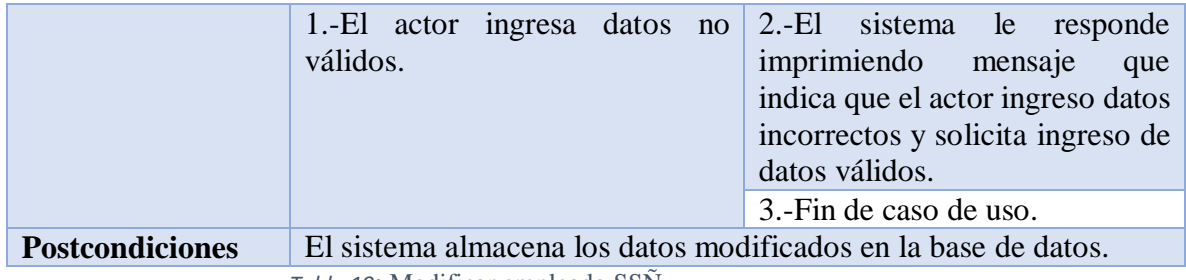

<span id="page-52-0"></span>*Tabla 19***:** Modificar empleado SSÑ

# **13.- Eliminar Empleado SSÑ**

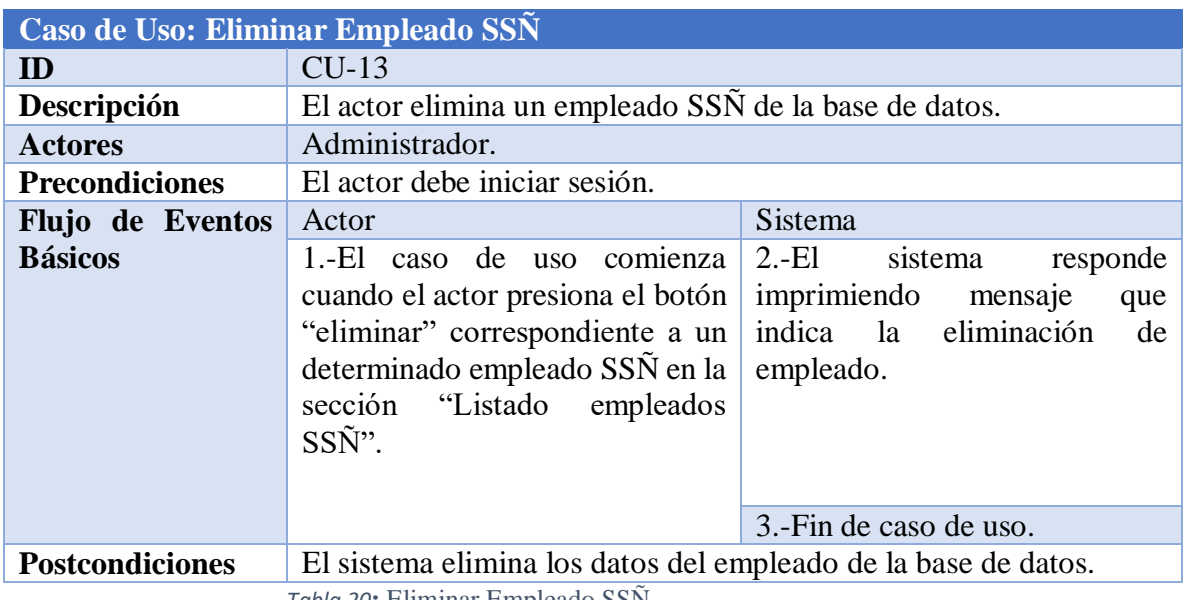

<span id="page-52-1"></span>*Tabla 20***:** Eliminar Empleado SSÑ

### **14.-Agregar Empleado Establecimiento**

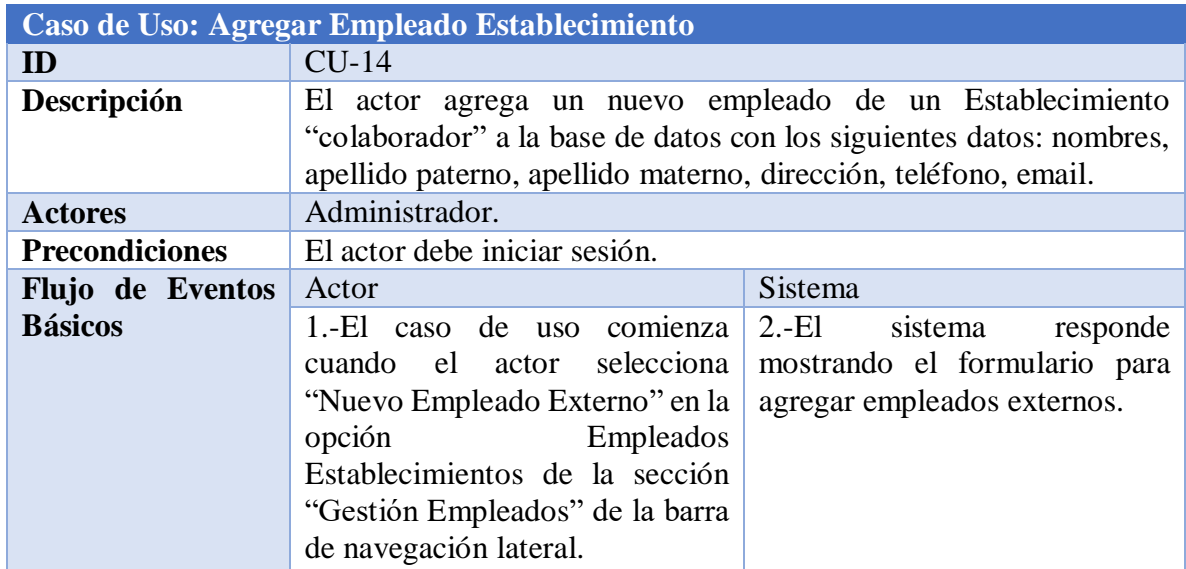

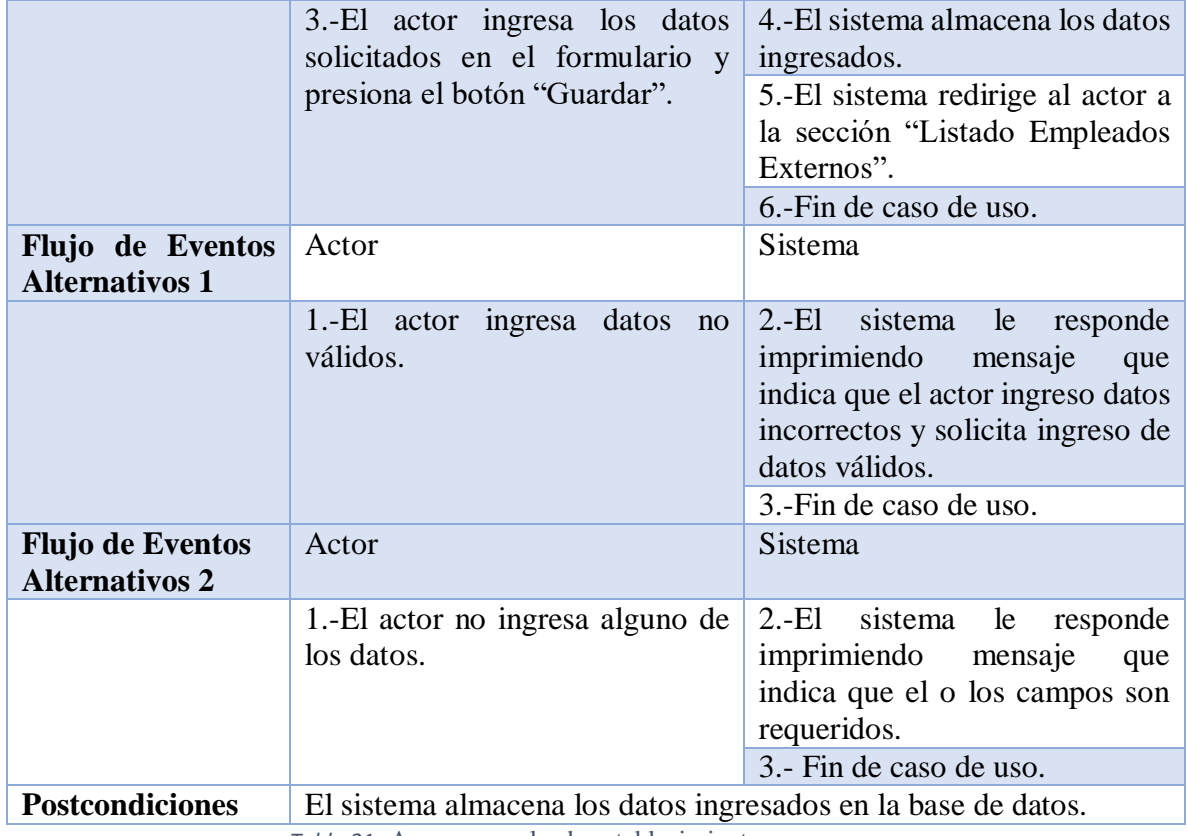

<span id="page-53-0"></span>*Tabla 21***:** Agregar empleado establecimiento

#### **15.-Modificar Empleado Establecimiento**

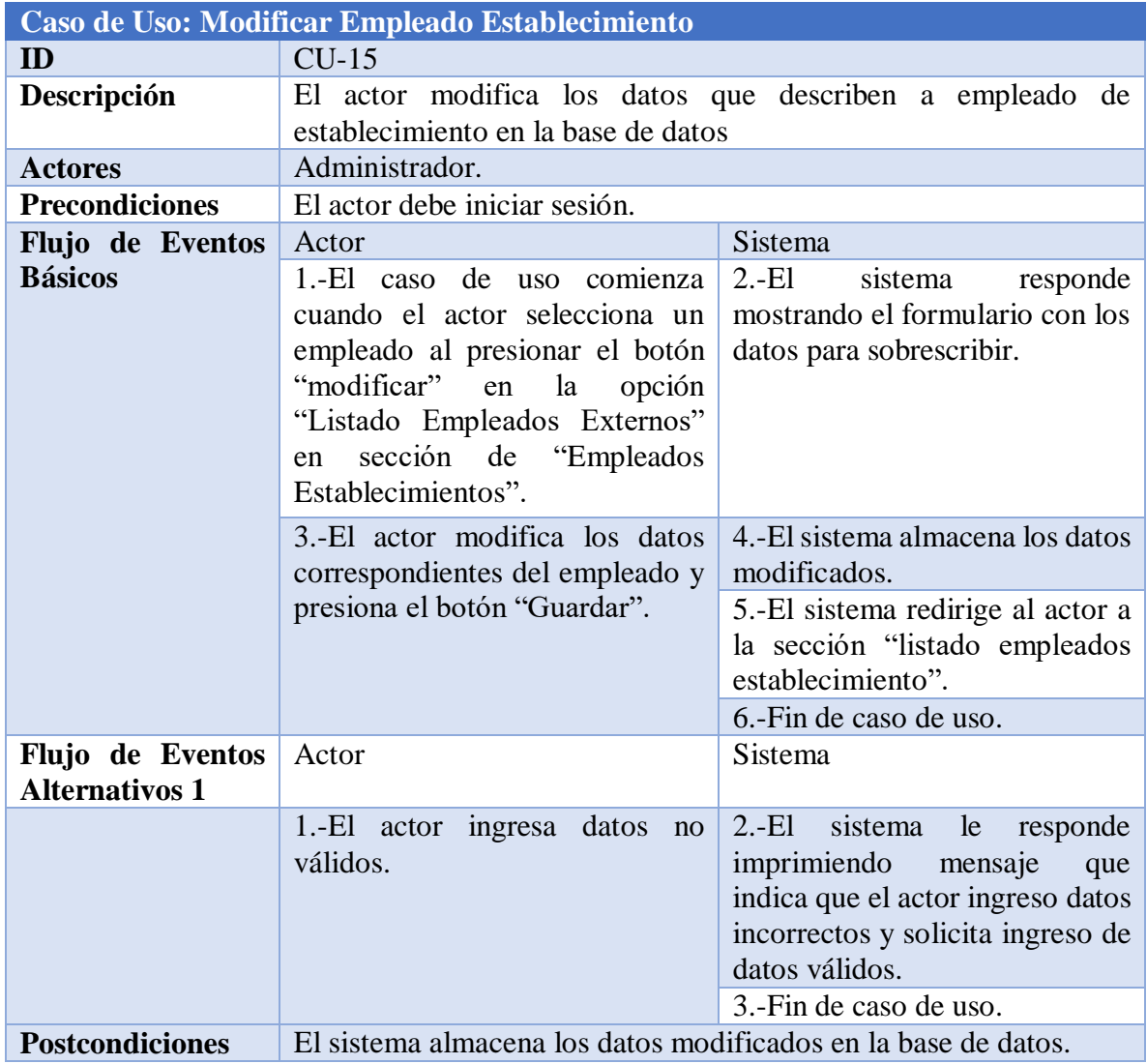

<span id="page-54-0"></span>*Tabla 22***:** Modificar empleado establecimiento

#### **16.-Eliminar Empleado Establecimiento**

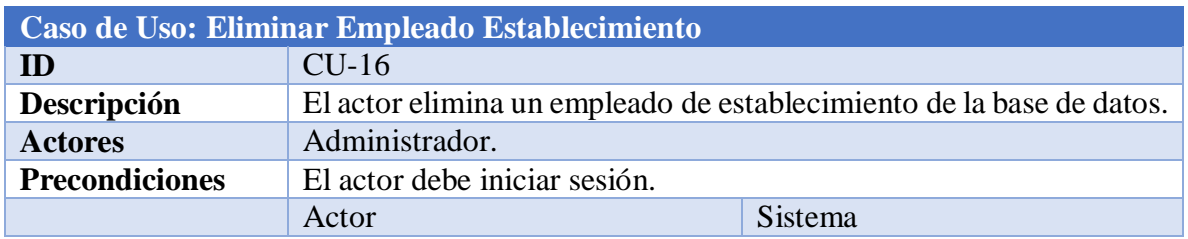

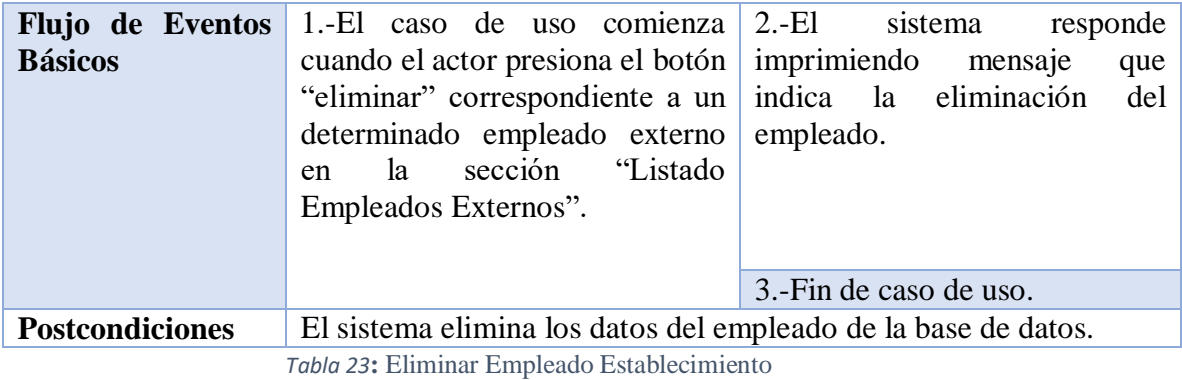

#### <span id="page-55-0"></span>**17.-Nuevo Establecimiento**

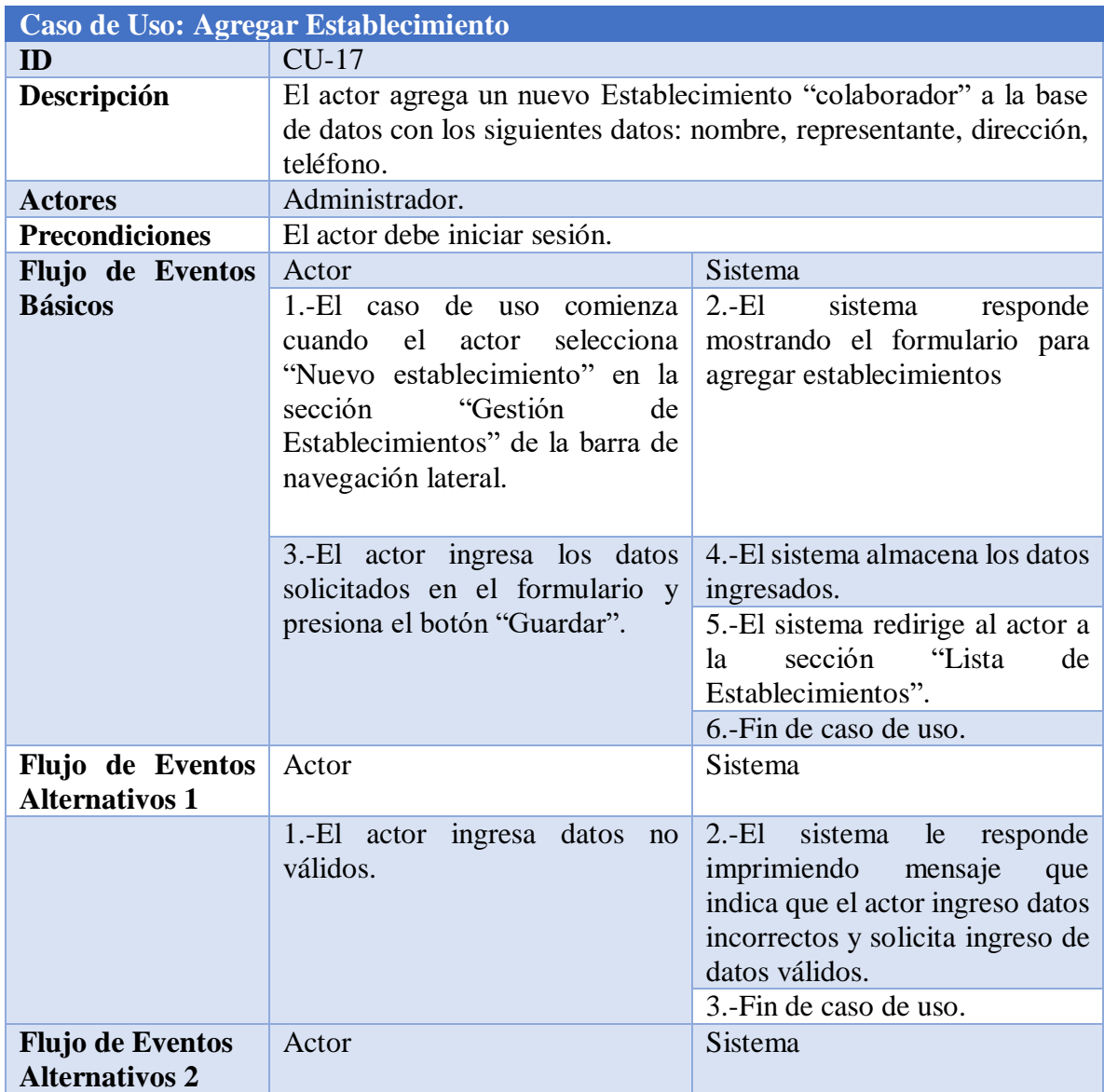

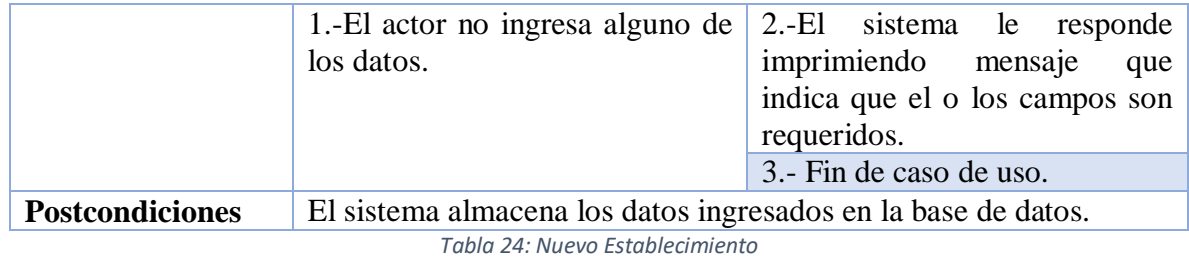

#### <span id="page-56-0"></span>**18.-Modificar Establecimiento**

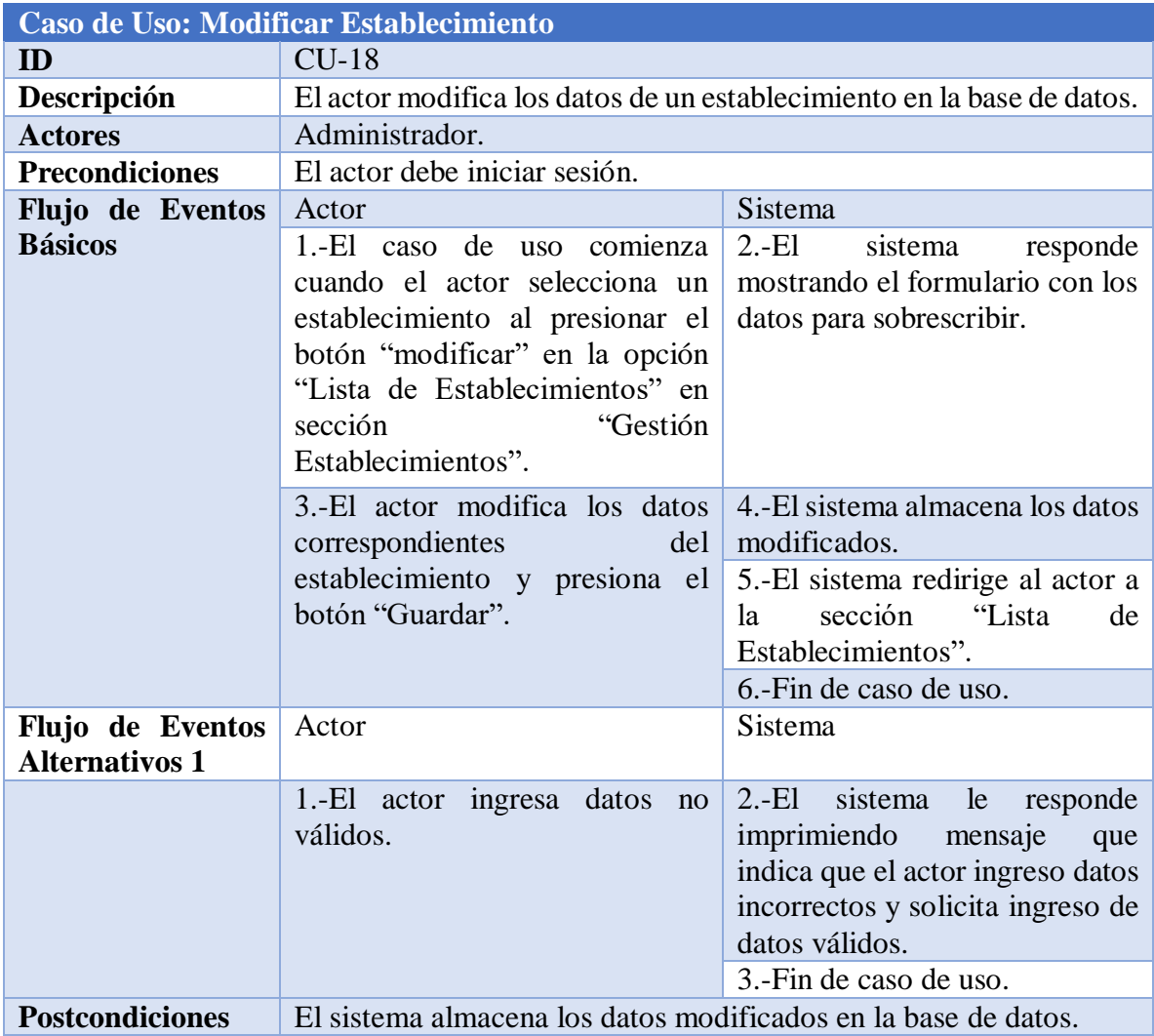

*Tabla 25: Modificar Establecimiento*

### <span id="page-56-1"></span>**19.-Eliminar Establecimiento**

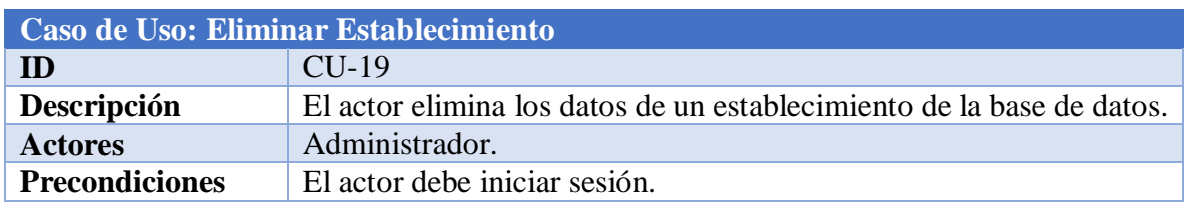

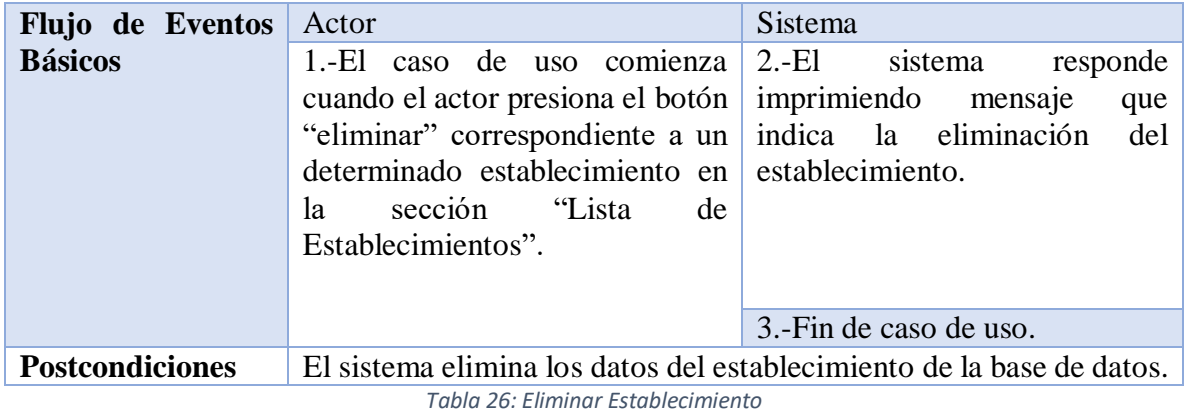

#### <span id="page-57-0"></span>**20.-Crear Usuario**

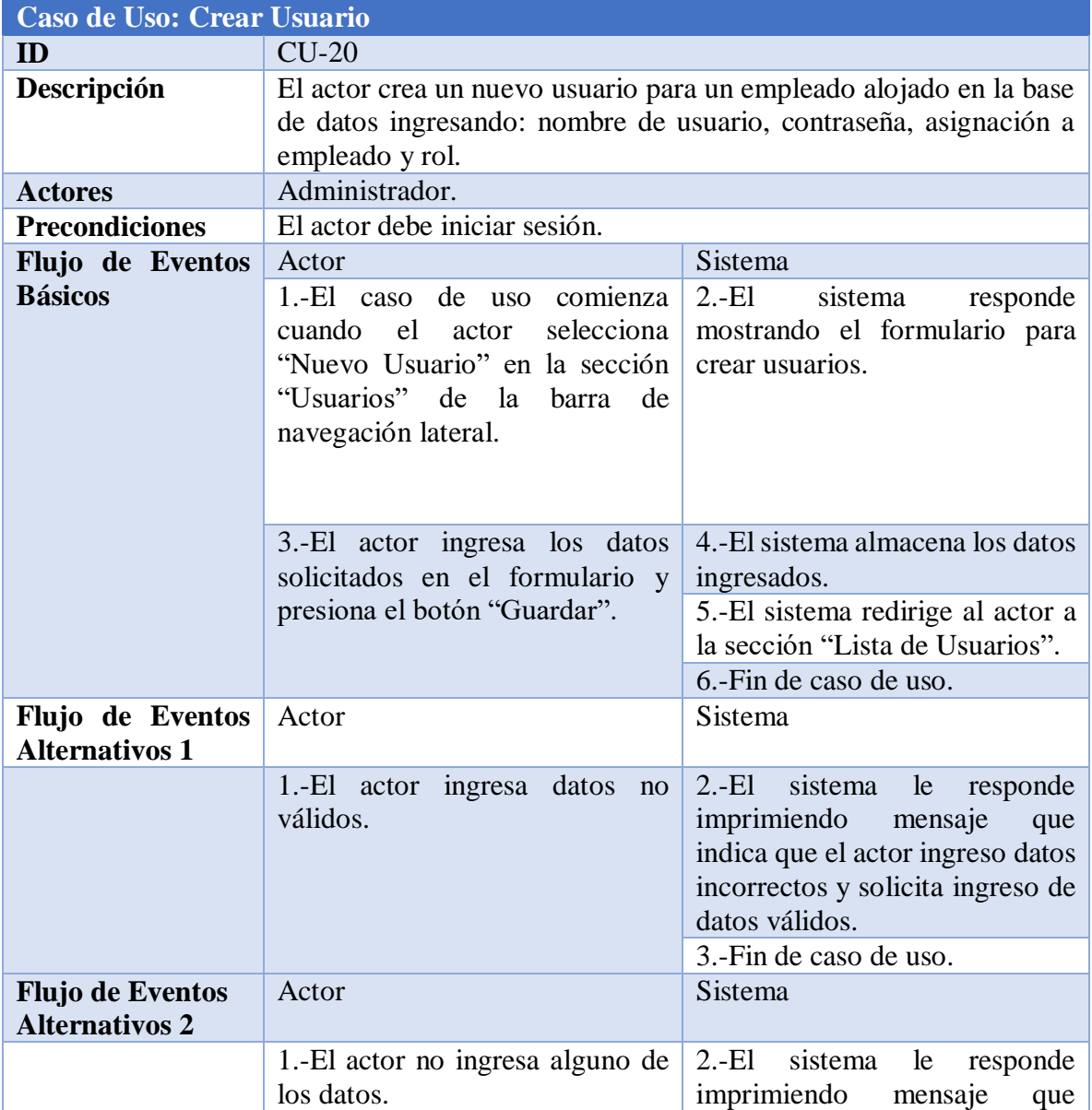

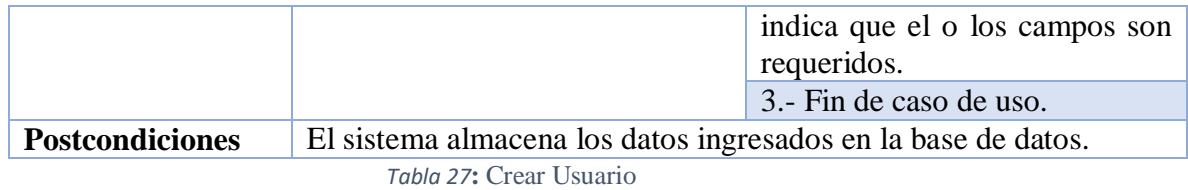

#### **21.-Modificar Usuario**

<span id="page-58-0"></span>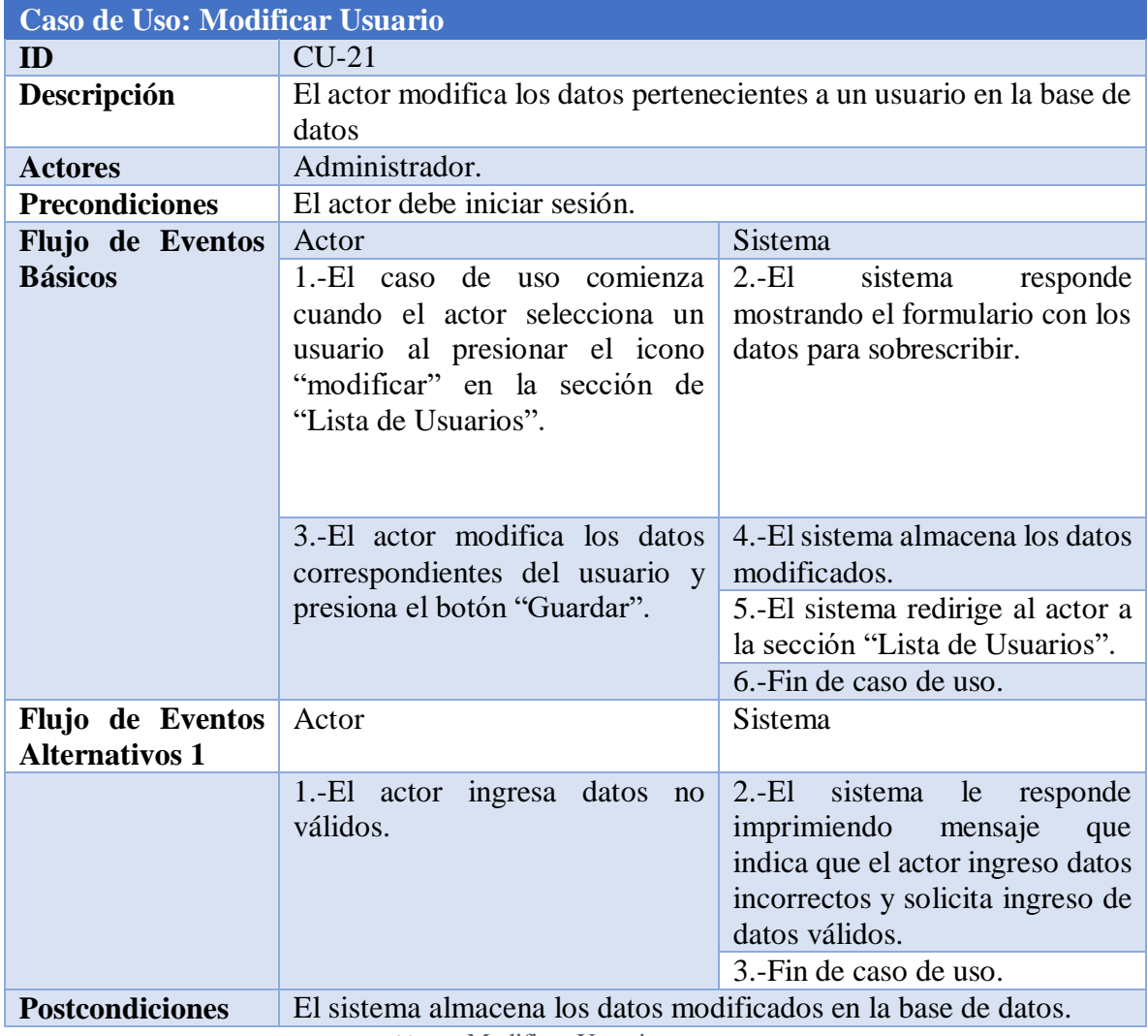

<span id="page-58-1"></span>*Tabla 28***:** Modificar Usuario

#### **22.-Eliminar Usuario**

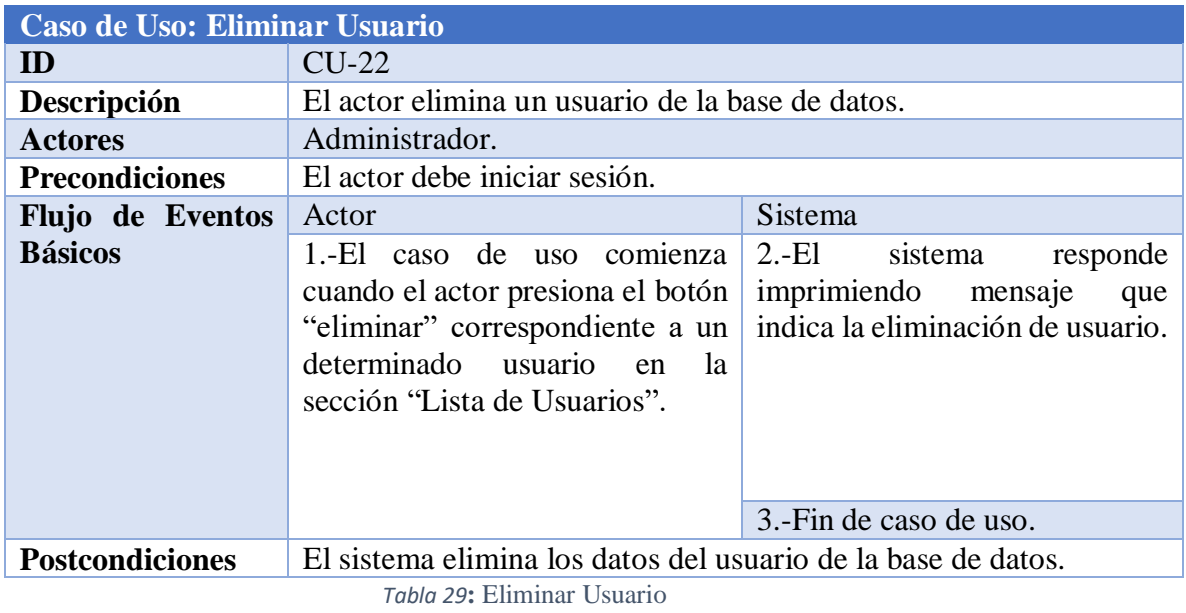

### **23.-Enviar Convenio**

<span id="page-59-1"></span><span id="page-59-0"></span>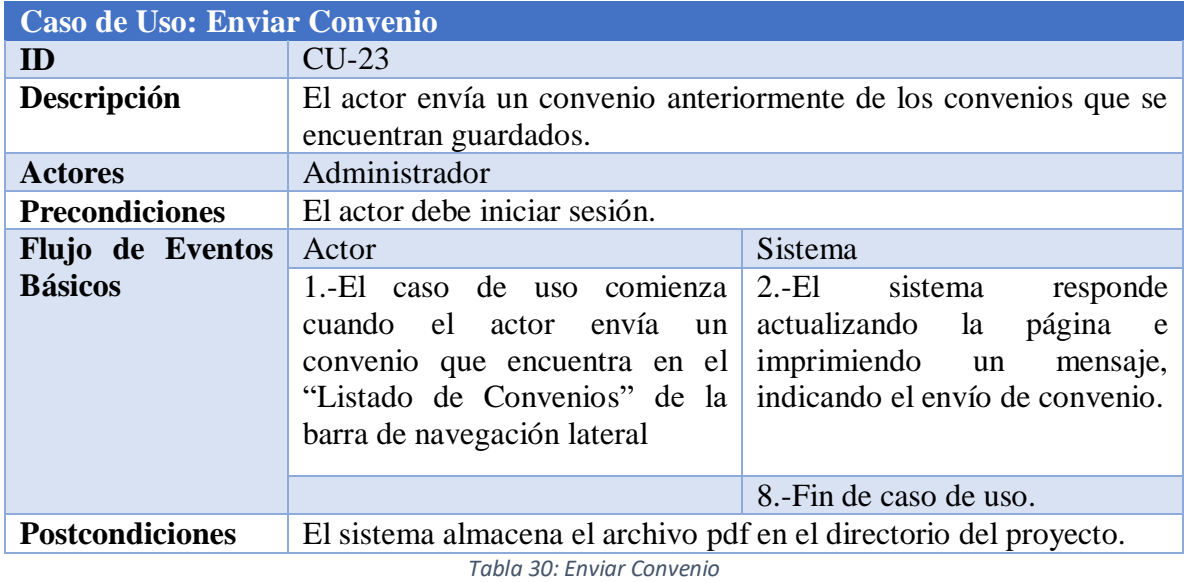

#### **24.-Remitir Convenio**

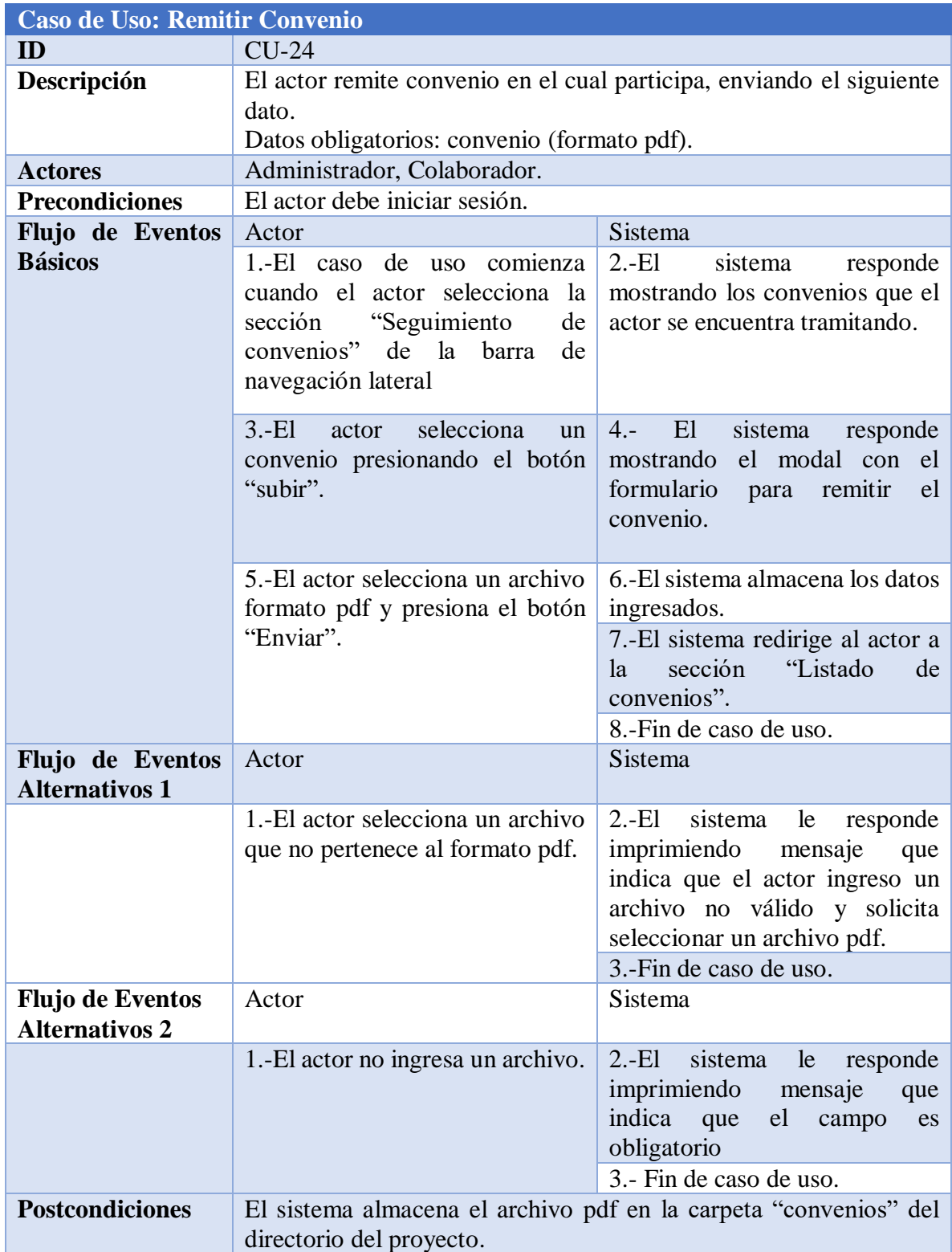

<span id="page-60-0"></span>*Tabla 31***:** Remitir Convenio

#### **25.-Ver Repositorio de Convenios**

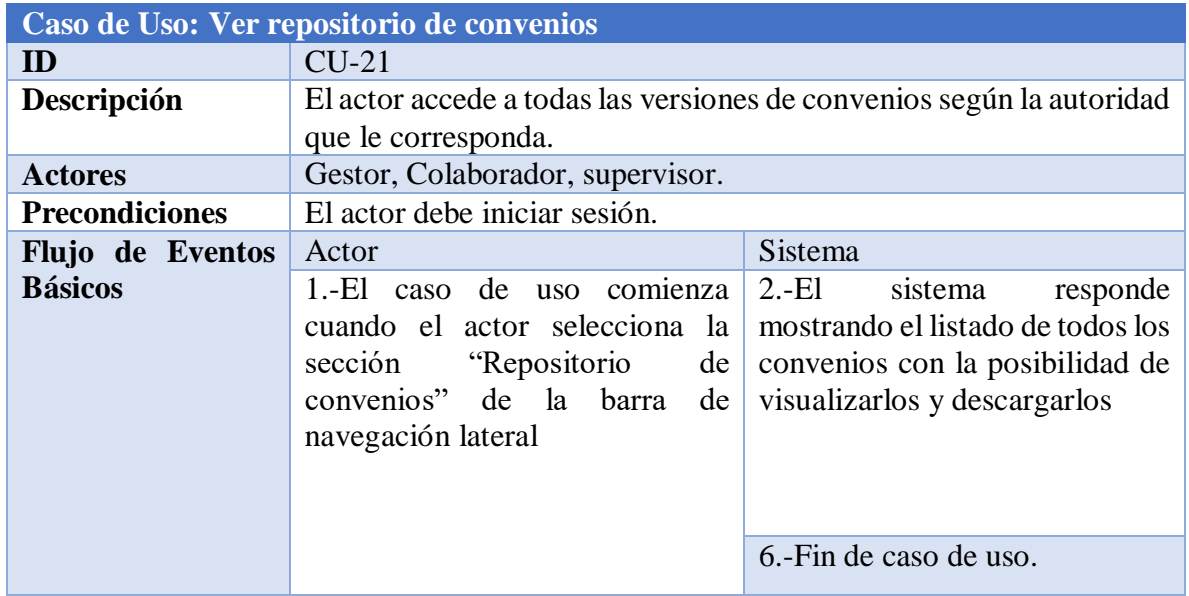

<span id="page-61-0"></span>*Tabla 32***:** Ver Repositorio de Convenios

#### **26.- Realizar Seguimiento de Convenio**

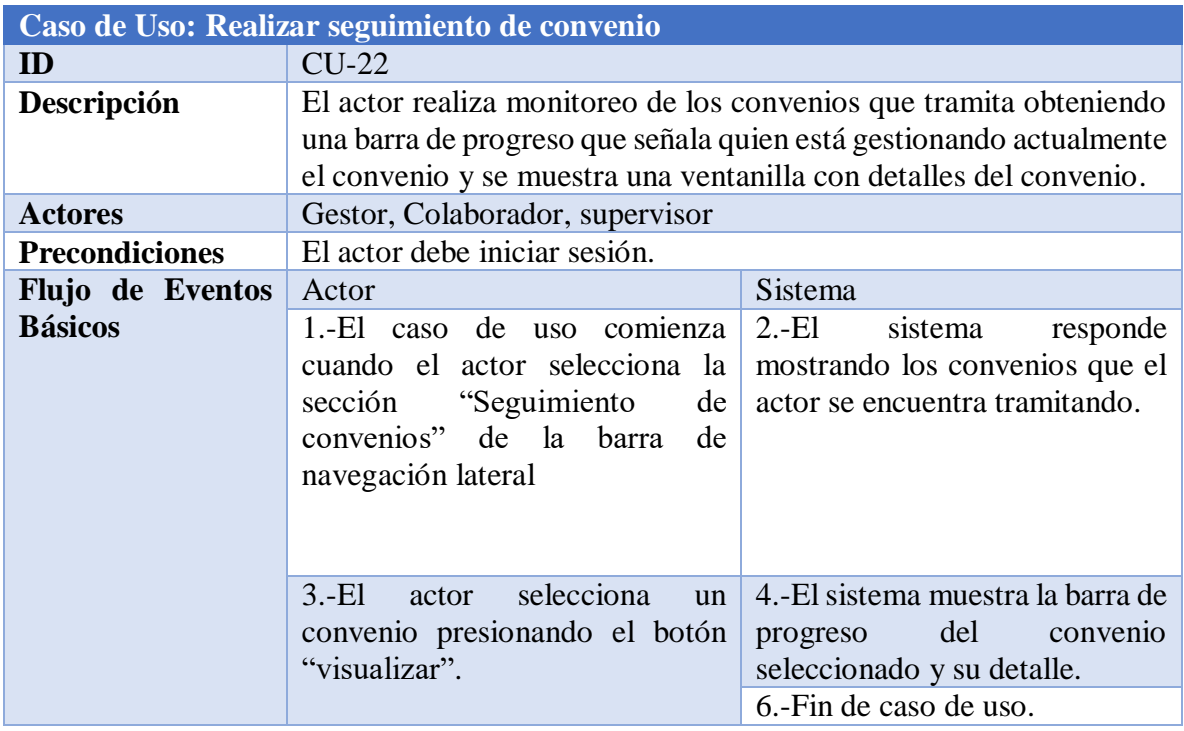

<span id="page-61-1"></span>*Tabla 33***:** Realizar Seguimiento de Convenios

#### **1.1 Modelamiento de Datos**

#### **1.1.1 Entidades**

*Convenio:* Esta es la principal entidad, es la representación de los convenios que se tramitan especificando datos: nombre, contenido, tipo de convenio (estándar, modificatorio, complementario).

*Plantilla:* Representa a las plantillas que sirven para la creación de nuevos convenios, especifica los siguientes datos: nombre, contenido (incluye los tags que serán rastreados al momento de crear un convenio) y tipo de plantilla (estándar, modificatorio, complementario).

*Empleado:* Esta entidad representa a los trabajadores del Servicio de Salud Ñuble, especifica los siguientes datos: nombre, dirección, email, teléfono.

Departamento: Representa a los departamentos que constituyen al Servicio de Salud Ñuble competente a la tramitación de convenios.

*Empleado\_Establecimiento:* Esta entidad representa a los trabajadores de los establecimientos colaboradores de los convenios, especifica los siguientes datos: nombre, dirección, email, teléfono.

#### **1.1.2 Relaciones**

*Participa\_emp\_conv:* Constituye la relación de participación entre un empleado del Servicio de Salud Ñuble y un determinado convenio.

*Participa\_emp\_est\_conv:* Constituye la relación de participación entre un empleado de un Establecimiento colaborador y un determinado convenio.

#### **1.1.3 Modelo Entidad-Relación**

El modelo entidad relación es una herramienta para el modelado de datos que permite representar entidades, sus propiedades e interrelaciones dentro de un sistema de información.

En el diagrama presentado en la Ilustración 6[: Modelo Entidad Relación \(MER\)](#page-64-0), se visualiza la entidad principal "Convenio" y la interrelación con las demás, esta entidad cuenta con la clave identificadora "Id convenio", las firmas digitales del director del Servicio de Salud y representante de la Institución, la fecha inicio y fin, las cuales definen la duración del convenio a diferencia de los atributos de las relaciones "Es evaluado" que definen el plazo para emitir los resultados correspondientes a la evaluación del involucrado.

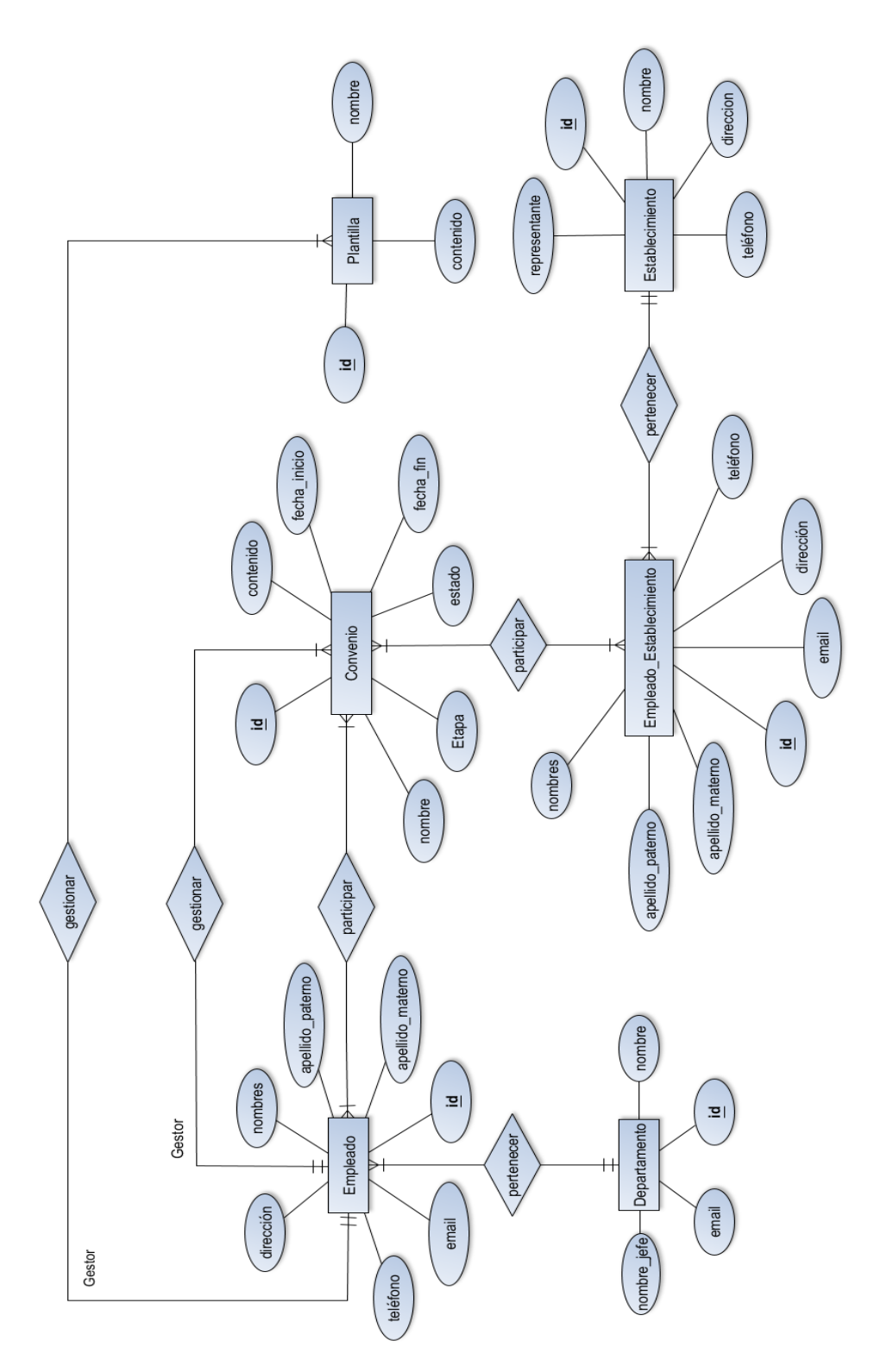

<span id="page-64-0"></span>*Ilustración 6: Modelo Entidad Relación (MER)*

*Universidad del Bío-Bío. Red de Bibliotecas – Chile*

# **6. Capítulo 6:** Diseño de software

#### **6.1 Diseño Físico de la Base de Datos**

En la Ilustración 7[: Diseño físico de base de datos](#page-67-0) se presenta el diseño físico del sistema, el que está compuesto por tablas que contienen diferentes datos, cada instancia de la entidad que representa dicha tabla tiene un identificador único y mantiene relación con otras tablas a través de claves foráneas.

Las tablas "participa empleado" y "participa emp est" realizan la función de pivote a la tabla "convenio", con respecto a las tablas "empleado" y "empleado\_establecimiento.

#### **6.2 Diseño de Interfaz y Navegación**

#### **6.2.1 Mapa de Navegación**

Los mapas de navegación son esquemas de organización de la información de una estructura web, la cual nos indica las bases principales de nuestra plataforma, expresa las relaciones de jerarquía y secuencia, también permite elaborar escenarios de comportamientos de los usuarios, estos son representados de forma textual, gráfica o ambas combinadas.

En la Ilustración 8[: Mapa de Navegación](#page-68-0), se presenta el mapa de navegación para el sistema web desarrollado.

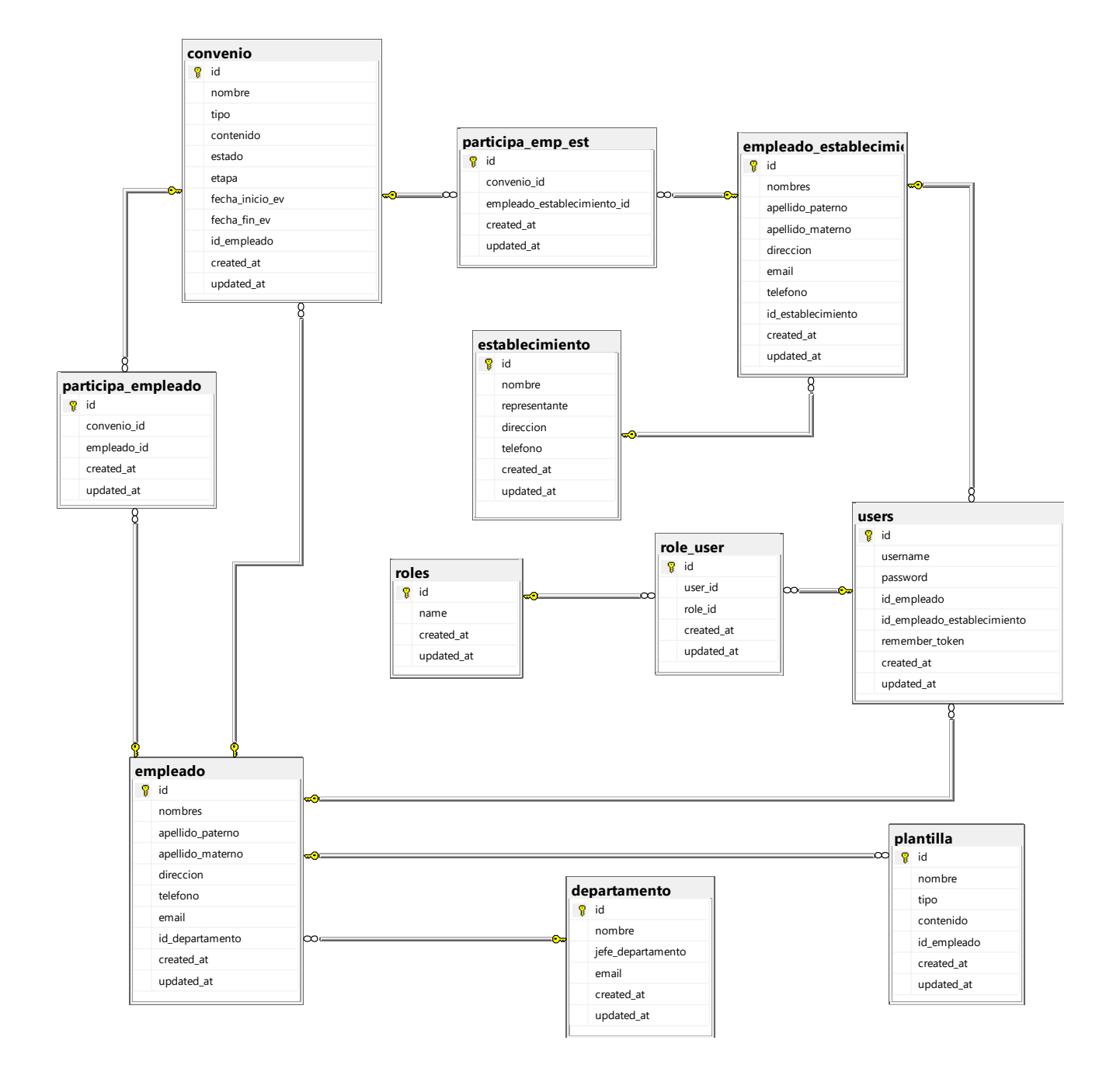

<span id="page-67-0"></span>*Ilustración 7: Diseño físico de base de datos*

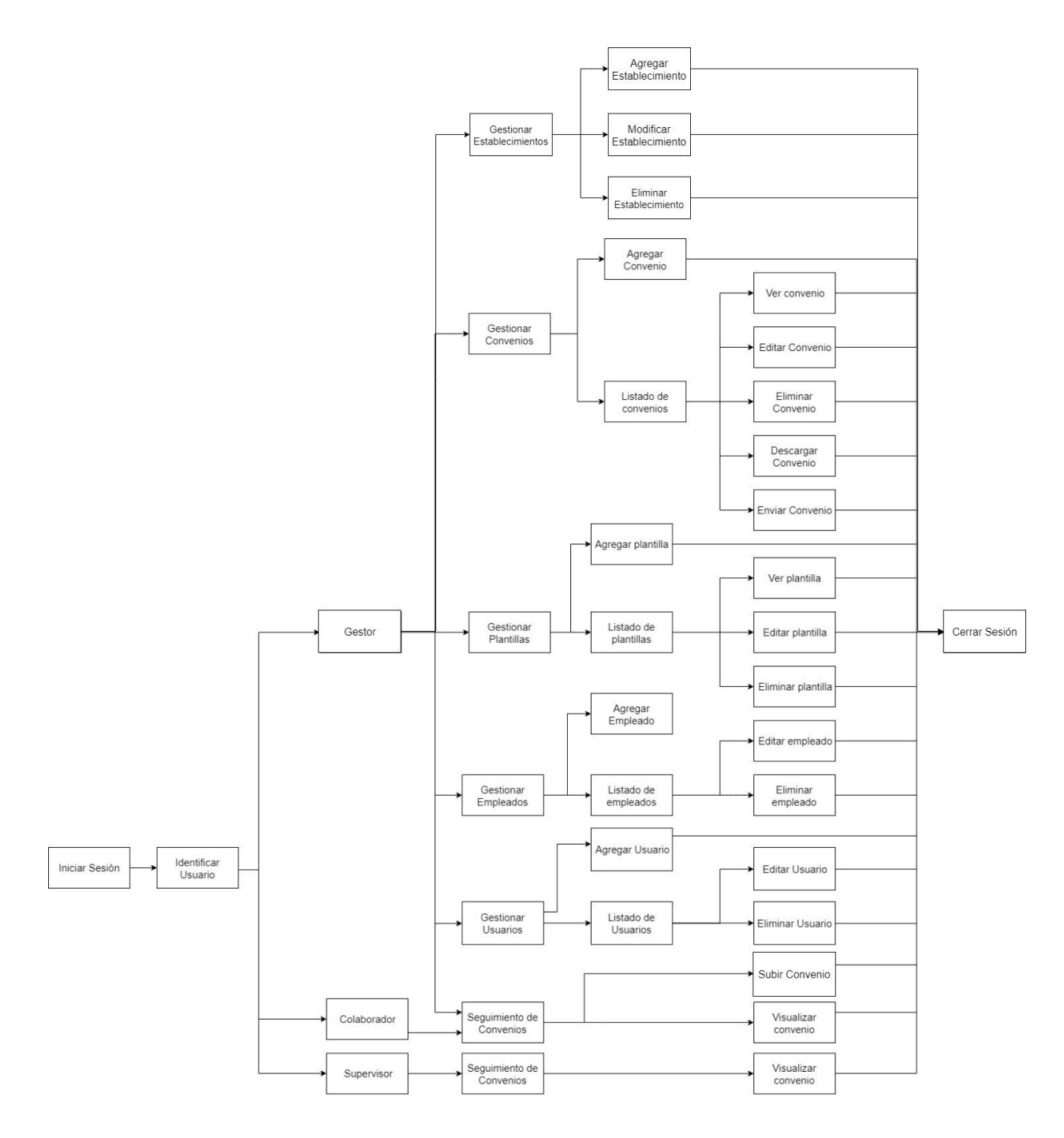

<span id="page-68-0"></span>*Ilustración 8: Mapa de Navegación*

#### **6.2.2 Diseño de Interfaz de Sistema**

En la Imagen 1[: Crear Convenio](#page-69-0) – Etapa 1, se presenta una vista prototipo del primer proceso en la generación de convenios, donde completan datos dedicados a la estructuración de convenios.

En la Imagen 2[: Crear Convenio](#page-70-0) – Etapa 2, se presenta la segunda etapa en la generación de convenios donde se dispone a elegir una plantilla para rellenar los datos correspondientes al convenio que se está tramitando.

En Imagen 3[: Convenios Guardados](#page-70-1), se presenta como prototipo la lista de los convenios que son generados y que aun no son enviados, y los botones que permiten ejecutar funciones.

En la Imagen 4[: Seguimiento de Convenios](#page-70-2), se presenta un prototipo de la visualización del seguimiento de los convenios junto con el detalle respectivo.

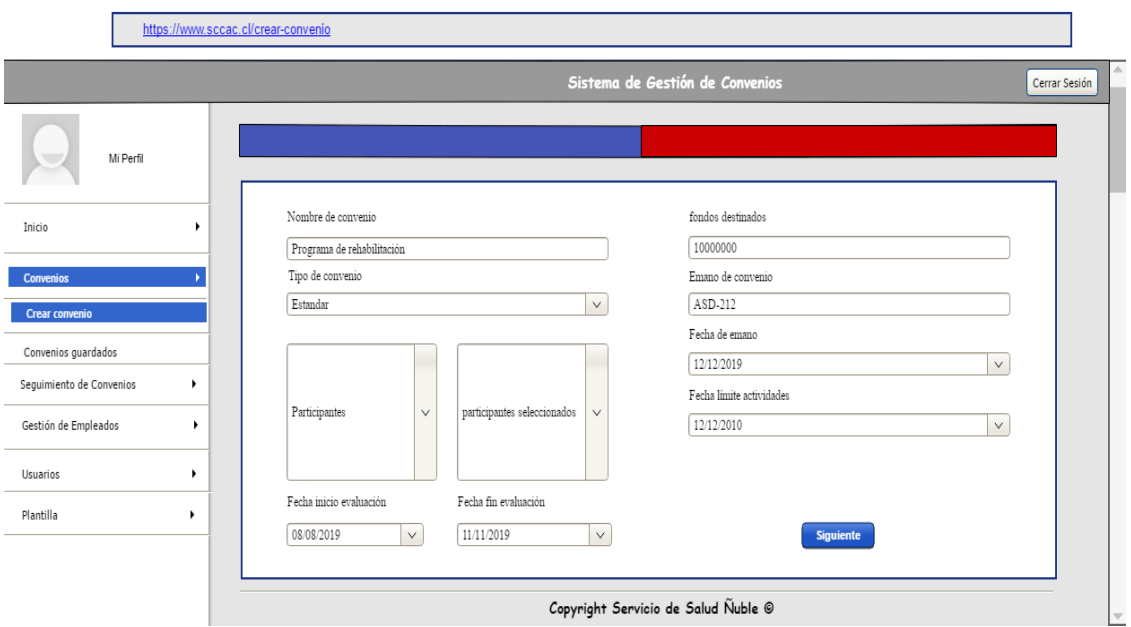

<span id="page-69-0"></span>*Imagen 1: Crear Convenio – Etapa 1*

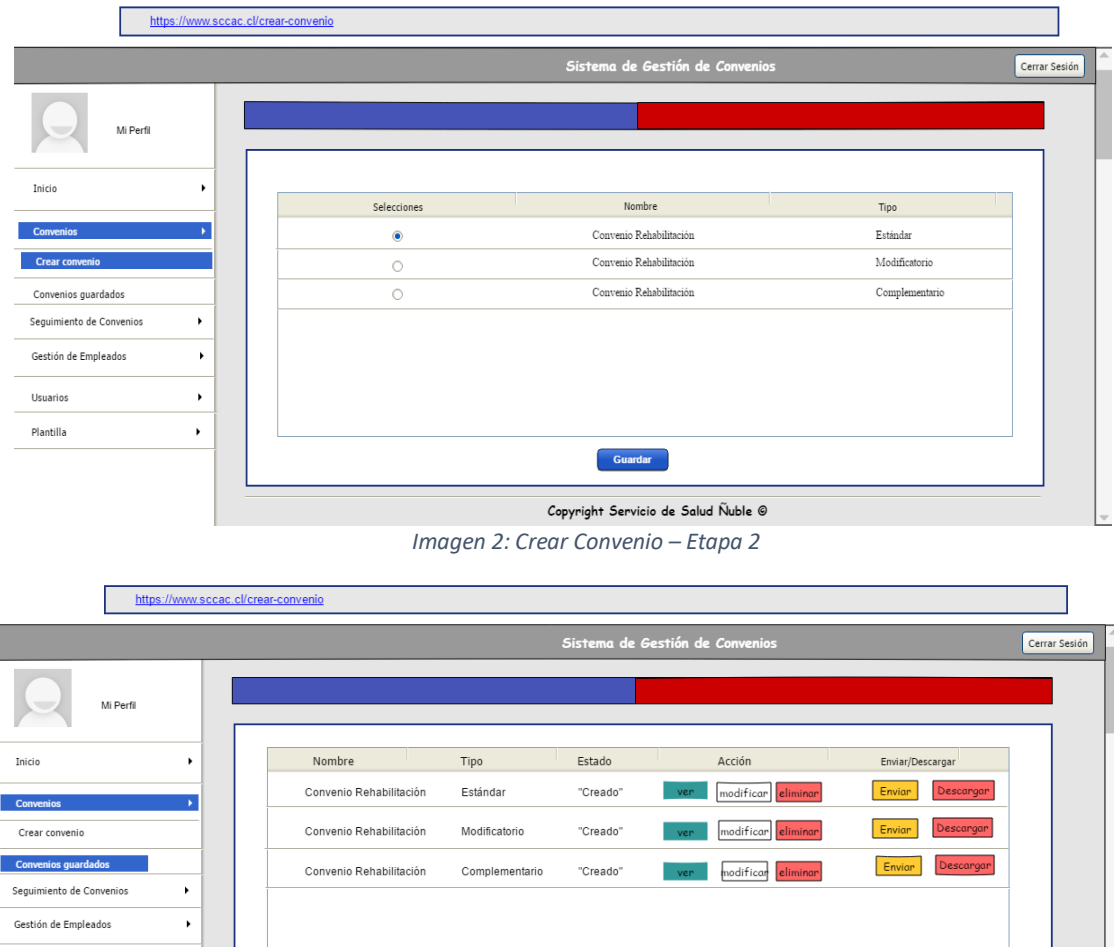

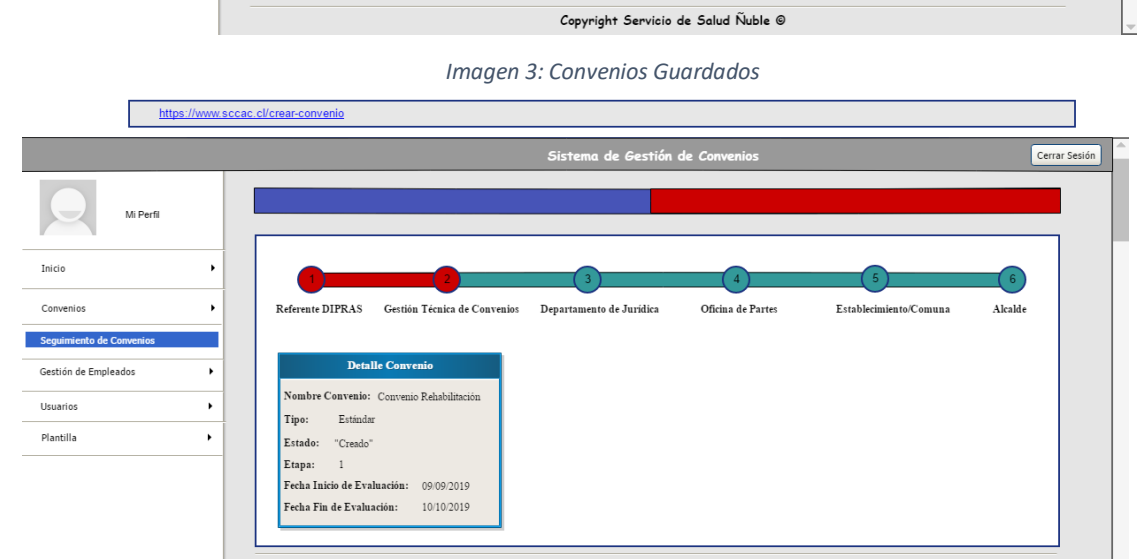

Usuarios

Plantilla

<span id="page-70-1"></span><span id="page-70-0"></span> $\ddot{\phantom{1}}$  $\bar{\star}$ 

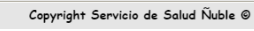

<span id="page-70-2"></span>*Imagen 4: Seguimiento de Convenios*

# **7. Capítulo 7 :** Pruebas de Sistema
## **7.1 Pruebas de Software**

En este capítulo se desarrollan las pruebas del Sistema de Gestión de Convenios. Estas pruebas son un elemento importante en el desarrollo de toda aplicación, ya que de esta manera se logra garantizar la calidad en el software y se verifica si los objetivos propuestos en la implementación del Sistema fueron cumplidos.

## **7.2 Elementos de Prueba**

- *LoginAutenticación, Tabla 34*[: Pruebas de Seguridad](#page-73-0)  Inicio de Sesión*.*
- *ConveniosAgregar convenio, Modificar convenio,* [Tabla 35: Prueba Funcional](#page-74-0) [módulo Convenios](#page-74-0)*.*
- *PlantillasAgregar plantilla, Modificar plantilla, Tabla 36*[: Prueba Funcional](#page-75-0)  módulo [Plantillas](#page-75-0)*.*
- *Empleado SSÑAgregar empleado, Modificar empleado, Tabla 37*[: Prueba Funcional](#page-76-0)  – [módulo Empleados SSÑ](#page-76-0)*.*
- *Empleado EstablecimientoAgregar empleado externo, Modificar empleado externo, Tabla 38*: Prueba Funcional – [módulo Empleado Establecimientos](#page-77-0)*.*
- *Gestión de EstablecimientosAgregar establecimiento, Modificar Establecimiento, Tabla 39*: Prueba Funcional – [módulo Gestión de Establecimientos](#page-78-0)*.*
- *Gestión de UsuariosAgregar usuario, Modificar usuario, Tabla 40*[: Prueba Funcional](#page-79-0)  – [módulo Gestión de Usuarios](#page-79-0)*.*

## **7.3 Especificación de Pruebas**

En la tabla 30, se detallan las pruebas realizadas en el sistema implementado tomando como referencia los elementos de pruebas anteriormente descritos. El conjunto de pruebas de software se clasifica en Pruebas de Seguridad, Pruebas Funcionales, Pruebas de Integración y Pruebas de Desempeño.

#### **7.3.1 Pruebas de Seguridad**

Son aquellas pruebas que se realizan para probar la seguridad que brinda el sistema, en cuanto a la autenticación de usuarios válidos y no válidos, y evitar acceder al contenido del sistema y sus funcionalidades sin estar logueado, esto se debe a que este sistema no es de uso público, es decir es importante mantener un acceso limitado a las funcionalidades de este. El tipo y las pruebas que se establecieron y ejecutaron, son detalladas en la Tabla 34[: Pruebas de](#page-73-0)  Seguridad – [Inicio de Sesión](#page-73-0).

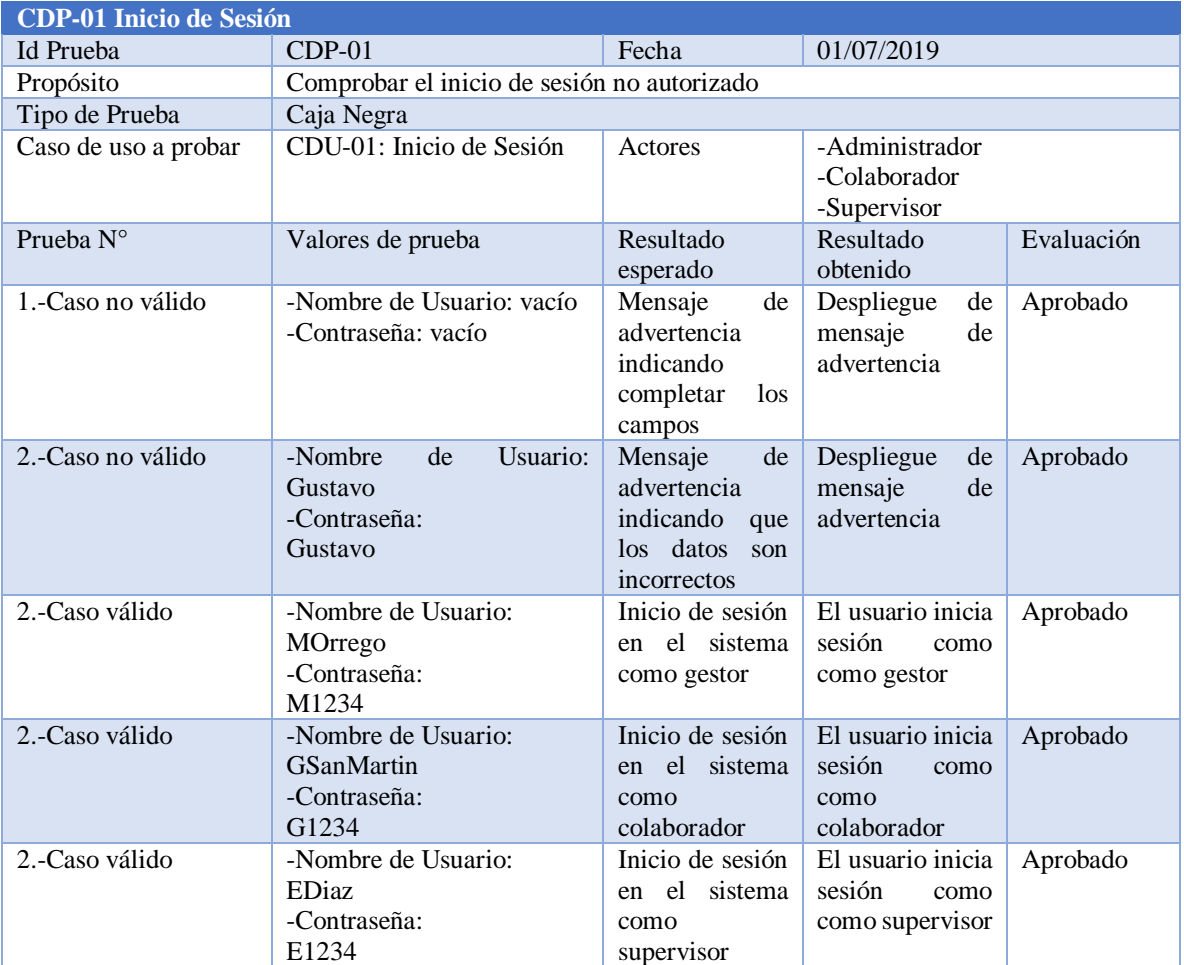

*Tabla 34: Pruebas de Seguridad – Inicio de Sesión*

#### <span id="page-73-0"></span>**7.3.2 Pruebas de Funcionalidad**

Este tipo de pruebas son importantes para el desarrollo del proyecto porque abarcan en su mayoría los requerimientos y solicitudes realizadas por los usuarios, por lo que mediante estas se puede determinar si lo que se está construyendo cumple con los niveles de aceptación descritos por el cliente.

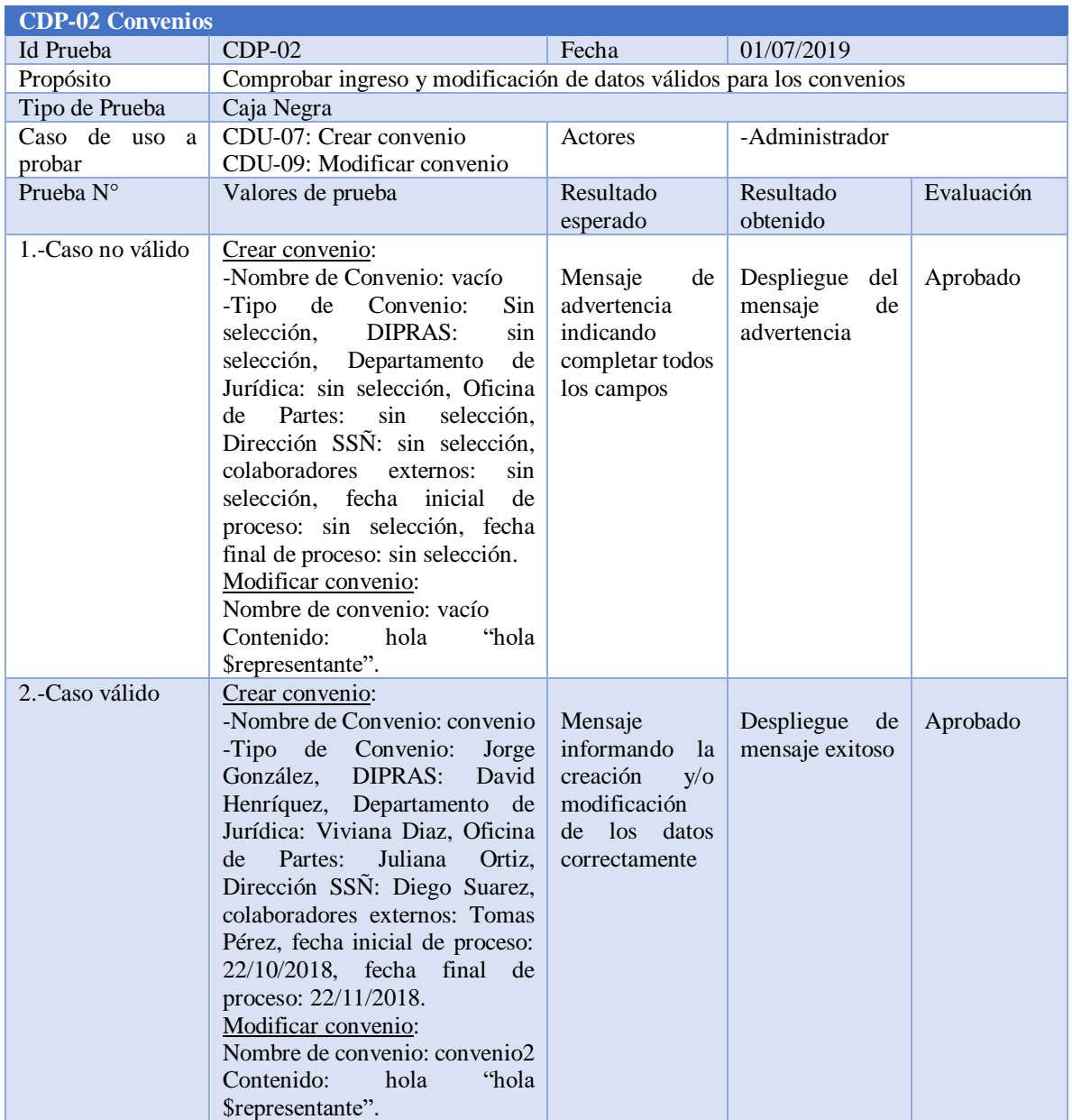

*Tabla 35: Prueba Funcional – módulo Convenios*

<span id="page-74-0"></span>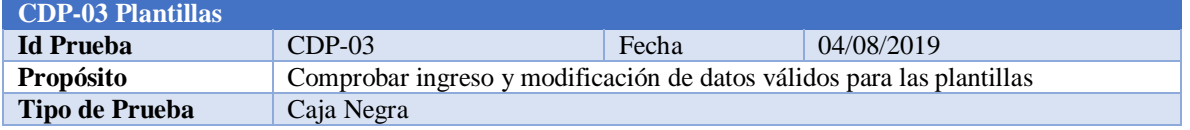

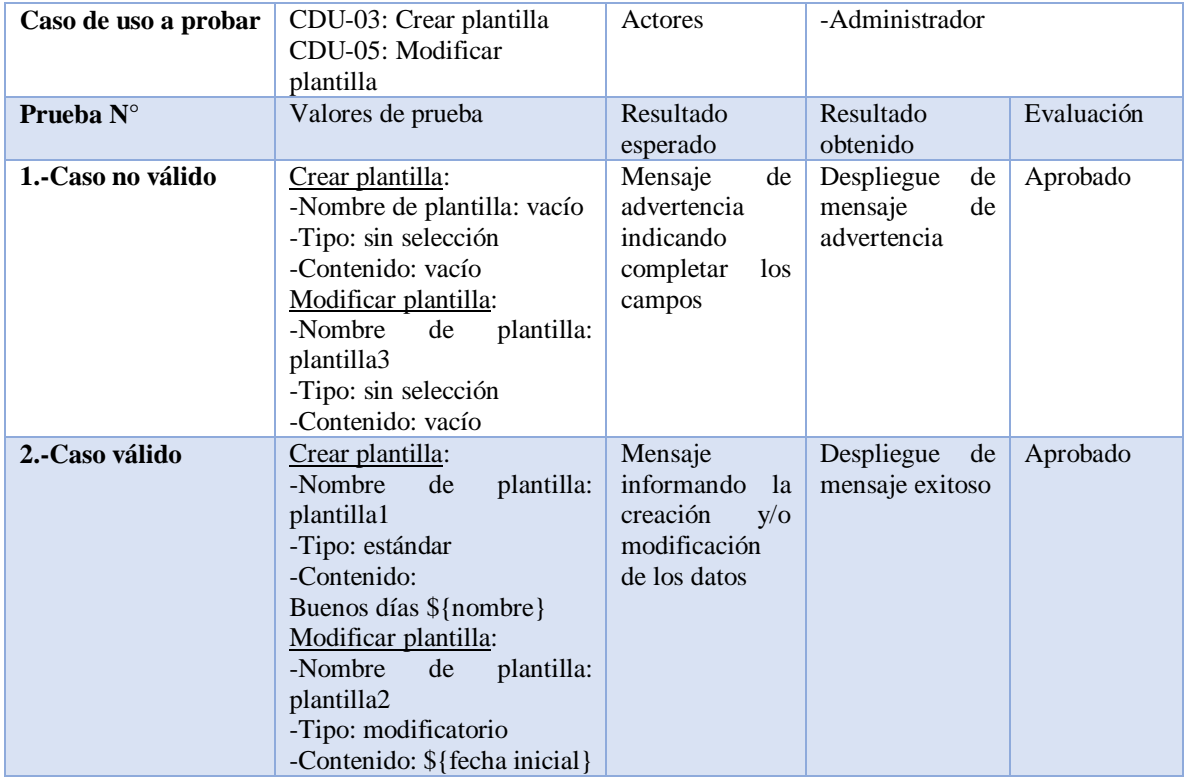

*Tabla 36: Prueba Funcional – módulo Plantillas*

<span id="page-75-0"></span>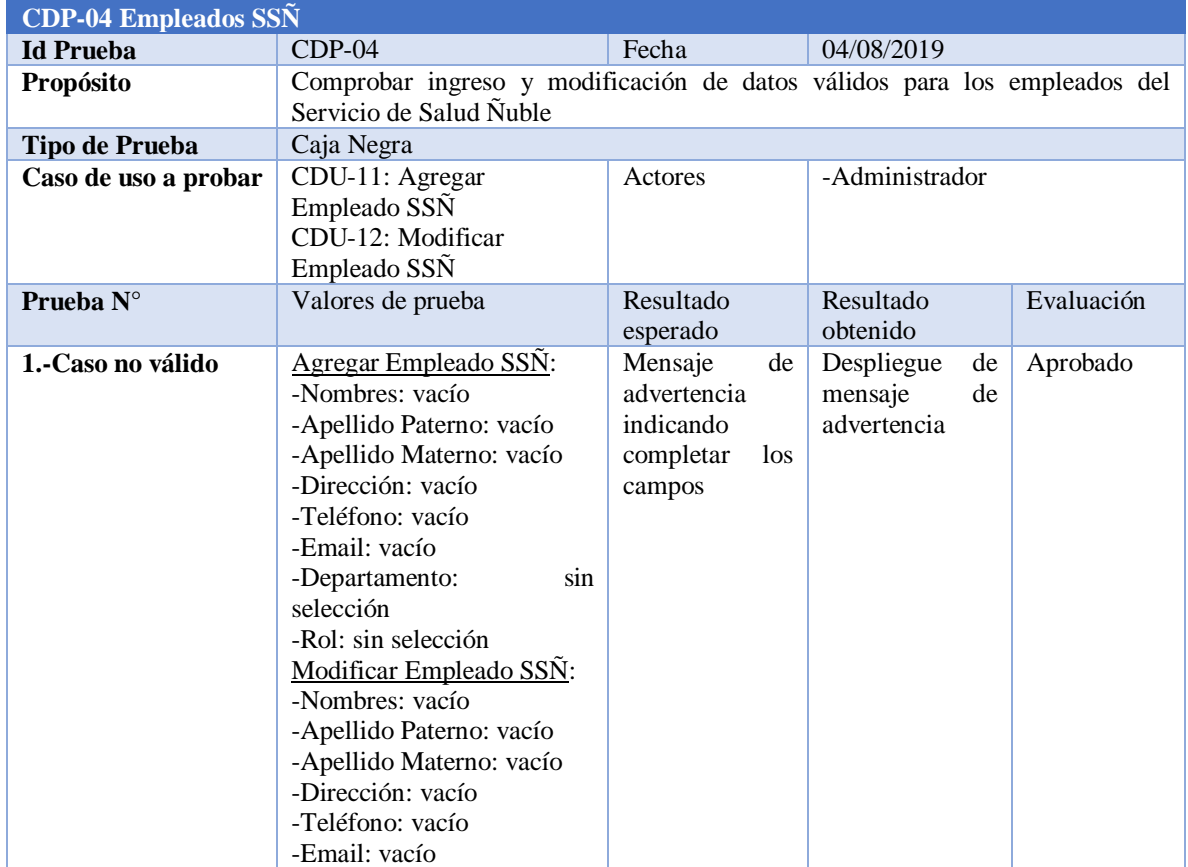

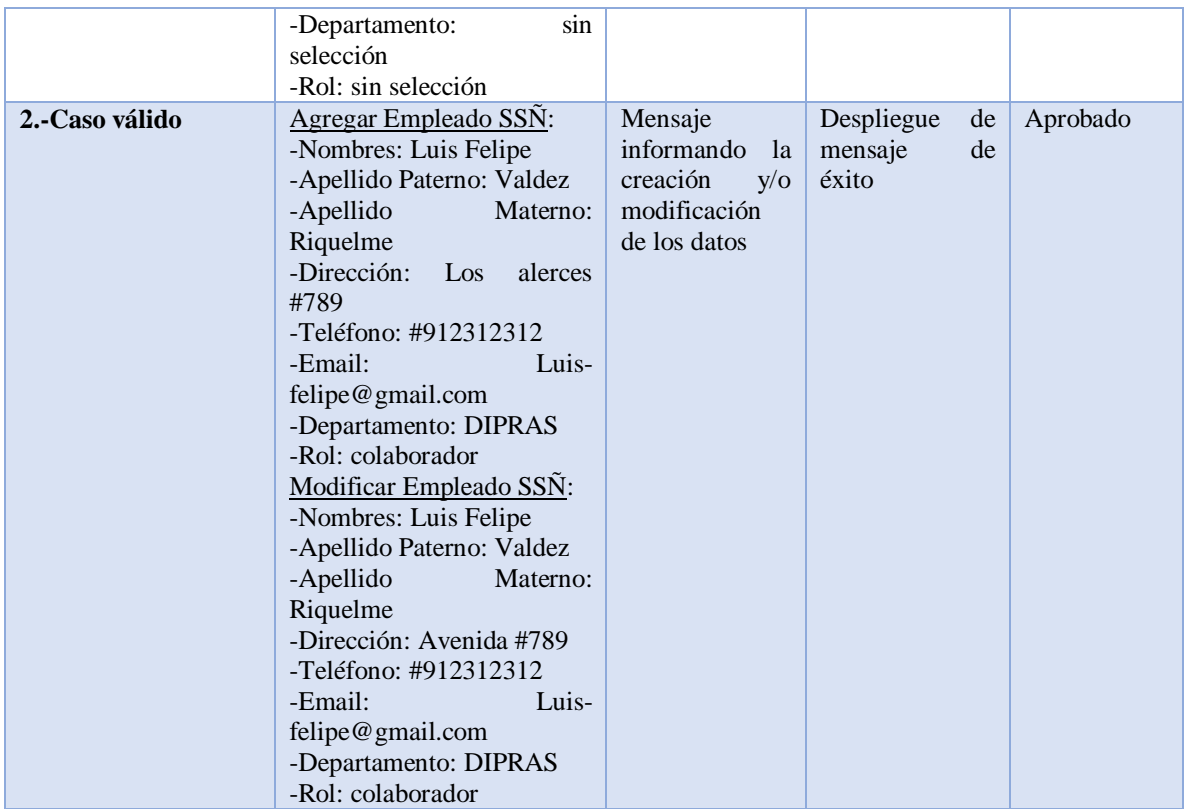

*Tabla 37: Prueba Funcional – módulo Empleados SSÑ*

<span id="page-76-0"></span>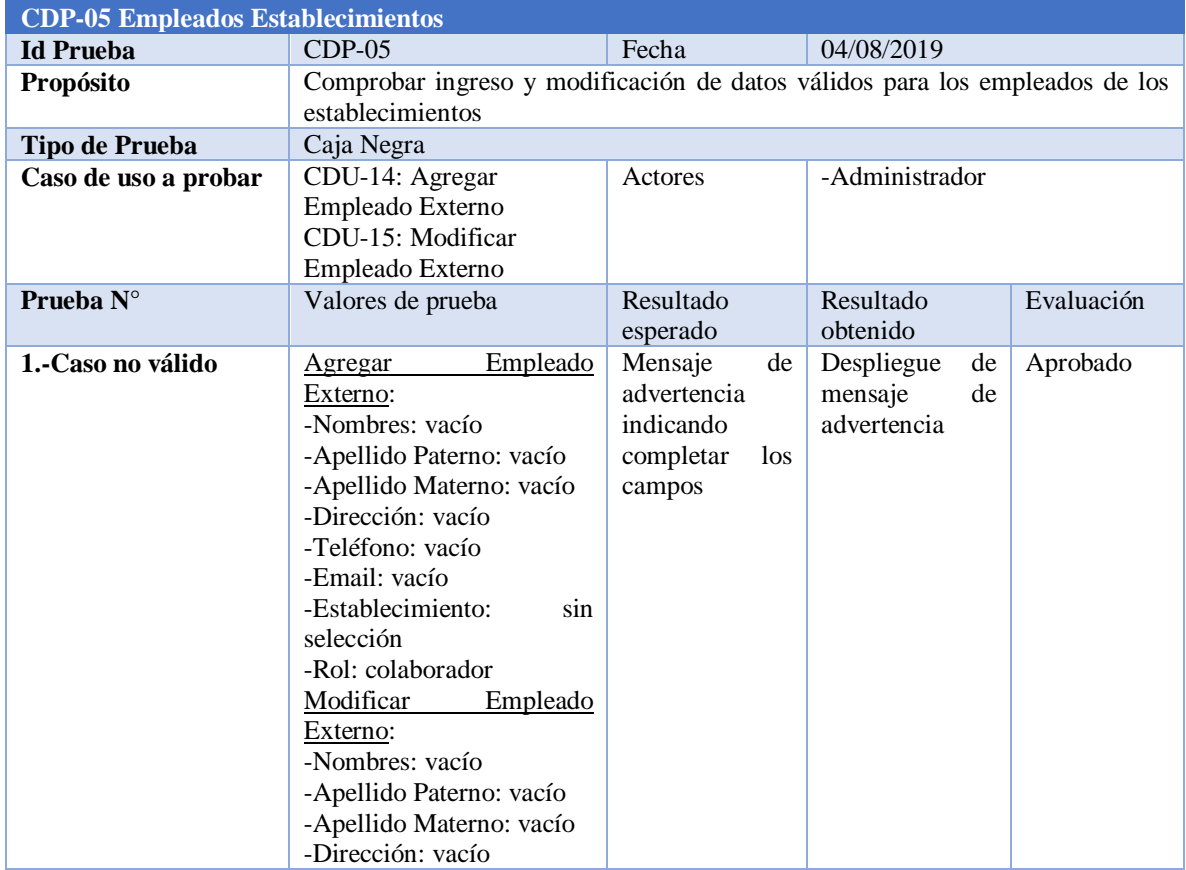

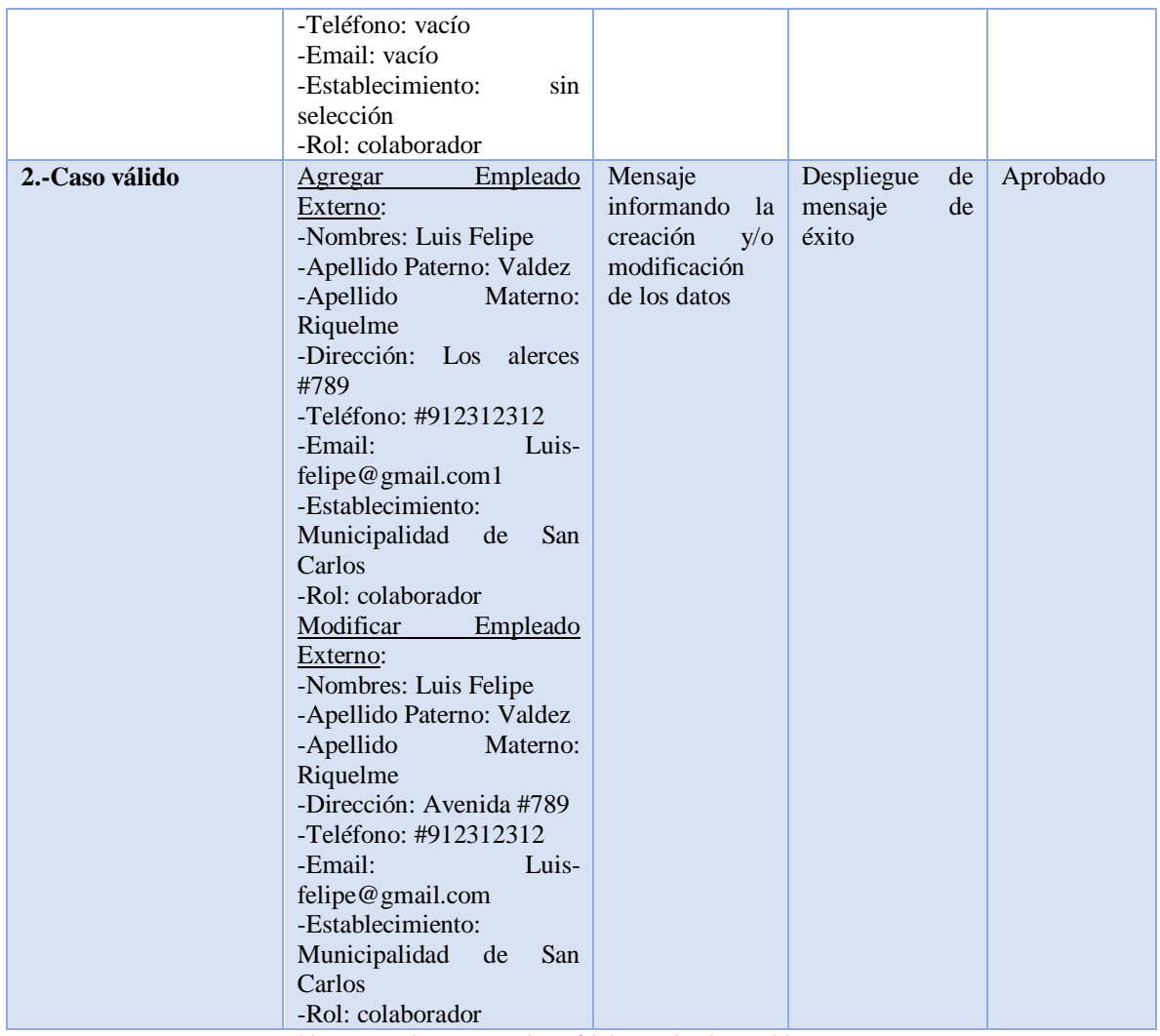

*Tabla 38: Prueba Funcional – módulo Empleado Establecimientos*

<span id="page-77-0"></span>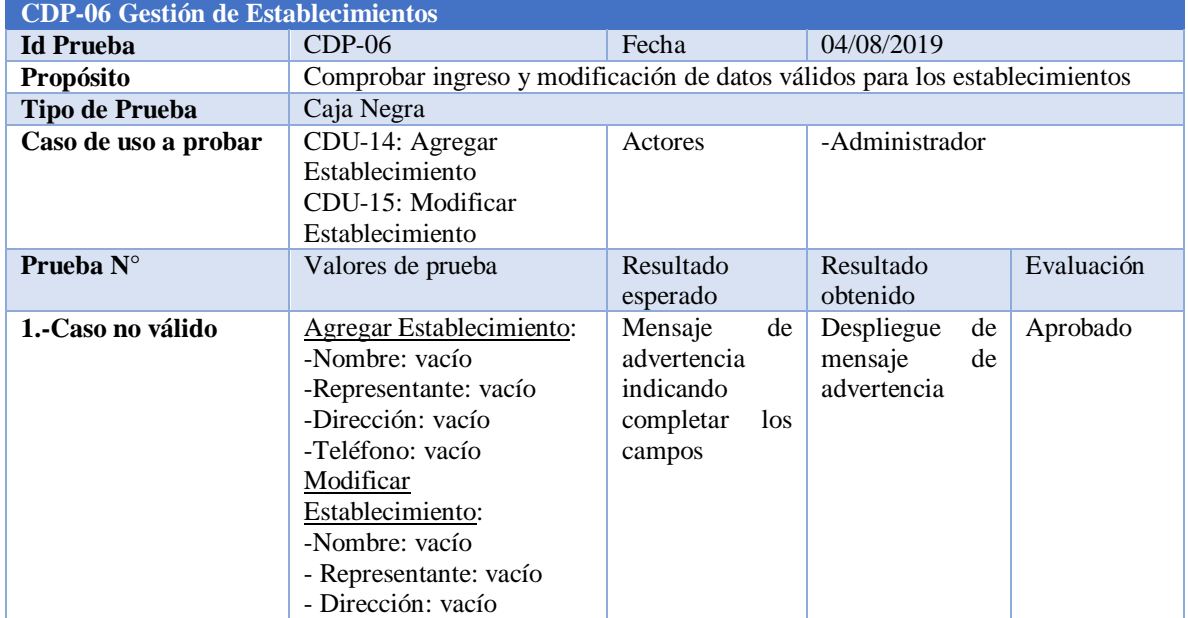

|                | - Teléfono: vacío                                                                                                    |                                                                             |                                |                      |
|----------------|----------------------------------------------------------------------------------------------------|-----------------------------------------------------------------------------|--------------------------------|----------------------|
| 2.-Caso válido | Agregar Establecimiento:<br>-Nombre: Municipalidad<br>de Chillán<br>Julio<br>-Representante:<br>Orosco<br>-Dirección: Villa España<br>#212<br>-Teléfono: 224213146<br>Modificar<br>Establecimiento:<br>Municipalidad<br>-Nombre:<br>de Chillán<br>- Representante: Alejandro<br>Vásquez<br>- Dirección: Villa España<br>#212<br>- Teléfono: : 224213146 | Mensaje<br>informando la<br>creación<br>V/O<br>modificación<br>de los datos | Despliegue<br>mensaje<br>éxito | Aprobado<br>de<br>de |

*Tabla 39: Prueba Funcional – módulo Gestión de Establecimientos*

<span id="page-78-0"></span>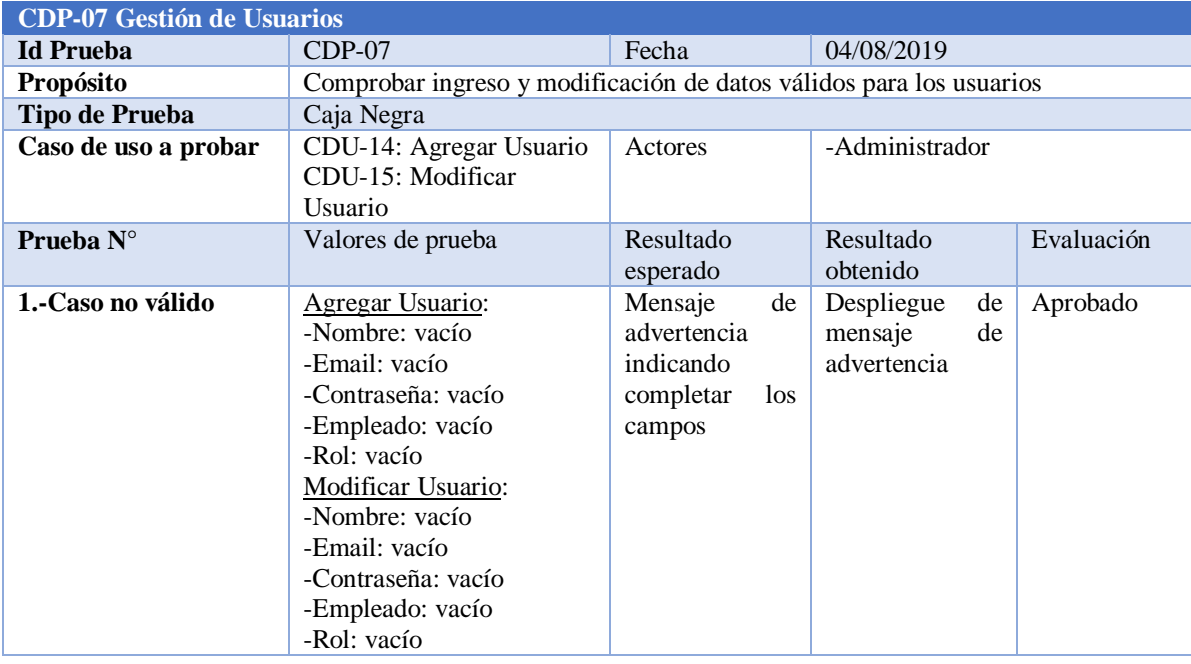

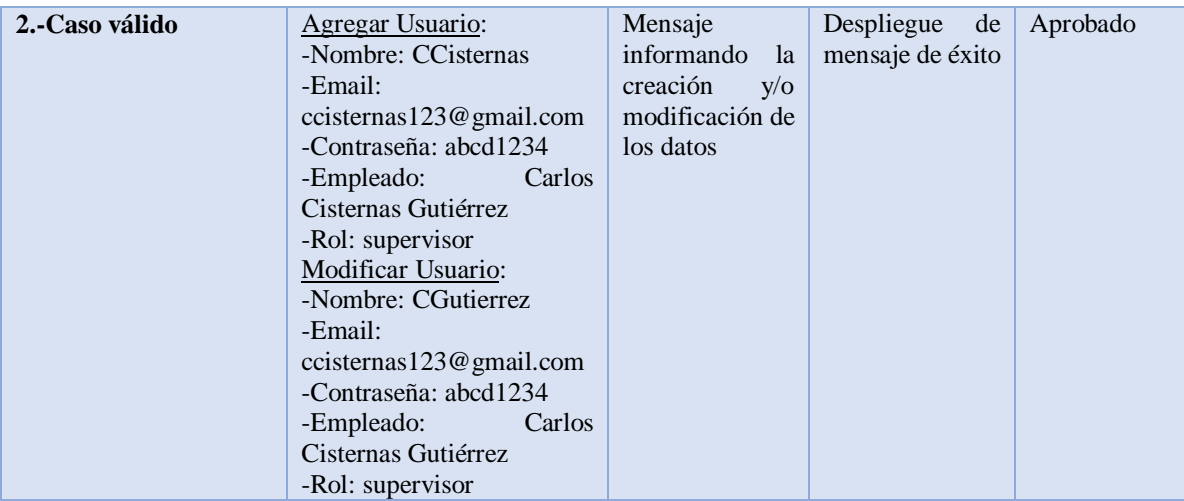

<span id="page-79-0"></span>*Tabla 40: Prueba Funcional – módulo Gestión de Usuarios*

### **Conclusiones**

A partir del desarrollo de este proyecto se logró comprobar lo importante que es realizar una correcta gestión de proyectos, desde elaborar una correcta planificación en la gestión hasta concluir con un proyecto totalmente funcional y operativo para el cliente, satisfaciendo sus necesidades y cumpliendo con sus requerimientos, al elaborar una planificación creando un cronograma de actividades se deben plantear las posibilidades a las que se ve afectada un proyecto considerando los riesgos que pueden evitar el cumplimientos de las fechas e incluso fracasar al entregar el producto, más aún si el tiempo para cumplir con los objetivos es reducido.

Es importante mencionar, que en la actualidad existe una enorme cantidad de tecnologías que facilitan la gestión y la codificación de proyectos, permitiendo definir un marco de trabajo ideal, como es en el caso de los diferentes frameworks para los distintos lenguajes de programación que establecen un esquema o estructura para organizar y desarrollar un software determinado, además para mejorar la gestión de proyectos existen metodologías que permiten enfrentar y manejar las distintas etapas por las que pasa un software desde que nace como una idea hasta que es implementado.

Como aprendizaje , se destaca lo importante que es llevar a cabo las diferentes etapas en la gestión de proyectos y desarrollo de software, no cumplir con estas, tarde o temprano retornan al punto donde se discontinuaron, lo que trae muchas consecuencias negativas para el futuro del proyecto, como atrasos en la presentación de entregables o la no validación de nuestro software final, también es muy importante ser cauteloso en la comunicación existente con los clientes, la primera impresión causada es primordial para entablar un ambiente favorable y así poder entender bien las necesidades que tiene, de esta forma se logra una motivación más grande para cumplir con los objetivos del proyecto.

Se planteó originalmente, al desarrollar un sistema que permite automatizar el proceso de negocio original para la tramitación de convenios del Servicio de Salud Ñuble, no obstante, el sistema se puede mejorar añadiéndole otro tipo de funcionalidades a futuro, como lo son la implementación de firma electrónica y la tramitación de la resolución de los convenios

# **Bibliografía**

*1keydata*. (2019). Obtenido de 1keydata: https://www.1keydata.com/es/sql/

- *BeginnersBook*. (2016). Obtenido de BeginnersBook: https://beginnersbook.com/2015/04/e-rmodel-in-dbms/
- *Bizagi*. (2019). Obtenido de Bizagi: https://www.bizagi.com/es/productos/bpm-suite/modeler

*Bootstrap*. (2019). Obtenido de Bootstrap: https://getbootstrap.com/

*Bootstrap*. (26 de 06 de 2019). Obtenido de Bootstrap: https://getbootstrap.com/

*BPMN*. (2016). Obtenido de BPMN: http://www.bpmn.org/

*Github*. (29 de octubre de 2018). Obtenido de Github: https://github.com/

*JetBrains*. (25 de julio de 2019). Obtenido de JetBrains: https://www.jetbrains.com/phpstorm/

*laravel*. (26 de 06 de 2019). Obtenido de laravel: https://laravel.com/

*Laravel*. (17 de abril de 2019). Obtenido de Laravel: https://laravel.com/docs/5.8/releases

*Microsoft*. (Octubre de 2017). Obtenido de Microsoft: https://www.microsoft.com/es-es/sqlserver/developer-tools

*pencil*. (27 de junio de 2017). Obtenido de pencil: https://pencil.evolus.vn/

*php*. (26 de 03 de 2019). Obtenido de php: https://www.php.net/manual/es/intro-whatis.php

- *PHP*. (1 de 08 de 2019). Obtenido de PHP: https://www.php.net/manual/es/intro-whatis.php
- *PossibleApp Blog*. (21 de enero de 2016). Obtenido de PossibleApp Blog: https://possibleapp.com/blog/2016/01/que-es-mvc-y-por-que-es-tan-usado-en-eldesarrollo-web/
- *Servicio de Salud Ñuble*. (25 de junio de 2019). Obtenido de Servicio de Salud Ñuble: http://www.serviciodesaludnuble.cl/sitio/mision/
- *Servicio de Salud Ñuble*. (25 de junio de 2019). Obtenido de Servicio de Salud Ñuble: http://www.serviciodesaludnuble.cl/sitio/vision/
- *Servicio de Salud Ñuble*. (26 de 06 de 2019). Obtenido de Servicio de Salud Ñuble: http://www.serviciodesaludnuble.cl/sitio/bienvenidos-al-servicio-de-saludnuble/organigrama/
- *serviciodesaludnuble*. (26 de 06 de 2019). Obtenido de serviciodesaludnuble: http://www.serviciodesaludnuble.cl/sitio/bienvenidos-al-servicio-de-salud-nuble/
- *Sparx Systems*. (2019). Obtenido de Sparx Systems: http://www.sparxsystems.com.ar/resources/tutorial/use\_case\_model.html

*StarUml*. (17 de agosto de 2018). Obtenido de StarUml: http://staruml.io/

- *Testing Excellence*. (02 de diciembre de 2018). Obtenido de Testing Excellence: https://www.testingexcellence.com/incremental-model/
- *w3schools*. (26 de 06 de 2019). Obtenido de w3schools: https://www.w3schools.com/
- *w3schools*. (2019). Obtenido de w3schools: https://www.w3schools.com/html/
- *w3schools*. (2019). Obtenido de w3schools: https://www.w3schools.com/css/
- *w3schools*. (2019). Obtenido de w3schools: https://www.w3schools.com/js/
- *w3schools*. (2019). Obtenido de w3schools: https://www.w3schools.com/jquery/jquery\_get\_started.asp

*yworks*. (19 de marzo de 2019). Obtenido de yworks: https://www.yworks.com/products/yed